Diplomarbeit zur Erlangung des akademischen Grades Diplom-Ingenieur

# PLM-Systeme Soll/Ist-Vergleiche

Andreas BOHMANN Studienrichtung: Maschinenbau

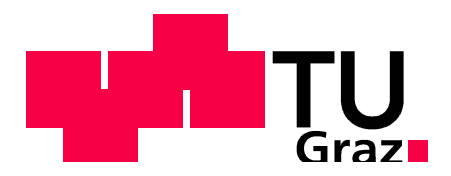

Technische Universität Graz

Fakultät für Maschinenbau und Wirtschaftswissenschaften Institut für Technische Logistik, Inffeldgasse 25E, 8010 Graz Betreuer: Ass.Prof. Dipl.-Ing. Dr.techn. Norbert Hafner

Graz, Juni 2012

Deutsche Fassung:

Beschluss der Curricula-Kommission für Bachelor-, Master- und Diplomstudien vom 10.11.2008

Genehmigung des Senates am 1.12.2008

# EIDESSTATTLICHE ERKLÄRUNG

Ich erkläre an Eides statt, dass ich die vorliegende Arbeit selbstständig verfasst, andere als die angegebenen Quellen/Hilfsmittel nicht benutzt, und die den benutzten Quellen wörtlich und inhaltlich entnommene Stellen als solche kenntlich gemacht habe.

Englische Fassung:

# STATUTORY DECLARATION

I declare that I have authored this thesis independently, that I have not used other than the declared sources / resources, and that I have explicitly marked all material which has been quoted either literally or by content from the used sources.

Graz, am ………………… …………………………………..

(Andreas Bohmann)

# Vorwort Vorwort

Die folgende Arbeit ist im Zuge meines Diplomstudiums Maschinenbau an der Technischen Universität Graz am Institut für Technische Logistik entstanden und wurde als Diplomarbeit eingereicht.

An dieser Stelle möchte ich mich bei Herrn Ass.Prof. Dipl.-Ing. Dr.techn. Norbert Hafner für die Themenstellung und die gesamte Unterstützung während der Diplomarbeit bedanken. Ein weiteres Dankeschön geht an Herrn DI (FH) Wolfgang Unzeitig und Herrn DI Georg Tzivanopoulos für die zahlreichen wertvollen Diskussionen und Inputs während der gesamten Arbeit. Ich danke auch Herrn Stefan Kügerl, der mich tatkräftig bei der Installation der Plattform unterstützt hat.

Ein weiterer Dank gilt meiner Familie, die es mir erst ermöglicht hat, diesen Bildungsweg zu gehen und die mich auch während des Studiums immer unterstützt hat.

Zum Abschluss möchte ich mich bei meiner Freundin Andrea bedanken, die mich während der gesamten Zeit ebenfalls sehr unterstützt hat.

Andreas Bohmann, Graz am 01. Juni 2012

# Kurzfassung

Diese Diplomarbeit befasst sich mit dem Thema Product LifeCycle Management und wurde in Kooperation mit dem "Kompetenzzentrum – Das virtuelle Fahrzeug" und der " $A V L$ " durchgeführt.

Das Ziel der Arbeit lautete, eine GAP - Analyse des Anforderungskataloges "Future PLM 2020" sowie der PLM – Situation der AVL zu erstellen. Damit wird dargestellt, was derzeit<sup>1</sup> mit dem PLM – Produkt Windchill von PTC realisierbar ist.

Das erste Kapitel gibt einen Überblick über das Projekt allgemein, die Aufgabenstellung und den Aufbau.

Das zweite Kapitel befasst sich mit dem theoretischen Teil und schafft so das grundlegende Verständnis für dieses Thema. Neben den wesentlichen Begriffen, die in Zusammenhang mit Product LifeCycle Management fallen, werden drei Produkte vorgestellt, die sehr verbreitet sind: Windchill, Teamcenter und Enovia.

Im dritten Kapitel, dem praktischem Teil, wird die Aufgabenstellung erfüllt, wobei zuerst die Testplattform Windchill 10.0 beschrieben und im Anschluss auf die Klassifizierung des Anforderungskataloges eingegangen wird. Danach folgt eine Dokumentation der erfolgreich abgearbeiteten Aufgaben, die in Zusammenhang mit der AVL stehen.

Das vierte Kapitel stellt eine Zusammenfassung der gesamten Arbeit dar.

l

# Abstract

This diploma thesis dealing with the topic of product lifecycle management was conducted in cooperation with "Kompetenzzentrum – Virtuelles Fahrzeug" and " $A V L$ ".

The aim of this thesis was to implement a GAP- analysis of the requirement specification "Future PLM 2020" and of the PLM-situation of "AVL". This illustrates the state of the  $art^2$  of possible realisations of the PLM-product "Windchill' by "PTC".

In the first chapter an overview of the project and the definition of the task are provided. Moreover, it outlines the principal structure of this thesis.

The second chapter consists of a theoretical part, which enables a basic understanding of this issue. In addition to the description of key terms in relation to lifecycle management the following three widely used products are presented: "Windchill", "Teamcenter" and "Enovia".

In chapter three, which comprises the practical part, the aforementioned task is solved by firstly describing the testing platform "Windchill 10.0" and secondly describing the classification of the requirement specification. Furthermore a documentation of successfully completed tasks in relation to "AVL" is included.

The last chapter includes a summary of the whole thesis.

l

# Inhaltsverzeichnis

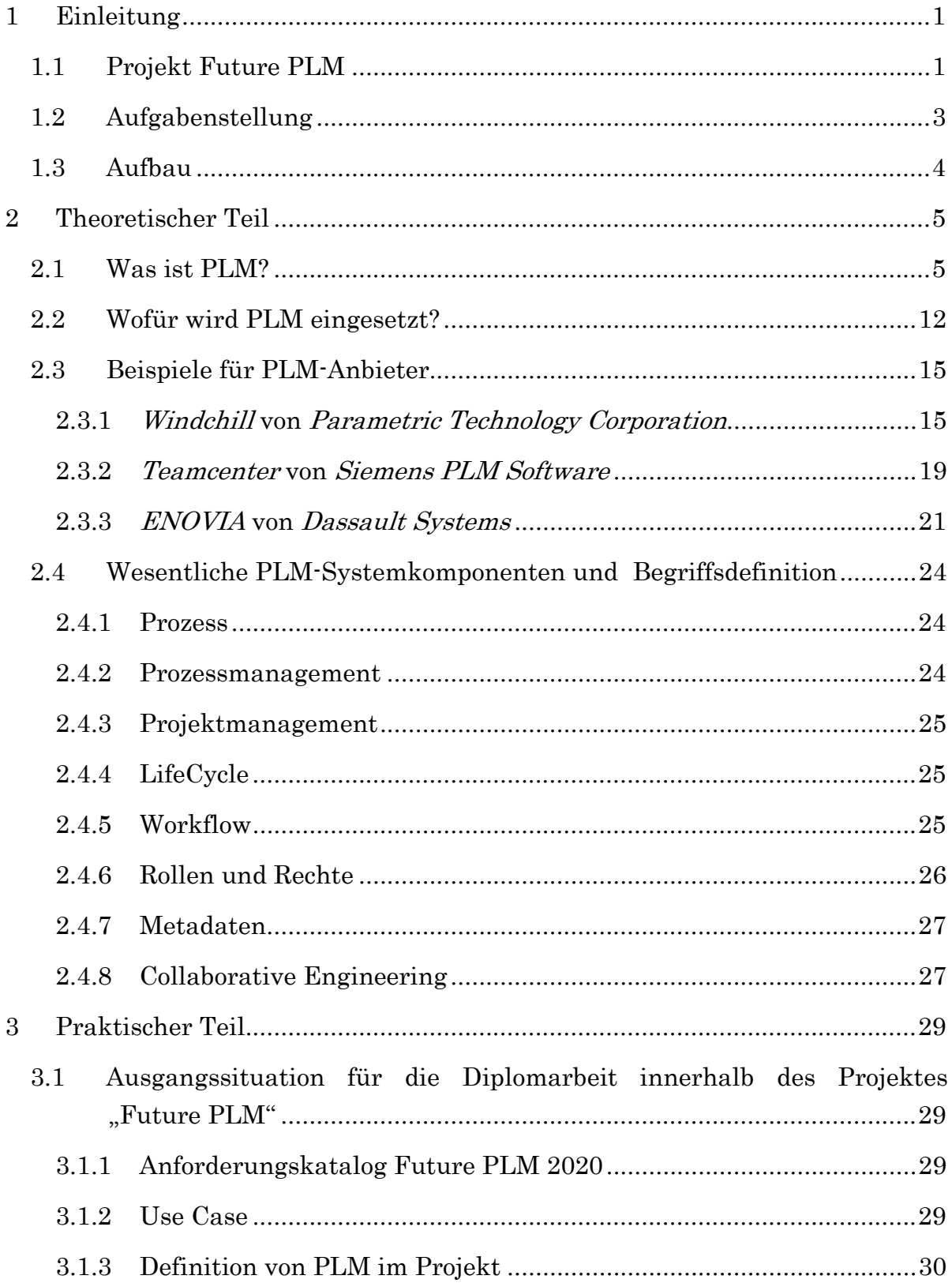

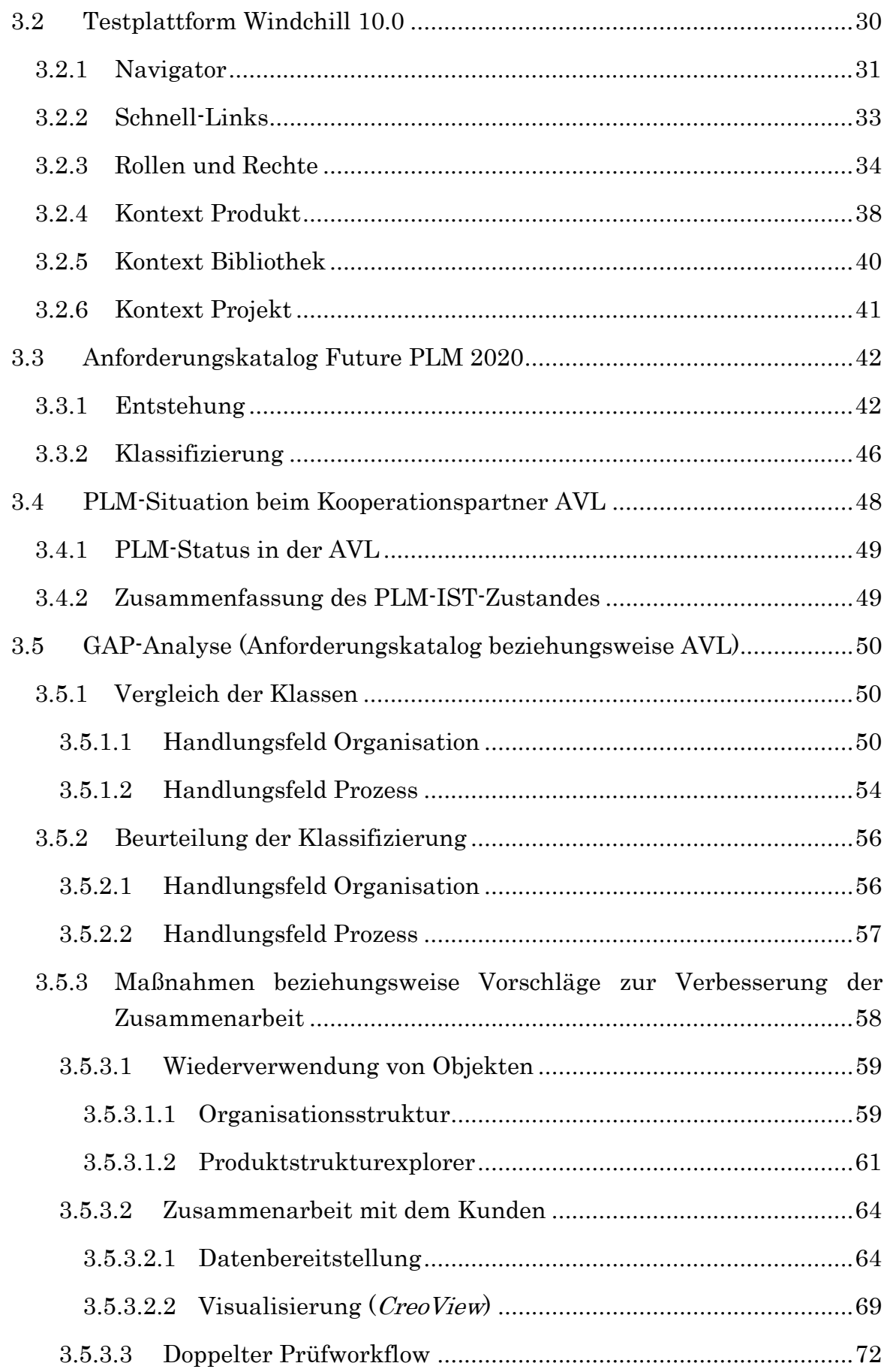

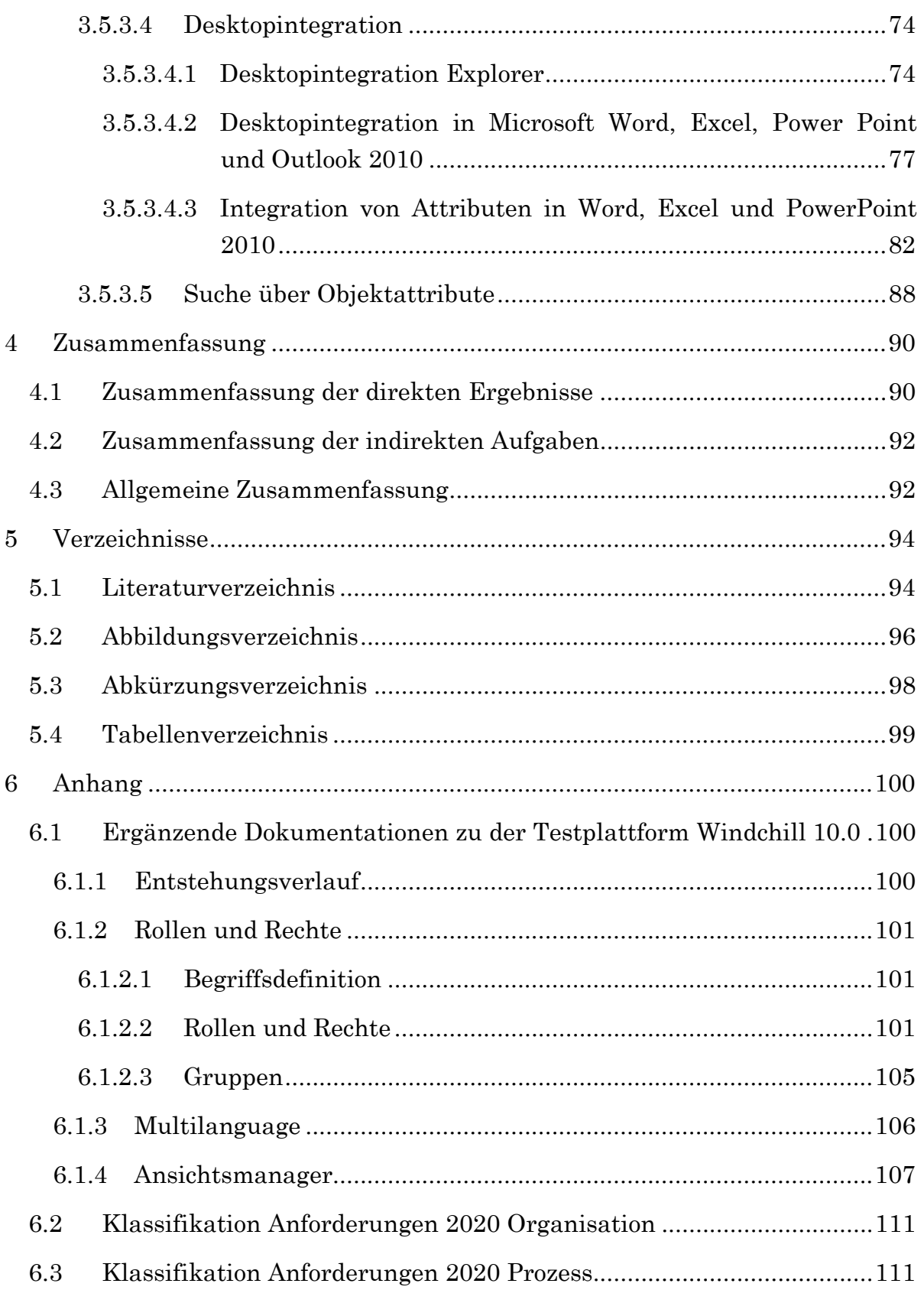

# 1 Einleitung

# 1.1 Projekt Future PLM

Bevor auf das Projekt eingegangen wird, folgt eine kurze Beschreibung des "Kompetenzzentrums – das virtuelle Fahrzeug" (ViF):

Gegründet wurde das ViF im Juli 2002. Der Mitarbeiterstand, welcher kontinuierlich am Steigen ist, umfasst derzeit 184 Personen3. Mit der Geschäftsführerposition ist Herr Dr. Jost Bernasch betraut.

Die Eigentümer des ViF sind:

- Technische Universität Graz (40 %)
- AVL (19 %)
- Magna Steyr (19 %)
- Siemens (12 %)
- Joanneum Research (10 %) (vgl. [VIF11a], S. 2 ff)

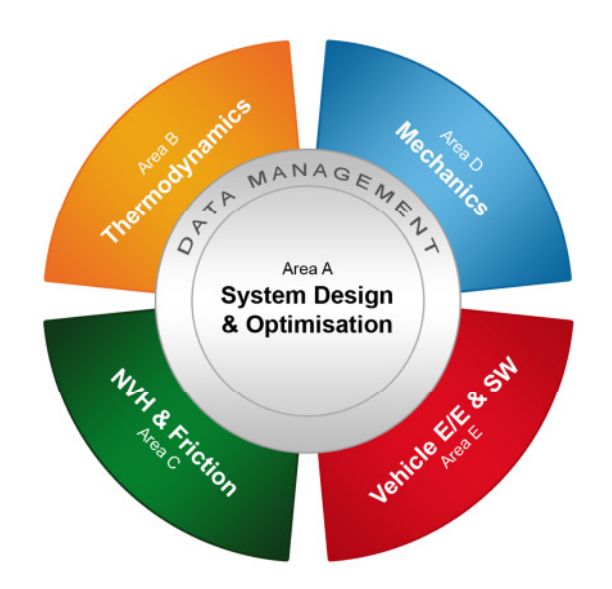

Abbildung 1: ViF Areas ([VIF12])

l

<sup>3</sup> Oktober 2011

Aufgeteilt ist das ViF in fünf Areas:

- 1. Area A: System Design & Optimisation
- 2. Area B: Thermodynamics
- 3. Area C: NVH & Friction
- 4. Area D: Mechanics
- 5. Area E: Vehicle E/E & SW (vgl. [VIF11a], S. 5)

Im Jahr 2009 startete das ViF mit je vier Forschungspartnern aus Wirtschaft (AVL, CSC, Magna Steyr und BMW) und Wissenschaft (TU Kaiserslautern, TU Wien, TU Graz – ITL, TU Graz – KMI) das Projekt "Future PLM". Mit der Projektleitung wurde der Leiter der Area A des ViF Herr Dr. Schmeja betraut.

Im Zuge dieses Projektes wurden die Anforderungen für ein Product LifeCycle Management System (PLM) sowohl in Hinblick auf die momentane Situation als auch mit Aussicht auf das Jahr 2020 erörtert. Ausgehend von vier angenommenen Extremszenarien ergaben sich verschiedene Anforderungen an das PLM – System sowie Lösungsvorschläge, die in einem Katalog zusammengefasst wurden. Diese Anforderungen wurden den folgenden Handlungsfeldern zugeordnet:

- Mensch
- Organisation
- IT
- Prozess
- Methode (vgl. [VIF11b], S. 1 ff)

Ziel dieses Projektes ist es unter anderem, eine Strategie für die Einführung eines PLM-Systems zu entwickeln, die geringe beziehungsweise keine Ablehnung bei den Mitarbeiterinnen und Mitarbeitern hervorruft, um so eine wichtige Voraussetzung für eine erfolgreiche PLM-Einführung und einen nachhaltigen effektiven Betrieb zu schaffen (vgl. [VIF11b], S. 1 ff).

### 1.2 Aufgabenstellung

Das Ziel der Diplomarbeit im Rahmen des Projektes "FuturePLM" wird durch die folgende Abbildung veranschaulicht:

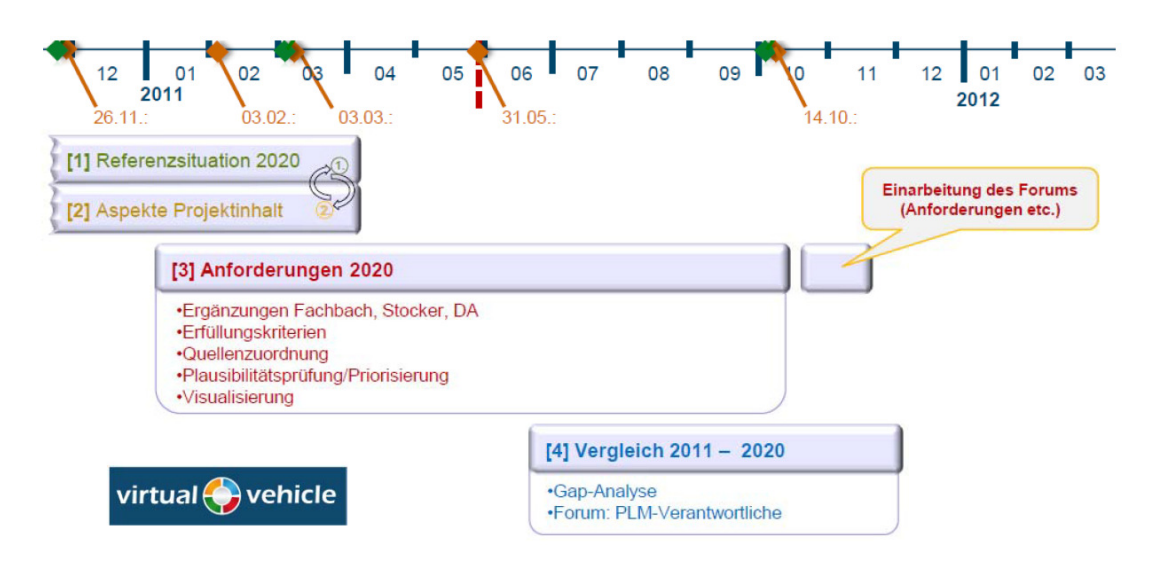

Abbildung 2: ViF-Projektplan Future PLM (A05T01) ([HAF12], S. 1)

- 1. Eine Einarbeitung in den Anforderungskatalog "FuturePLM 2020" soll stattfinden.
- 2. Dieser Anforderungskatalog soll für die Handlungsfelder Organisation und Prozess aufbereitet und klassifiziert werden, sodass im Anschluss eine GAP-Analyse durchgeführt werden kann. Im Zuge dessen sollen noch weitere Lösungsansätze gefunden beziehungsweise bereits vorhandene ergänzt werden.
- 3. In weiterer Folge wird es zu einer GAP-Analyse beim Forschungspartner AVL kommen. .

Hierfür soll untersucht werden, inwieweit die Anforderungen aus dem Anforderungskatalog bereits mit dem PLM- System Windchill Version 9.1 der Firma PTC realisierbar sind. Weiters wird versucht, diese Anforderungen im Nachfolgerprogramm Windchill 10.0 zu realisieren, und es wird auf die Vorteile dieses Upgrades hingewiesen.

Anschließend soll die bisherige PLM-Situation beim Forschungspartner

AVL analysiert werden, der Windchill 9.1 in Verwendung hat. Dieser Ist-Zustand der Projektabwicklung der AVL wird erhoben, und zusätzlich wird eine optimierte Anwendung des Programms durch Umsetzung weiterer Anforderungen mittels Windchill 9.1 angestrebt. Dieselbe Fragestellung wird auf das Nachfolgerprogramm Windchill 10.0 umgelegt, wobei der Schwerpunkt auf die Vorteile der neuen Version gelegt wird.

4. Diese Forschungen werden dokumentiert und verallgemeinert dargestellt, um die Möglichkeit von Umlegungen auf andere Forschungspartner zu bieten.

### 1.3 Aufbau

Der Aufbau der Diplomarbeit wird im Folgenden erläutert.

Im ersten Kapitel, der Einleitung, wird die Aufgabenstellung der Arbeit genau definiert, der Aufbau dargestellt und das Projekt "FuturePLM" beschrieben.

Die für die Thematik wichtigen Begriffe werden im zweiten Kapitel genau definiert und erklärt. Einen großen Teil nimmt dabei das Thema "Product LifeCycle Management ein. Es werden auch Beispiele für heutige "Product LifeCycle Management Systeme" angeführt.

Im dritten Kapitel werden die einzelnen Punkte der Aufgabenstellung abgearbeitet, und es folgt eine GAP-Analyse.

Vollendet wird die Arbeit mit einer Zusammenfassung.

# 2 Theoretischer Teil

# 2.1 Was ist PLM?

Bevor auf das Thema PLM eingegangen werden kann, müssen die ersten beiden Buchstaben genauer erörtert werden:

PL steht für "Product LifeCycle", was übersetzt Produktlebenszyklus bedeutet.

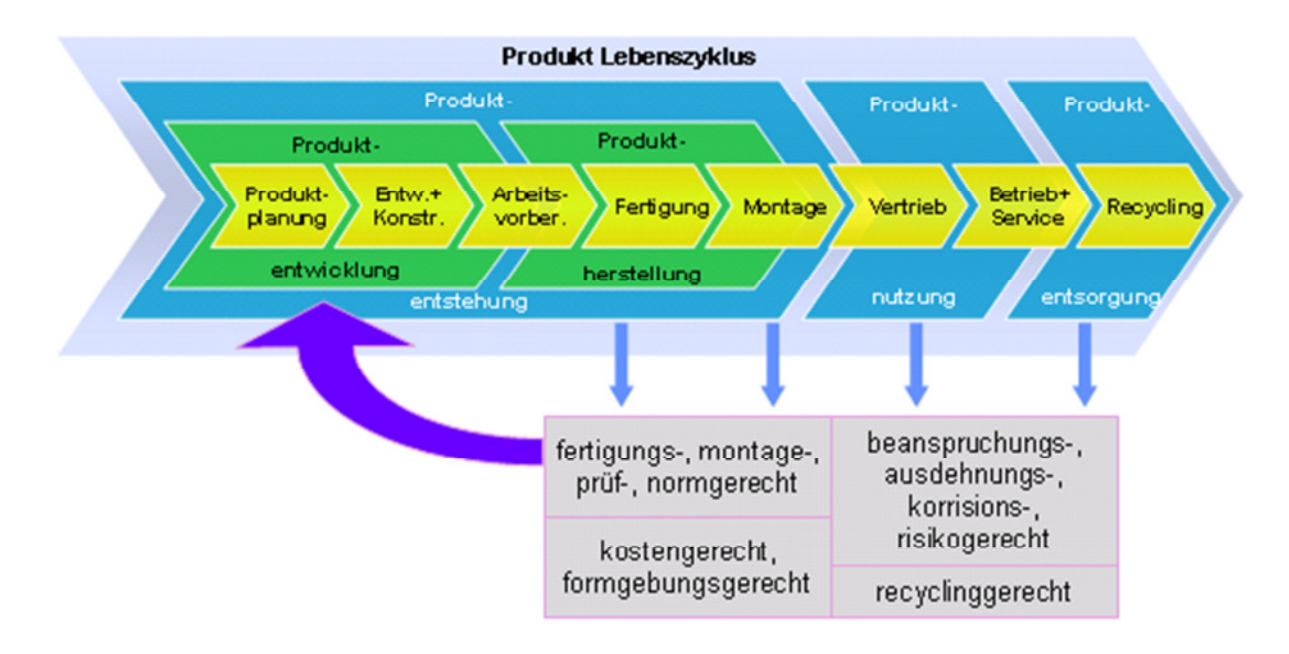

Abbildung 3: Produktlebenszyklus ([FZI12b])

Der Produktlebenszyklus beschäftigt sich mit dem Leben eines Produktes. Je nach Position bestehen davon verschiedene Auffassungen: So ist das Leben eines Produktes aus Sicht eines Endverbrauchers oder Anwenders die Zeit, in der er das Produkt in Verwendung hat. Aus Sicht des Anwenders ist mit dem Produktlebenszyklus zum Beispiel die Zeitspanne vom Kauf bis zum Defekt oder zum Ersatz durch ein besseres oder neueres Produkt gemeint.

Für den Hersteller ist das Produktleben jedoch umfangreicher: Es beginnt mit der Idee, geht dann über Planung, Konstruktion, Berechnung, Fertigung, Montage, Marketing und Service bis hin zum Recycling und wird dort, wenn alles perfekt läuft, wieder in einen neuen Produktlebenszyklus eingegliedert und in einem neuen Produkt wiederverwendet.

Die fortschreitende Entwicklung trägt auch zu einer zeitlichen Verkürzung des Zyklus bei. Ein Grund dafür sind die zahlreichen IT-Tools, die die Berechnung, Simulation, Konstruktion und noch viele andere Schritte unterstützen und dadurch schneller und effizienter machen. Heutzutage werden viele Produkte virtuell entworfen. Das bedeutet, dass auf physikalische Modelle für Tests nahezu verzichtet werden kann, weil diese Tests von Simulationsprogrammen erledigt werden (vgl. [SEN09], S. 6-9).

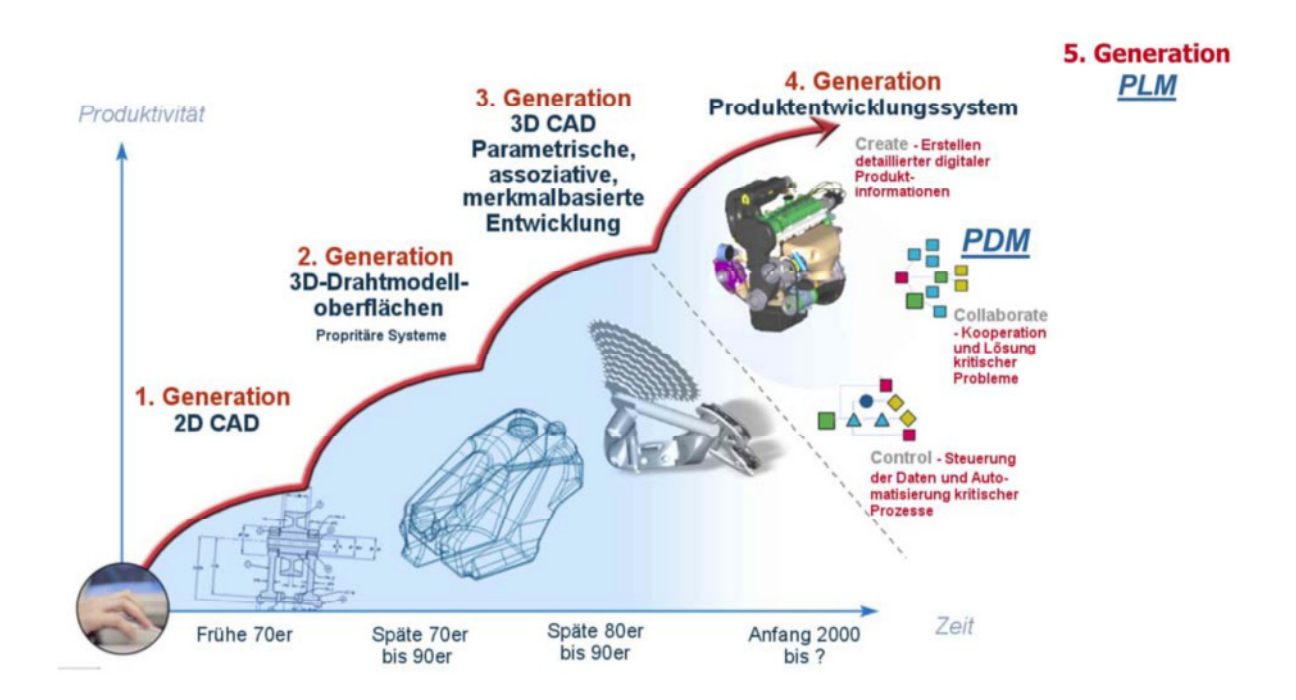

Abbildung 4: Geschichte der Produktentwicklung ([HAF12], S. 2; nach PTC)

Begonnen hat die Produktentwicklung vor vielen Jahren, indem 2-D Zeichnungen mit der Hand erstellt wurden, die dann als Grundlage zur Fertigung dienten. Eine erste Revolution stellte die Einführung des 3D-Drahtmodells dar, wodurch das Vorstellungsvermögen der Bauteile wesentlich erleichtert wurde.

Da die Computer immer mehr Leistung brauchten und die Industrie diese Computer durch erschwingliche Preise auch zur Verfügung stellte, war der Weg frei für 3D-CAD. Diese Methode machte es möglich, parametrische Entwicklung zu betreiben.

Der nächste Meilenstein in der Entwicklung war die Einführung von Produktdatenmanagement-Systemen (PDM). Damit war ein System entwickelt worden, das die ganzen Daten und Dokumente verwalten konnte.

Als bisher letzte Entwicklung wurde ein System eingeführt, das den ganzen Produktlebenszyklus abwickeln konnte. PLM war geboren (vgl. [ADE+11], S. 2 f).

Die Entwicklung von PLM-Systemen hat vor ungefähr 15 Jahren begonnen, wobei am Anfang ein System entwickelt worden war, das rein zum Datenmanagement verwendet wurde. Durch reichliche Überlegungen und Weiterentwicklungen wurden immer mehr Prozesse des Produktlebenszyklus in das System aufgenommen, und es kam in weiterer Folge zu einem PLM-System (vgl. [FZI12a]).

Der Produktlebenszyklus beginnt mit der Ideenfindung, die eine Marktforschung beinhaltet, um zu bewerten, ob ein Produkt überhaupt notwendig ist.

In dieser Phase werden sehr viele Ideen geboren, aber nur ein Bruchteil davon schafft es zu einem Produkt. Der Rest der Ideen geht verloren. Mit einem PLM-System könnten diese Ideen gespeichert und im Falle einer späteren Notwendigkeit wieder aufgenommen werden.

Die Verkettung der Produktplanung mit der Produktfertigung ist auch ein wesentlicher Teil des Produktlebenszyklus. Diese Phase wird als Produktentstehungsprozess, kurz PEP, bezeichnet. Zu diesem Prozess zählen auch Planung und Arbeitsvorbereitung der einzelnen Fertigungsschritte.

Mit PLM geht es nach der Fertigung des Produktes noch weiter. Das Service ist eines der wesentlichen Bestandteile des heutigen PLM und gewinnt immer mehr an Bedeutung. Mit Web 2.0 wird dieser Teil noch stärker forciert, da die Serviceleistungen und auch der Bestellvorgang über diesen neuartigen Kommunikationsweg abgehandelt werden.

Aber auch nach dem Vertrieb und dem Service ist der Lebenszyklus noch nicht beendet. Den Abschluss bildet das Recycling, denn heutzutage werden Produkte nicht einfach weggeworfen, sondern in ihre Einzelteile zerlegt und so gut es geht wiederverwendet. Dazu gehören das Einschmelzen von Komponenten und das Vergießen zu einem neuen Teil, oder die Wiederverwendung durch Einbauen in ein anderes Teil, wenn die Lebenszeit der Einzelkomponente noch nicht abgelaufen ist (vgl. [SEN09], S. 6-9).

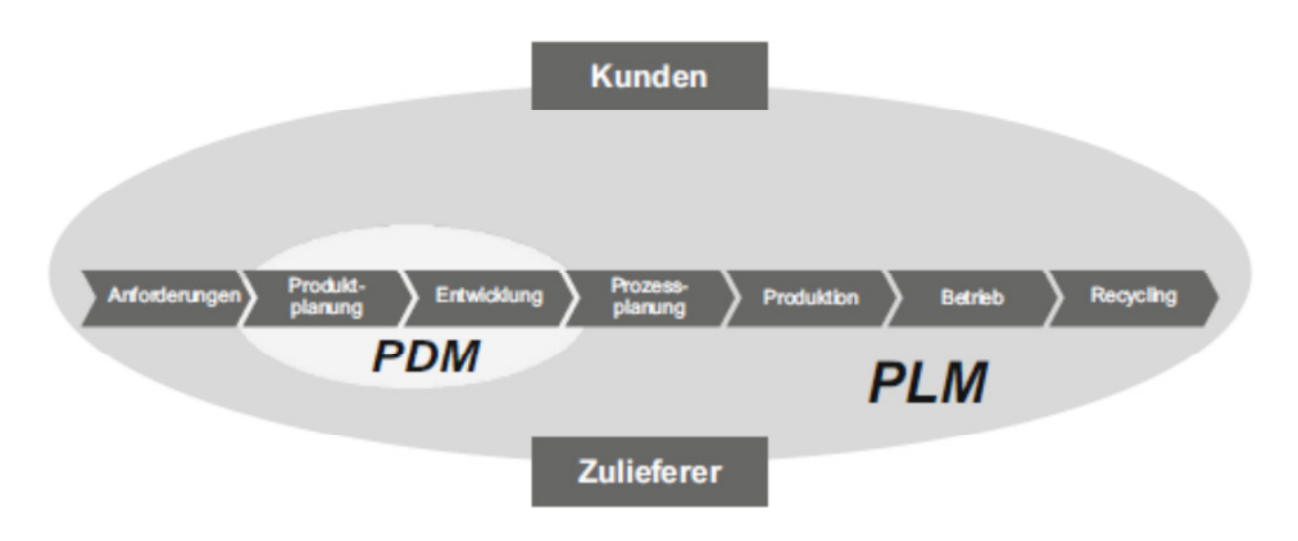

Abbildung 5: Erweiterte Integrationstiefe durch PLM ([ES09], S. 37)

PLM ist kein System, das einfach in einem Betrieb installiert wird und funktioniert. Es ist eine Lösungsstrategie, die mehrere IT-Systeme integriert.

PLM kann auch als Konzept betrachtet werden, nicht als fertige Lösung. Es besteht aus vielen Untersystemen, die zur Realisierung benötigt werden. Dazu gehören CAD, CAE, CAM, PDM und noch andere Programme. Einen weiteren Teil des PLM-Konzeptes bilden die Schnittstellenprogramme, die eine Kommunikation unter den einzelnen Programmen ermöglichen.

Die Einführung von einem PLM-System kann als nie abgeschlossen betrachtet werden, da sich das Konzept ständig verändert und weiterentwickelt. Diese Herausforderung des ständigen Anpassens an Erneuerungen sollte nach Arnold (2011) jedoch nicht als Nachteil gesehen werden, sondern als Potential für die Zukunft des Unternehmens (vgl. [ADE+11], S. 9 ff).

Die wesentlichen Bestandteile einer PLM-Lösung sind:

- 1. Managementfunktion
- 2. Customer Needs Management
- 3. Material Sourcing
- 4. Engineering Collaboration
- 5. Produktionsmanagement
- 6. Produktdaten Management (vgl. [ES09], S.36 ff)

In der folgenden Abbildung werden diese Bestandteile übersichtlich dargestellt und genauer definiert:

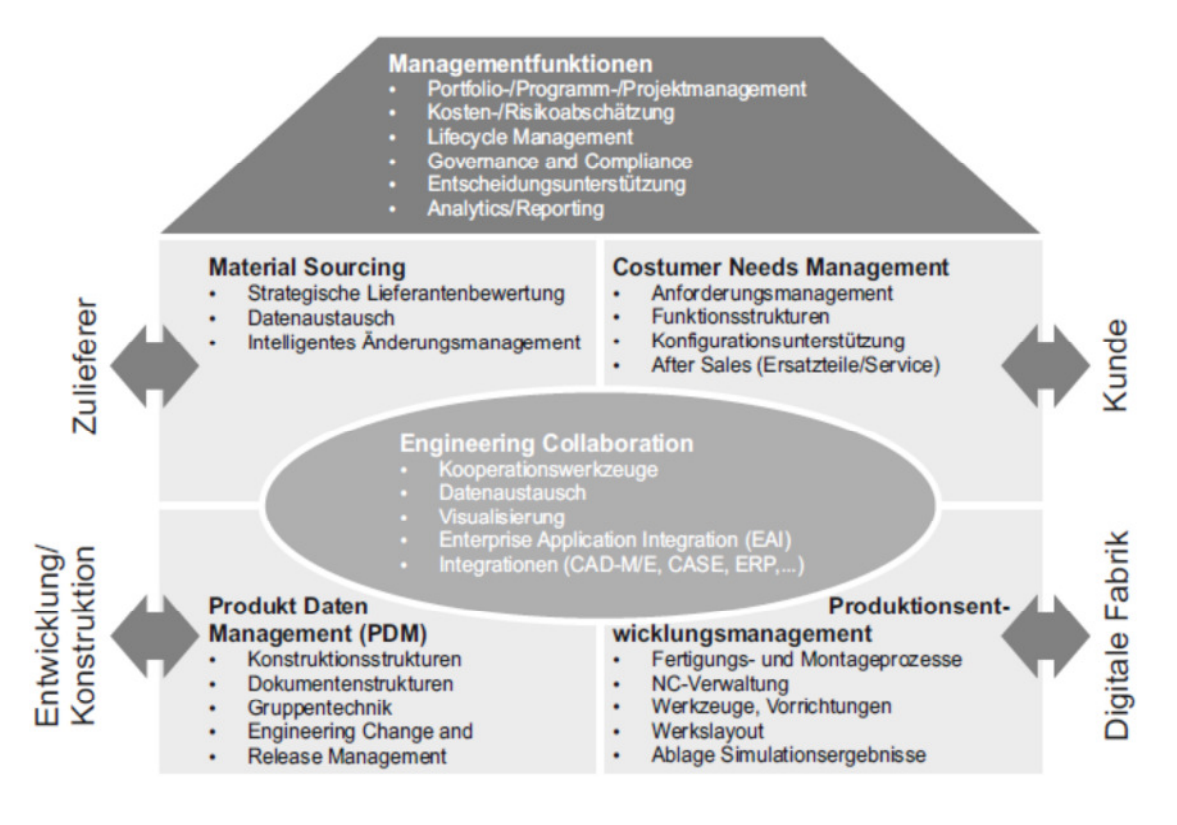

Abbildung 6: Komponenten einer PLM-Lösung ([ES09], S. 39)

#### Ad 1. Managementfunktionen

Das Ziel liegt darin, verschiedene Funktionen zu integrieren. Diese Funktionen sollen einerseits Kosten- beziehungsweise Risikoabschätzungen vornehmen und andererseits Informationen komprimiert, zum richtigen Zeitpunkt an den richtigen Stellen bereitstellen können.

Diese Informationen müssen dementsprechend gespeichert, archiviert und für die jeweiligen Personen zu jedem Zeitpunkt greifbar sein (vgl. [ES09], S. 40).

#### Ad 2. Customer Needs Management

Da die Kunden und Zulieferer immer früher in den Entstehungsprozess eingebunden werden, ergeben sich eine Verkürzung der Entwicklungszeit, eine Steigerung der Qualität und eine Senkung der Kosten. Dies wird auch durch intelligente Produktkonfiguration, durch Variantenmanagement und Baukastensysteme unterstützt (vgl. [ES09], S. 40 f).

#### Ad 3. Material Sourcing

Der Konstrukteur oder die Konstrukteurin muss vermehrt Standardparts verwenden, die in Bibliotheken mit zahlreichen Informationen wie zum Beispiel Preis, Vorzugsreihen oder Abmessungen hinterlegt sind (vgl. [ES09], S. 41).

#### Ad 4. Engineering Collaboration

Dieser Bestandteil beschreibt die Kommunikationswege während des gesamten Entstehungsprozesses. Hierbei ist es vor allem die Kommunikation über die Unternehmensgrenzen hinaus zwischen allen Anwendern des PLM-Systems inklusive der Zulieferer gemeint (vgl. [ES09], S. 42).

#### Ad 5. Produktionsmanagement

Dabei geht es um Produktionsplanung und –simulation. Der gesamte Fertigungs- und Montageablauf sollte am besten im Voraus geplant und simuliert werden, um die optimale Ausnutzung der Fertigungseinrichtungen zu erreichen (vgl. [ES09], S. 43).

#### Ad 6. Produktdaten Management

Beim Produktdaten Management handelt es sich um die Archivierung von Daten. In den Anfängen ist es nur um die Digitalisierung von Zeichnungen gegangen, aber heutzutage werden neben CAD-Daten auch viele andere Dokumente, die für die Entstehung eines Teils notwendig sind, mit archiviert. Hierzu zählen neben Simulationsdateien auch Berechnungsdateien und Begleitdokumente. Diese komplexen Produktstrukturen lassen sich nur mehr über ein solches Management realisieren. Das PDM ist auch der Kern der ganzen PLM-Strategie, denn ohne einen konsequenten Produktstrukturaufbau ist PLM nicht realisierbar (vgl. [SEN09], S. 15 ff).

# 2.2 Wofür wird PLM eingesetzt?

Es gibt viele Gründe, die für die Verwendung von PLM-Lösungen in Unternehmen sprechen. Im Folgenden werden die wichtigsten Gründe aufgelistet und näher beschrieben:

- 1. Variantenvielfalt
- 2. Produktkomplexität
- 3. Prozesskomplexität
- 4. Produktlebenszyklus
- 5. Informationsverarbeitung
- 6. Datenmengen
- 7. Lebensdauer der Informationsverarbeitung
- 8. Kundenanforderungen
- 9. Kostenverantwortung
- 10.Qualität

#### Ad 1. Variantenvielfalt

Da die meisten Produkte immer komplexer werden, erhöht sich auch die Anzahl der Varianten. Des Weiteren steigt die Anzahl mit der Lebensdauer des Produktes.

#### Ad 2. Produktkomplexität

Um die Funktionalität der Teile zu gewährleisten, steigt auch die Anzahl der Einzelteile. Folglich kommt es zu einem Anstieg der Anzahl der Produktnummern, die auch verwaltet werden müssen.

#### Ad 3. Produktlebenszyklus

Da die Welt immer schnelllebiger wird, sinkt automatisch die Lebensdauer der Produkte, und die Hersteller müssen sehr schnell neue Innovationen in ihren Produkten umsetzen.

#### Ad 4. Prozesskomplexität

Die Prozesse sind immer mehr untereinander verschachtelt, was zu einer erheblichen Abhängigkeit der Prozesse führt. Hierfür ist es essentiell, die genauen Abläufe im Unternehmen zu kennen, um diese optimieren zu können und die Komplexität so gering wie möglich zu halten.

#### Ad 5. Informationsverarbeitung

In der modernen Produktentwicklung sollen so viele Programme wie möglich zusammenarbeiten beziehungsweise auf dieselben Informationen zugreifen. Um das gewährleisten zu können, müssen diese Informationen für alle Programme so bereitgestellt werden, dass keine Informationsaufbereitung für die Verwendung mehr notwendig ist.

#### Ad 6. Datenmengen

Durch die Komplexität der Teile ist ein hoher Anstieg der Datenmengen zu verzeichnen, die folglich auch gemanagt werden müssen. Als weiterer Grund für die hohen Datenmengen muss auch die Tatsache genannt werden, dass alles gespeichert wird, um für zukünftige Entwicklungen auf diese Daten zugreifen zu können.

#### Ad 7. Lebensdauer der Informationsverarbeitung

Wie schon im vorigen Punkt erwähnt, müssen die Informationen gespeichert werden, was zu einem rasanten Anstieg der Lebensdauer der Informationen führt. Die eingesetzte Software und Hardware muss diesen Anforderungen entsprechen.

#### Ad 8. Kundenanforderungen

Für die Kunden steht im Vordergrund, ihre Produkte möglichst schnell zu erhalten. Um der Forderung nach einer kurzen Lieferzeit nachzukommen, müssen viele Entwicklungsprozesse parallel ablaufen.

#### Ad 9. Kostenverantwortung

Der Großteil der Entwicklungskosten entsteht zu 80 % in den Bereichen Konstruktion und Arbeitsvorbereitung. Dieser Tatsache kommt besondere Bedeutung zu, denn wenn in diesen Phasen Fehler passieren und diese erst spät entdeckt werden, steigen die Kosten enorm.

#### Ad 10. Qualität

Um die Qualität und die Kosten im Griff zu haben, müssen Fehlermeldeund Korrektursysteme integriert werden.

Abschließend werden in der folgenden Abbildung die Gründe für den Einsatz von PLM-Systemen noch einmal übersichtlich zusammengefasst:

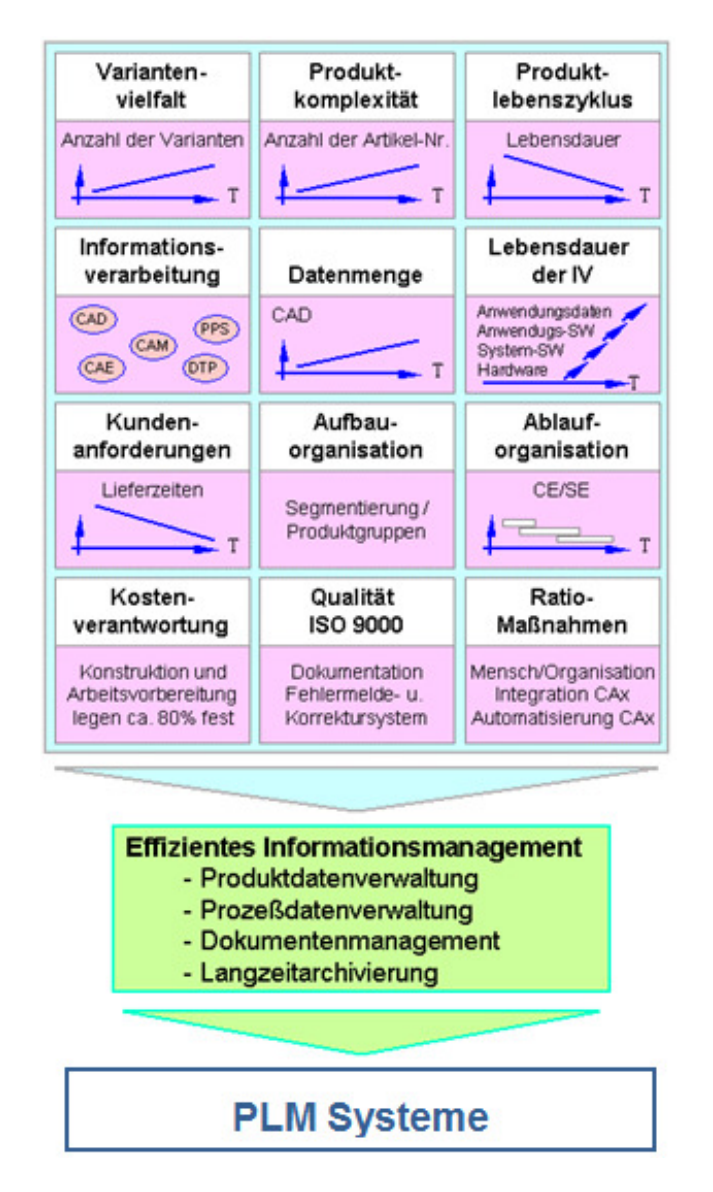

Abbildung 7: Gründe für den Einsatz von PLM-Systemen ([FZI12c])

# 2.3 Beispiele für PLM-Anbieter

# 2.3.1 Windchill von Parametric Technology Corporation

Das Programm Windchill ist ein Produkt der Firma Parametric Technology Corporation (PTC).

PTC wurde im Jahr 1985 von Samuel Petrovich Geisberg in Needham (USA) gegründet. Der erste große Kunde war die Firma John Deere. Als eines der Hauptprodukte wurde im Jahr 1988 Pro/ENGINEER eingeführt, welches sich so gut verkaufte, dass PTC nach bereits acht Jahren von Daratech4 zum besten CAD/CAM/CAE-Softwarehersteller gekürt wurde. Bereits zehn Jahre nach der Pro/ENGINEER- Einführung wurde Windchill auf den Markt gebracht, und PTC war damit der erste Anbieter einer internetbasierten Lösung für PLM. Die Entwicklung von PTC schritt rasch voran, und so wurde im Jahr 2001 Windchill ProjectLink zum Vertrieb freigegeben - ein rein internetbasiertes Produkt zur Projektzusammenarbeit - und ein Jahr darauf folgte Windchill PDMLink - wiederum ein rein webbasiertes Programm zur Produktdatenverwaltung.

Unter der Geschäftsführung von James E. Heppelmann wurde 2011 die Produktfamilie Creo eingeführt, womit ein ganz neuer Ansatz der Konstruktion entstehen soll. Creo besteht aus verschiedenen Apps, eines davon ist Creo Parametric, der Nachfolger von Pro/Engineer (vgl. [PTC12e]).

Windchill ist modular aufgebaut, was den Vorteil hat, dass die Basisinstallation durch zahlreiche Zusatzmodule erweitert werden kann. Als letzte Version wurde Windchill 10.0 auf den Markt gebracht. Mit diesem Programm wurde ein entscheidender Schritt in Richtung Benutzerfreundlichkeit getan. Die graphische Oberfläche wurde besonders intuitiv und für jeden einzelnen Benutzer frei adaptierbar gestaltet.

Der Aufbau von Windchill gliedert sich folgendermaßen:

- 1. Applikationen für die Bereiche Produktdaten Management und Prozess:
	- Windchill PDMLink
	- Windchill ProjectLink
	- Windchill MPMLink
	- FlexPLM

l

- Arbortext Content Manager
- Windchill PPMLink

<sup>4</sup> Marktanalyst spezialisiert auf CAD/CAM, CAE, EDM/PDM, CIM (www.daratech.com)

- Anforderungsmanagment
- 2. Applikationen für den Bereich Produktanalyse:
	- Windchill Compliance
	- Windchill Materials & Substance
	- Windchill Cost
	- Windchill LCA
- 3. Applikationen zur Sicherung der Qualität:
	- Windchill FRACAS
	- Windchill FMEA
	- Windchill FTA
	- Windchill Prediction
	- Windchill Nonoconformance
	- Windchill Customer Experience Management
- 4. Applikationen für den Bereich Service:
	- Windchill Service Information Manager
	- Windchill Service Parts
- 5. Applikationen für den Bereich Zusammenarbeit:
	- Windchill SocialLink
	- Windchill ProjectLink
	- Creo View MCAD
	- Creo View ECAD
- 6. Applikationen für den Bereich Integration:
	- ECAD/MACD
	- Enterprise
	- SharePoint
	- PLM-zu-PLM
- 7. Applikationen für Dienstprogramme:
	- Windchill Archive
	- Windchill Print Service
	- Windchill Business Reporting
	- Windchill Interference Management Services (vgl. [PTC12d])

Im Folgenden werden die für diese Diplomarbeit wichtigsten Applikationen erläutert:

#### Windchill PDMLink:

Dies ist ein bewährtes, webbasierendes Produktdaten - Managementsystem und damit eines der Kernelemente der PLM-Lösung von PTC. Es eignet sich sehr gut für die Zusammenarbeit von global verteilten Teams. Des Weiteren ist die Integration von Creo und Windchill ProjectLink vollständig gegeben (vgl. [PTC12c]).

#### Windchill ProjectLink:

Über diese Applikation werden sämtliche für die Produktentwicklung und das Projektmanagement nötige Daten zur Verfügung gestellt. Mit Workflows und vordefinierten Projekt- und Dokumentenvorlagen können die Arbeiten gut gesteuert und damit in die gewünschte Richtung gelenkt werden. ProjectLink verfügt außerdem über die Integration von Creo, PDMLink, Office-Anwendungen und des Windows Desktops (vgl. [PTC12f]).

#### Windchill SocialLink:

SocialLink ist ein wesentlicher Bestandteil der Collaboration-Tools, die PTC anbietet. Es basiert auf Microsoft SharePoint 2010 und bietet neben zahlreichen Produktinformationen (direkt aus Windchill) auch Social-Communities, die sich auf Produkte oder Werkstoffe beziehen. Über diese Applikation kann sehr viel Wissen gespeichert und archiviert werden (vgl. [PTC12b]).

#### Windchill Workgroupmanager:

Der Windchill – Workgroupmanager stellt eine weitere wichtige Applikation dar, die es ermöglicht, über *Windchill* auch CAD-Teile, die nicht in *Creo* entstanden sind, zu archivieren. Diese Applikation unterstützt AutoCAD, Autodesk Inventor, CATIA V5, SolidWorks und UGS NX (vgl. [PTC12g]).

# 2.3.2 Teamcentervon Siemens PLM Software

Siemens PLM Software wurde bereits im Jahr 1963 als United Computing Corporation gegründet und ist damit von den in dieser Arbeit genannten Firmen diejenige mit den ältesten Wurzeln. Seit der Gründung gab es zahlreiche Übernahmen und Namensänderungen. Der heutige Firmenname Siemens PLM Software besteht seit der Übernahme durch den Geschäftsbereich Automation & Drives der Siemens AG, wobei der Hauptsitz noch immer in Plano (Texas) liegt. Grundlegend können in der Unternehmensgeschichte drei wesentliche Stationen genannt werden: Zu Beginn der Flugzeugbauer McDonnell Douglas, danach der IT-Dienstleister EDS und zuletzt Siemens.

Die Kernprodukte von Siemens sind NX, ein interaktives System für die Bereiche CAD, CAE, CAM, *Teamcenter* als PLM-System und *Tecnomatic*, das zur Produktionsplanung und Fertigungssimulation dient.

Teamcenter beinhaltet vielen Funktionalitäten, zu denen iMAN (auf Basis von Unigraphics), Team Data Management (nahe an I-DEAS entwickelt) und Metaphase (von SDRC und Control Data entwickelt) zählen (vgl. [SEN09], S.185 ff).

In der folgenden Abbildung werden die Strukturen von Teamcenter dargestellt:

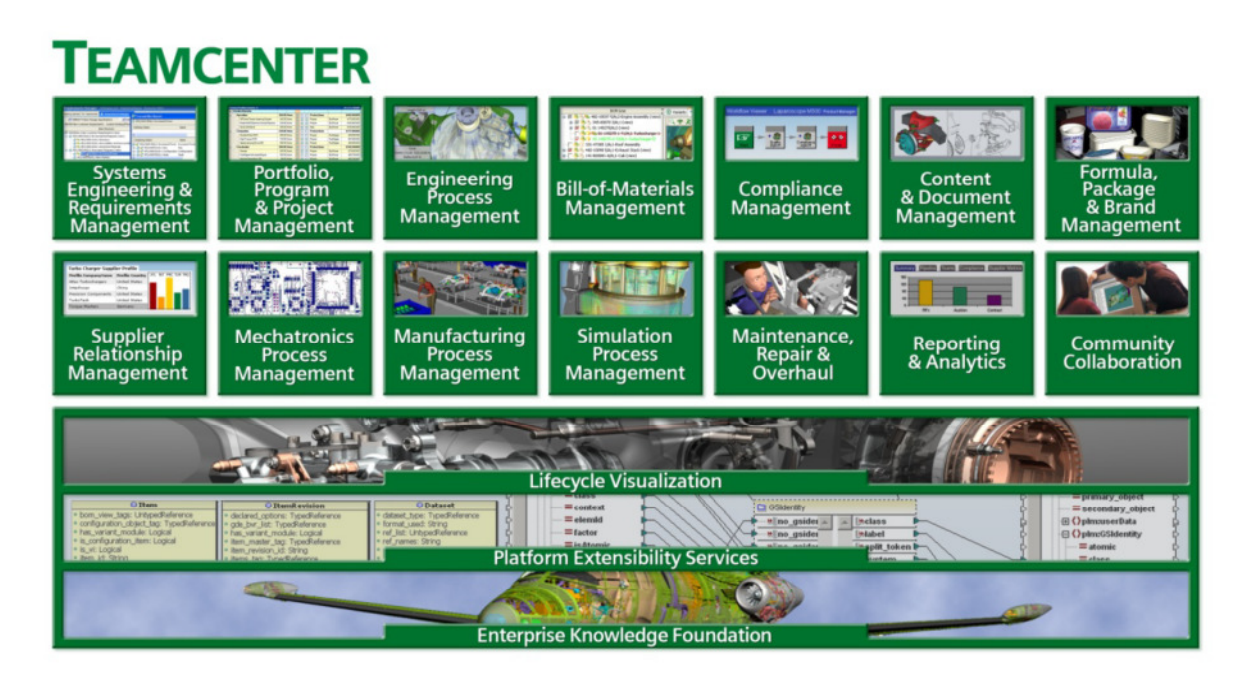

Abbildung 8: Teamcenter Functional Structure ([CIM12], S. 6)

Die Software beinhaltet folgende Bereiche:

- Modell- und Produktstrukturverwaltung
- Projektmanagement
- Programmmanagement
- Portfoliomanagement
- Prozesssteuerung
- Fertigungsplanung
- Servicemanagement (vgl. [SEN09], S. 185 ff)

Da Teamcenter modular aufgebaut ist, ist es vor allem bei kleineren und mittleren Unternehmen sehr verbreitet. Mit über 1,5 Millionen Installationen weltweit ist Siemens einer der Marktführer.

Neben Teamcenter hat Siemens auch noch eine Vielzahl von Produkten, die als PLM-Tools verkauft werden. Diese Tools werden als Ergänzung zu anderen PLM-Systemen integriert.

Der Anwendermarkt von Teamcenter ist sehr weitreichend. Er reicht von der Automobilindustrie inklusive deren Zulieferern über die Luft- und Raumfahrtindustrie bis hin zur Industrie der Maschinen- und Anlagenbauer (vgl. [SEN09], S. 185 ff).

### 2.3.3 ENOVIA von Dassault Systems

ENOVIA ist das PLM-Produkt der Firma Dassault Systems. Dassault Systems wurde im Jahr 1975 als Hersteller von Militär-, Regional- und Geschäftsflugzeugen gegründet. Über die gesamten Jahre wurden zahlreiche Firmen aufgekauft, um das PLM-Portfolio zu optimieren. Es wurden Hersteller von Simulations-, Berechnung- und Produktionsplanungssoftware aufgekauft. Einer der aufgekauften Hersteller war MatrixOne, welcher einer der Hauptbestandteile des heutigen ENOVIA ist. Um Vertriebs- und Marketingaktivitäten abdecken zu können, wurde IBM als Kooperationspartner angeworben. Dassault machte die Entwicklung und IBM die Vermarktung, den Vertrieb und den Support. Ursprünglich kommt Dassault aus dem Lager der CAD-Systeme und besitzt mit CATIA V6 auch eine der weltweit verbreitetsten CAD-Software, die zugleich das Flaggschiff des Unternehmens ist. Weiters besitzt Dassault noch die 3D-Software SolidWorks. Sie ist nicht so komplex und mächtig wie CATIA, aber genau aus diesem Grund sehr beliebt bei mittelständischen Unternehmen. Es ist auch eines der Produkte, das nicht unter dem Namen PLM verkauft wird, obwohl Partner Berechnungs-, Simulations-, PDM- und CAM-Software für dieses Produkt entwickeln.

ENOVIA ist nur ein Teil dessen, was Dassault als PLM-System verkauft (vgl. [SEN09], S. 149 ff).

Die folgende Abbildung zeigt, was ENOVIA V6 alles beinhaltet:

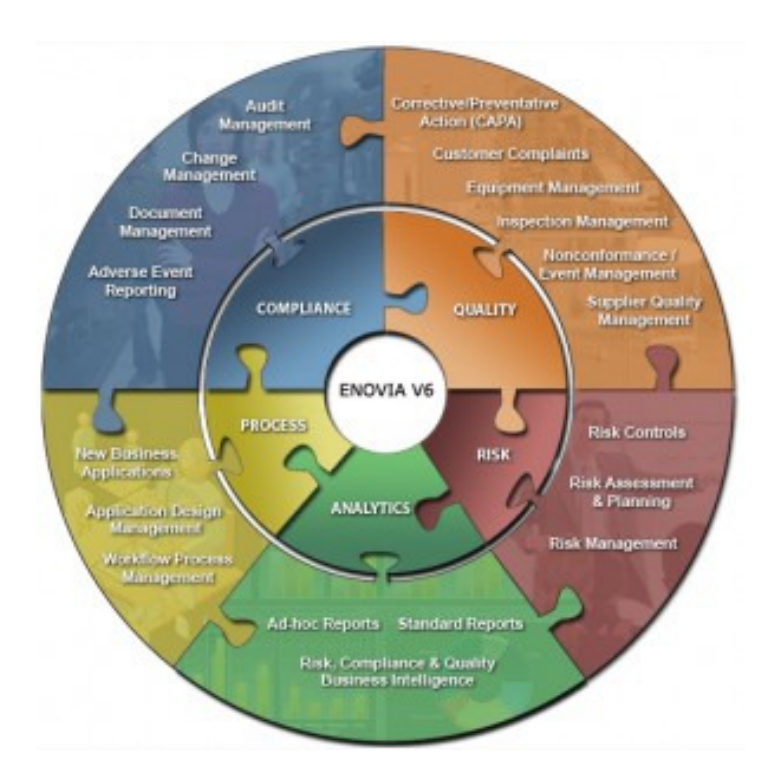

Abbildung 9: ENOVIA V6 ([ADA12])

Die Bestandteile des Paketes sind:

- 1. CATIA
- 2. SIMULIA
- 3. DELIMA
- 4. ENOVIA
- 5. 3DVIA (vgl. [SEN09], S. 149 ff)

#### Ad 1. CATIA

Dieses Produkt für die Entwicklung von 3D-Produktmodelle wird während des gesamten Produktlebenszyklus eingesetzt. CATIA ist eine Abkürzung und steht für den Namen Computer-Aided Three-Dimensional Interactive Application. Die aktuellste Version ist CATIA V6 (vgl. [SEN09], S. 153 f).

#### Ad 2. SIMULIA

Bei SIMULIA handelt es sich um die Berechnungsprogramme von Dassault. Mit diesen Tools werden Themen wie die Mechanik von flüssigen und gasförmigen Körpern, Thermomechanik und mechanische Verformung abgedeckt. Diese sind zum Großteil völlig in *CATIA* integriert und können auch über das Produktdaten - Management verwaltet werden (vgl. [SEN09], S. 155).

#### Ad 3. DELIMA

Dies ist jenes Tool, das zur Simulation der Fertigung und Montage dient und auch zur virtuellen Produktionsplanung und Vorbereitung verwendet werden kann (vgl. [SEN09], S. 155).

#### Ad 4. ENOVIA

ENOVIA ist der Kern des PLM-Lösungsansatzes von Dassault und deckt das Gebiet des Produktdaten - Managements ab. ENOVIA V6 ist auf Basis von MatrixOne entstanden und bildet damit jene Schnittstelle, die die Anforderungen von PLM abdecken kann. Weiters ist ENOVIA das Einsteigerkonzept für mittelständische Unternehmen, die sich noch nicht mit einer komplexen, umfassenden PLM-Lösung identifizieren können (vgl. [SEN09], S. 155 f).

#### Ad 5. 3DVIA

Bei 3DIVA handelt es sich um die Visualisierungssoftware von Dassault (vgl. [SEN09], S. 156 f).

# 2.4 Wesentliche PLM-Systemkomponenten und Begriffsdefinition

# 2.4.1 Prozess

Allgemein wird der Begriff Prozess als abgeschlossenes System mit Eingangsund Ausgangsgrößen definiert. Diese Größen können Materialien, Energien oder Informationen sein, welche innerhalb des Prozesses aufbereitet beziehungsweise verarbeitet werden. Die Aktivitäten oder Vorgänge innerhalb eines Prozesses sind dynamisch, logisch zusammenhängend und verrichten damit eine bestimmte Aufgabe.

Merkmale von Prozessen:

- Dynamik
- Initiierung durch einen Auslöser oder ein Ereignis
- Zerlegbarkeit
- Definierter Abschluss (vgl. [ABR02], S. 6-8 ff)

### 2.4.2 Prozessmanagement

Prozessmanagement bedeutet, dass die Arbeitsschritte als Prozesse gesehen und diese Prozesse optimiert werden müssen. Dabei müssen alle Beteiligten über die Schritte der anderen Bescheid wissen, um einen optimalen Einsatz der Ressourcen gewährleisten zu können. Man spricht dabei von einer Transparenz der Prozesse. Dazu kommt, dass die Teilprozesse ihre Erzeugnisse so weitergeben müssen, dass die Nachfolgeprozesse diese direkt und ohne viel Aufwand weiterverwenden können. Allgemein wird beim Prozessmanagement auf die räumlichen und zeitlichen Aspekte besonderer Wert gelegt. Das Prozessmanagement legt damit sein Hauptaugenmerk nicht auf die einzelnen Teilprozesse, sondern auf den Gesamtprozess. Die Hauptaufgaben dabei sind Planung, Steuerung, Kontrolle und Standardisierung (vgl. [SEN09], S. 16 ff).

### 2.4.3 Projektmanagement

Das Projektmanagement unterstützt neben dem Workflowmanagement und dem Freigabe- und Änderungsmanagement die Planung, Organisation und Kontrolle von Entwicklungsprojekten. Dabei werden Kosten, Aufgaben, Termine und Kapazitäten miteinander verknüpft, wodurch die "kritischen Wege" herausgefunden und beeinflusst werden können. Die Planung der Produktfertigung ist heutzutage schon gang und gäbe, bei der Produktentwicklung ist dies jedoch schwieriger, da hier die Zeiten für die Entwicklung nur abgeschätzt und nicht genau berechnet werden können. Anders als das Prozessmanagement betrachtet das Projektmanagement ein spezielles Projekt und keine allgemeinen Prozesse (vgl. [ADE+11], S.186 ff).

#### $2.4.4$  LifeCycle

Die Industrie sieht im Lebenszyklus eines Produktes das gesamte Leben, das ein Produkt von der Entstehung bis hin zum Recycling durchläuft. Die Abhängigkeit der einzelnen Phasen untereinander wird immer wichtiger. Ein sehr wichtiger Teil dieses Lebenszyklus ist das Feedback der Kunden, denn diese Informationen sollen in die Neuentwicklungen einfließen. Das Sammeln dieser Informationen und das Vertreten der Kundenwünsche bei der Entstehung neuer Produkte zählen zu den Aufgaben des Marketings. Da die Entwicklung von neuen Produkten meistens schon nach der Fertigstellung des Vorgängers beginnt, ist dies ein sehr schwieriges Unterfangen. Durch die starke Abhängigkeit der Phasen untereinander ist die Fehlerauswirkung umso höher (vgl. [SEN09], S. 9 f).

#### $2.4.5$  Workflow

Als Workflow wird die automatisierte, rechnergestützte Abbildung von Prozessen bezeichnet. So ein Workflow besteht aus einem definierten Eingang, einem genau organisierten Ablauf und einem definierten Ausgang. Über den vielen

Workflows steht ein Workflowmanagement, das die einzelnen Abläufe koordiniert, steuert und kontrolliert (vgl. [ABR02], S.6-11).

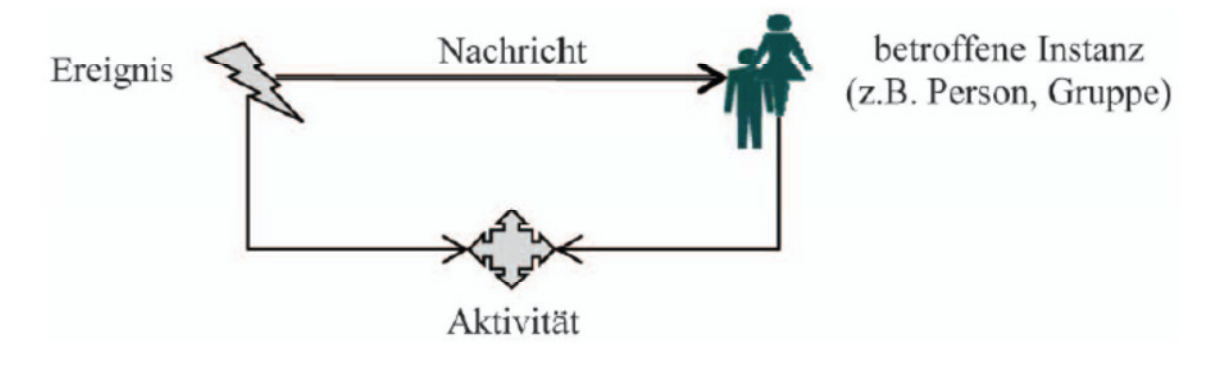

Abbildung 10: Workflow ([ES09], S. 168)

Beim Eintreffen eines bestimmten Ereignisses wird automatisch der dafür vorgesehene Workflow initiiert. Die betroffene Instanz erhält eine Nachricht (optional) mit der ihr zugewiesenen Aufgabe, gleichzeitig werden die erforderlichen Daten für diese Aktivität bereitgestellt. Ein typisches Beispiel für eine solche Workflow-Anwendung ist das Änderungs- und Freigaberouting (vgl. [ES09], S. 167 ff).

### 2.4.6 Rollen und Rechte

In einem PLM-System ist eine Registrierung der Benutzer notwendig. Diesen Benutzern können anschließend bestimmte Rollen und Rechte zugewiesen werden. Ein Benutzer kann dabei mehrere Rollen besitzen wie zum Beispiel Projektleiter und Administrator. Jede Rolle ist mit bestimmten Rechten und Aufgaben verknüpft. Weiters können Benutzer auch in Gruppen wie zum Beispiel Konstruktion und Marketing gebündelt werden, die wiederum mit Rollen beziehungsweise mit Rechten ausgestattet sind. In den gängigen PLM-Systemen ist schon eine Reihe von Rollen und Rechten definiert, die auch angepasst werden können.

### 2.4.7 Metadaten

Metadaten sind Angaben zu Objekte, die dieses identifizieren, klassifizieren und beschreiben. Diese Daten sind für ein PLM-System von Bedeutung, da über diese Attribute zum Beispiel die Funktion Suche gesteuert wird. Diese Metadaten sind mit den dazugehörigen Files gekoppelt und enthalten von diesen die wichtigsten Informationen. Im Gegensatz zu den Files selbst ist der Speicherbedarf der Metadaten sehr gering (vgl. [ES09], S. 133 ff).

Typische Meta-Daten sind:

- Teilenummer
- Teilename
- Variantenstand
- Ersteller
- Datum

# 2.4.8 Collaborative Engineering

Unter Collaborative Engineering wird die Zusammenarbeit mit externen Partnern verstanden, wobei unterschiedliche PLM-Systeme eingesetzt werden.

Die wesentlichen Punkte des Collaborative Engineering sind:

- Verfügbarkeit von systemneutralen Daten
- Zusammenarbeit von globalverteilten Teams (vgl. [ES09], S. 182)

Grundsätzlich kann zwischen zwei Arten unterschieden werden:

1. Reiner Produktdatenaustausch:

Die treibende Kraft dabei ist die Aktualität der Produktdaten.

2. Arbeiten in virtuellen Produkträumen (vgl. [ES09], S. 183):

Mit diesem Ansatz wird der Grundgedanke aus dem Datenaustausch vertieft, und virtuelle Entwicklungsräume werden gebildet. Die Produktdaten sind dadurch standortunabhängig und für jeden Mitarbeiter zu jeder Zeit verfügbar und am aktuellsten Stand. Zusätzlich stehen den Teams Hilfsmittel zur Kommunikation im virtuellen Team untereinander zur Verfügung.

Diese Art des Collaborative Engineering kann in drei Gruppen unterteilt werden.

- a. Die Projektdaten liegen lokal auf einem Rechner und werden von dort ausgehend den anderen zur Verfügung gestellt.
- b. Die Daten werden in einem Netz von PLM-Systemen online abgelegt, wobei jedes Mitglied Zugriff auf alle Daten hat.
- c. Hier wird über einen virtuellen Projektraum gearbeitet, der unabhängig vom lokalen PLM-System ist. Die Daten werden auf Anforderung zur Verfügung gestellt (vgl. [ES09], S. 183 f).

In Abbildung 11 werden die Prozesse des Collaborative Engineerings übersichtlich dargestellt:

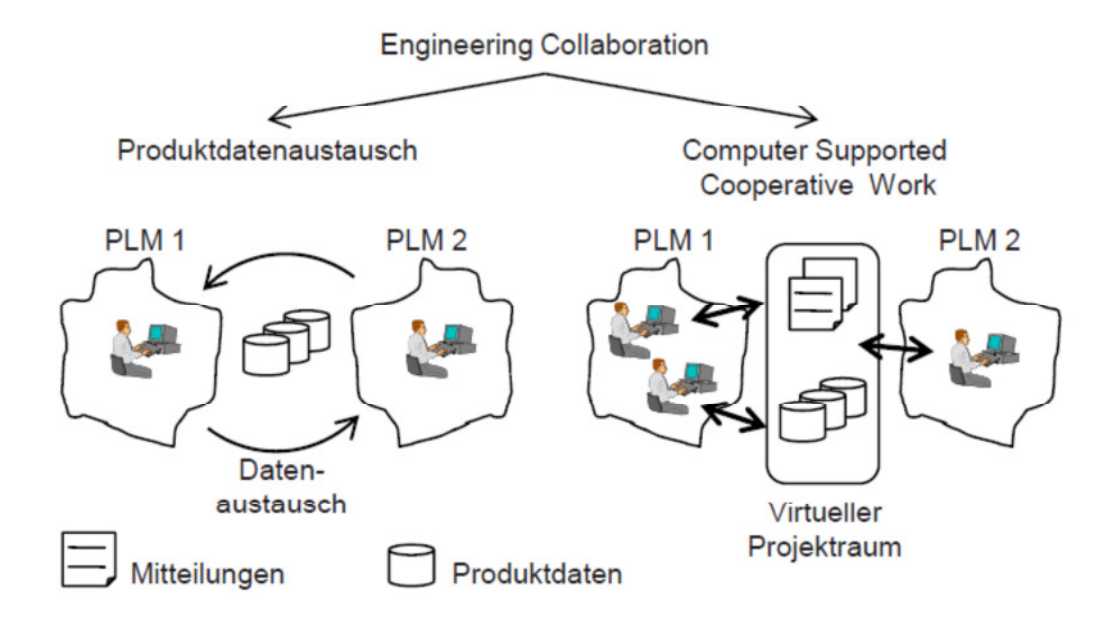

Abbildung 11: Collaborative Engineering ([ES09], S. 183)
# 3 Praktischer Teil

# 3.1 Ausgangssituation für die Diplomarbeit innerhalb des Projektes "Future PLM"

## 3.1.1 Anforderungskatalog Future PLM 2020

Der Anforderungskatalog Future PLM 2020 wurde bereits im Rahmen des Projektes von Mitarbeitern des ViF erstellt. Ausgangssituation war ein Use Case, der zusammen mit den Industriepartnern erstellt wurde. Dieser wurde analysiert, um im Anschluss die Anforderungen an ein zukünftiges PLM – System abzuleiten. Diese Anforderungen wurden verallgemeinert und den unterschiedlichen Szenarien und Ebenen zugeordnet.

## 3.1.2 Use Case

Ausgangspunkt war folgender Use Case:

Das Produkt:

Es soll ein Elektro-Gesamtfahrzeug mit Range Extender auf Basis eines Low Budget Massenproduktes entwickelt werden, das auch generische Dienstleistungen beinhaltet (vgl. [VIF11b], S. 18).

Der Prozess:

Die Konzeptphase soll mit einem Target Agreement abgeschlossen werden. Der Hintergrund dieser Überlegung ist, dass die Dauer der Konzeptphase zwar länger beziehungsweise gleich lang sein wird, als bei Prozessen ohne Target Agreement, aber erhebliche Zeiteinsparungen in den folgenden Phasen bringt (vgl. [VIF11b], S. 18).

Die Randbedingungen:

Der Auftraggeber ist ein chinesischer Original Equipment Manufacturer. Die Bedingungen sind, dass das Fahrzeug in China produziert wird, wobei chinesische Lieferanten eingesetzt werden. Das Auto soll für die Märkte der Staaten Brasilien, Russland, Indien und China entwickelt werden. Als Entwickler wurden zwei Firmen definiert, die gleichzeitig als souveräne Lieferanten dienen (vgl. [VIF11b], S. 18).

#### 3.1.3 Definition von PLM im Projekt

- "PLM ist ein strategisches Konzept (Geschäftsansatz) zum Management des IP eines Produktes <sup>5</sup> (Produktdefinition & Produktionsdefinition) über den gesamten Produktlebenszyklus.
- Das Konzept umfasst Elemente eines Unternehmens wie Prozesse insbesondere Änderungs- und Konfigurationsprozesse, Organisationsstrukturen, Methoden und unterstützende IT-Systeme. In dem Projekt wird insbesondere der Faktor Mensch betrachtet.
- Alle Bereiche eines Unternehmens, die mit dem Produkt (Produktdefinition & Produktionsdefinition), den zugehörigen Prozessen und Ressourcen in Verbindung stehen, werden dabei ebenfalls umfasst." ([VIF11b], S. 6)

## 3.2 Testplattform Windchill 10.0

l

Zur Analyse wurde am Institut für Technische Logistik ein Windchill - Server aufgesetzt, an dem die Tests durchgeführt wurden. In diesem Kapitel wird die

<sup>5</sup> Das Produkt beinhaltet auch Dienstleistungen. (z.B. Service und Wartung)

Plattform näher beschrieben, um einen Gesamtüberblick zu ermöglichen. Weitere Funktionen werden im ergänzenden Anhang Kapitel 6.1 ausgeführt.

Windchill ist ein PLM-System, auf das über Internet zugegriffen werden kann. Die folgenden Punkte beschreiben die Vorteile und Funktionen dieses Systems:

- Weltweiter Zugriff übers Internet
- Immer aktuelle Daten
- Datenmanagement
- Projektmanagement
- Workflowmanagement
- Änderungsmanagement
- Verbesserte Zusammenarbeit
- Rollen- und Rechtekonzept
- Suchfunktion
- Meetings Verwaltung inklusive webbasierende Meetings
- Kommunikationsapplikationen

Die Darstellungen im Anschluss geben einen Überblick über den grundsätzlichen Aufbau von Windchill. Es können mehrere Organisationen definiert werden, die unabhängig voneinander verwaltet werden können. Die Organisationen werden in die vier Gruppen Produkt, Bibliothek, Projekt und Änderungen unterteilt. Für jede dieser Gruppen kann ein eigenes Rollen- und Rechtekonzept definiert werden.

## $3.2.1$  Navigator

Nach der Authentifizierung erscheint der Willkommensbildschirm. Auf der linken Seite befindet sich der Navigator, der immer präsent ist. Dieser wird nach dem Öffnen immer in der obersten Ebene angezeigt. Der Navigator besteht aus den zwei Hauptmenüs Suchen und Blättern. Eine weitere Auswahlmöglichkeit ist der Home-Button. Er führt zu der benutzerdefinierten Gesamtübersicht des Benutzers und stellt dort alle relevanten Informationen zur Verfügung. Zu diesen Informationen zählen Zuordnungen, ausgecheckte Arbeiten und Abonnements. Die eben genannten Informationen können von jedem Benutzer individuell angepasst werden.

Das Menü Suchen untergliedert sich in den Suchverlauf und in die Detailsuche. Bei der Detailsuche stehen zahlreiche Auswahlmöglichkeiten zur Verfügung wie zum Beispiel der Typ, nach dem gesucht werden soll oder in welchem Kontext gesucht werden soll. Im Suchverlauf werden, wie der Name schon sagt, die letzten Suchergebnisse gespeichert, und so kann, ohne diese Suche wieder zu definieren, auf diese zugegriffen werden. Des Weiteren kann eine Suche auch gespeichert werden, da der Suchverlauf nur eine begrenzte Zahl zulässt.

Im Menü Blättern stehen die verschiedenen Gruppen zur Auswahl, in denen die einzelnen Produkte, Bibliotheken, Projekte und Änderungen je nach Zugehörigkeit und die Gruppe der zuletzt aufgerufenen Kontexte hinterlegt sind.

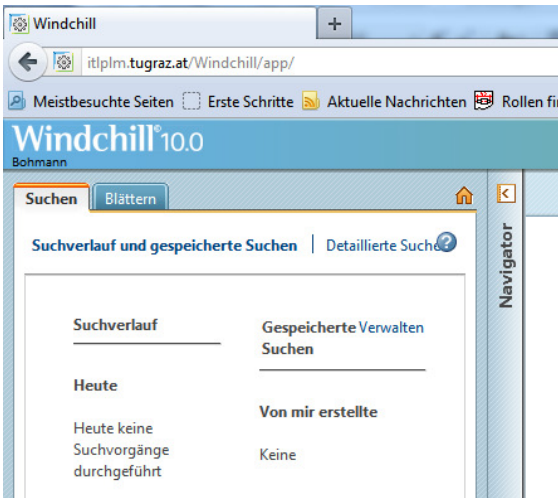

Abbildung 12: Navigator ( $[WIN12]$ )

In der linken oberen Ecke des Fensters wird unter dem Namen Windchill der Benutzer, der zurzeit das System verwendet, angezeigt.

Geht man in dieser Leiste weiter nach rechts, ist wieder ein Suchfeld implementiert. Dieses Feld ist immer präsent und als schnelle, einfache Suche ausgelegt. Im Menü davor ist es möglich, wieder die Attribute zu definieren, nach welchen gesucht werden kann.

## $3.2.2$  Schnell-Links

Gleich im Anschluss an das Suchfeld befinden sich die Schnell-Links. Wird dieses Pull-Down-Menü betätigt, erscheint eine Liste mit hilfreichen Befehlen. An erster Stelle steht die Hilfe, bei dieser ausgewählt werden kann, ob die Onlinehilfe oder die Hilfe in Windchill selbst verwendet werden soll. Weiters kann auch sofort mit dem Supportteam oder dem Publikationsteam Kontakt aufgenommen werden.

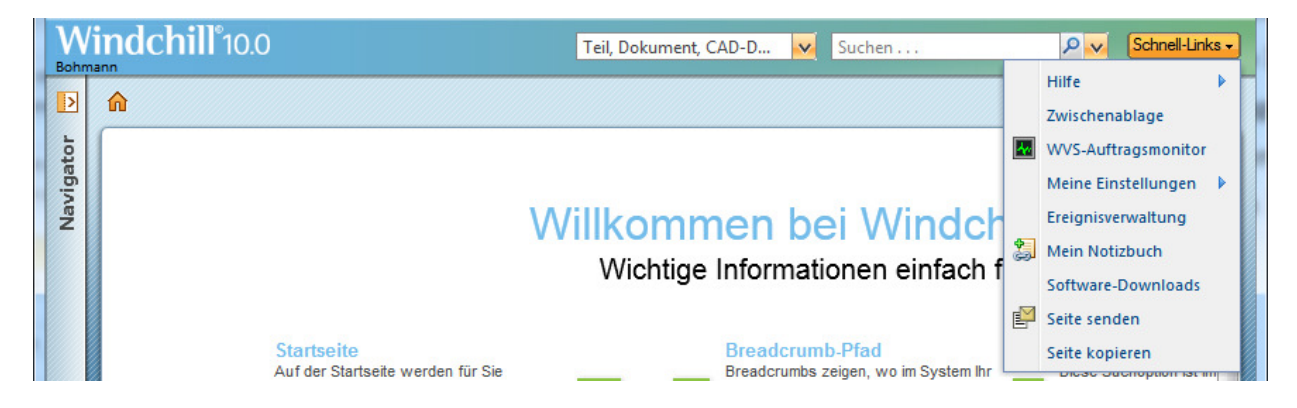

Abbildung 13: Schnell-Links ([WIN12])

Das zweite Menü ist die Zwischenablage. In diese können Teile, Dokumente oder Links zu Seiten in Windchill kopiert werden.

Über das nächste Menü öffnet sich der Visualisierungsjobmonitor. In diesem sind alle Jobs aufgelistet, die der Server zu visualisieren hat. In Windchill werden, soweit ein Grafikserver am System installiert ist, alle CAD-, Drawing-, Word- und PDF-Dokumente visualisiert. Diese Dokumente beziehungsweise Teile können nun in CreoView zur Begutachtung der Dokumente geöffnet werden ohne das Erstellerprogramm zu besitzen.

Die persönlichen Einstellungen des Profils sowie die allgemeinen Einstellungen, die zum Beispiel die Benachrichtigungen steuern, werden im Folgendem erklärt.

Die Ereignisverwaltung zeigt die zuletzt ausgeführten Aktionen an und ob diese erfolgreich waren oder fehlgeschlagen sind. In der Ereignisverwaltung können Ursachen für das Fehlschlagen nachgelesen werden.

Unter "Mein Notizbuch" können Links zu Teilen oder anderen Seiten in Windchill hinterlegt werden, auf die über das Notizbuch zugegriffen werden kann.

Im Menü Software – Downloads sind wichtige Applikationen hinterlegt. Hier kann das Plug-In für Microsoft Project sowie die Software für die Desktopintegration, den Workgroupmanager und für CreoView heruntergeladen und installiert werden.

Uber "Seite senden" ist es möglich, einen anderen Windchill · Benutzer direkt auf die Seite eines Produktes zu navigieren, indem dem Benutzer der Link zu dieser Seite per E-Mail gesendet wird. Über "Seite kopieren" wird der Link der Seite in der Zwischenablage gespeichert.

Direkt unter den Schnell-Links befindet sich noch das Pull-Down-Menü "Zuletzt zugegriffen". Hier werden die Seiten aufgelistet, die zuletzt besucht wurden, und durch die Auswahl einer Seite ist es möglich, direkt dorthin zu gelangen.

## 3.2.3 Rollen und Rechte

Der grundsätzliche Aufbau der Windchill - Struktur ist in Abbildung 14 ersichtlich. Für die Organisation sind in Windchill folgende Rollen definiert:

- Site-Administrator
- Organisations-Administrator
- Produktmanager
- Bibliotheksmanager
- Projektmanager
- Mitglieder
- Selbst zu erstellende Rollen

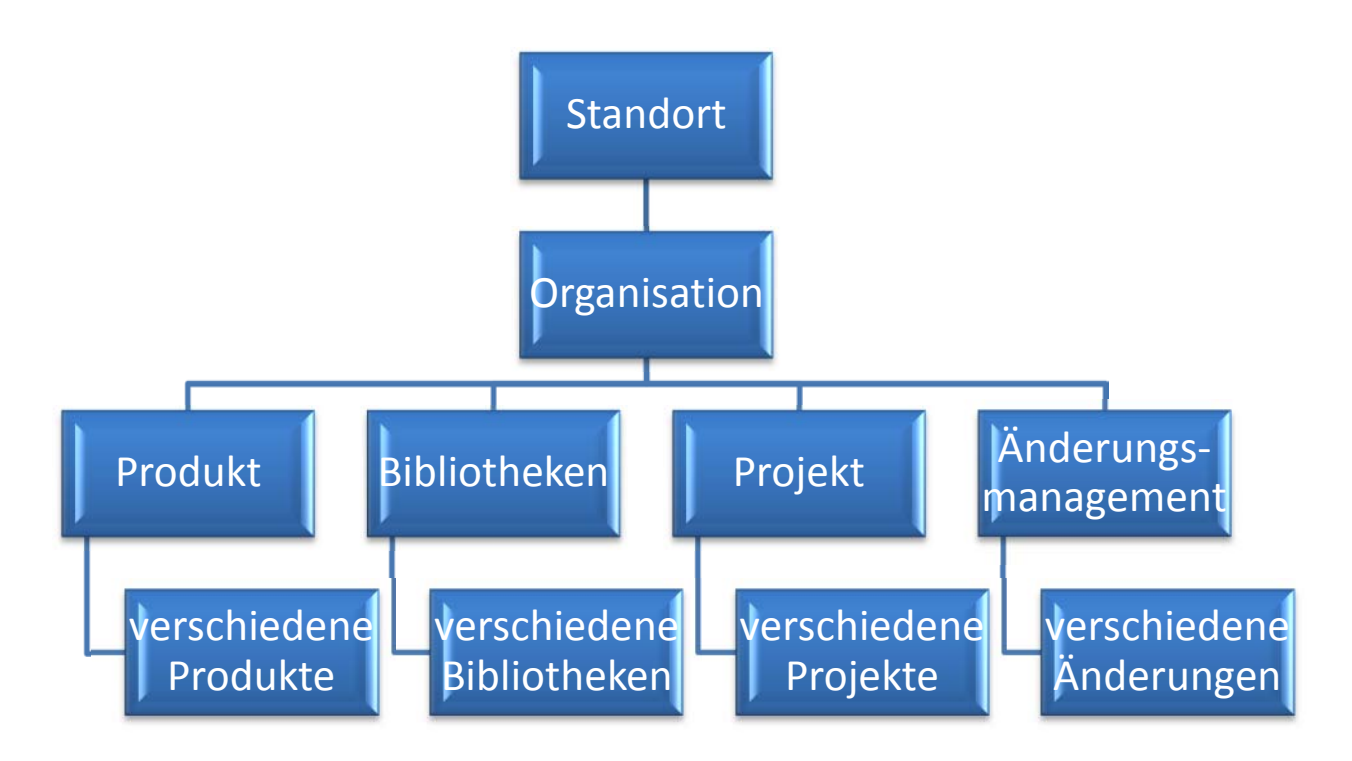

Abbildung 14: Windchill Aufbau allgemein

Der Site-Administrator greift in die oberste Ebene ein, und seine Einstellungen sind für alle darunter liegenden Ebenen wirksam. Er besitzt vollständigen Zugriff auf alle Funktionen in den Ebenen Standort und Organisation. Auf die darunterliegenden Ebenen kann er nur zugreifen, wenn er dem Team des Produktes, der Bibliothek oder des Projektes angehört, und selbst in diesen Fällen besitzt er nur die Rechte, die seine Rolle in diesem Team beinhaltet. Site-Administratoren sind keiner Organisation angehörig und können daher auch keine Produkte, Bibliotheken oder Projekte erstellen.

Das Handlungsfeld des Organisations-Administrators ist die Ebene der Organisation. Er trifft Einstellungen, die die Organisation betreffen und auch für die darunterliegenden Ebenen wirksam werden, er kann jedoch keine Einstellungen des Site-Administrators aufheben. Weiters ist er für die Implementierung von Produkten, Bibliotheken und Projekten verantwortlich. Das heißt, er erstellt diese und legt den jeweiligen Manager fest. Er kann aber auch das gesamte Team verwalten. Bei der Erstellung wird er automatisch als Produktmanager, Bibliothekmanager oder Projektmanager, je nachdem, was gerade erstellt wurde, hinzugefügt.

Die Rollen des Produktmanagers, Bibliothekmanagers und Projektmanagers sind sehr ähnlich. Sie unterscheiden sich nur von ihren Arbeitsbereichen, wie es schon in den Namen ersichtlich ist. Grundsätzlich sind sie die Hauptverantwortlichen und stellen sich das Team für die Abwicklung der Aufgabe zusammen. Zwei der Hauptaufgaben sind die Überwachung und Koordination. Die Manager sind auch das Verbindungsglied mit der Chefetage. Des Weiteren können sie die Zugriffsrechte steuern, soweit diese nicht schon von übergeordneten Administratoren geregelt wurden. Sie besitzen vollständigen Zugriff auf das jeweilige Produkt, die Bibliothek beziehungsweise das Projekt. Den Managern ist es auch vorbehalten, Vorlagen in Windchill zu hinterlegen.

Benutzer, die die Rolle Mitglied besitzen, sind für ausführende Tätigkeiten verantwortlich. Sie haben nichts mit der Administration zu tun und werden mit Aufgaben vom Manager versorgt. Diese Aufgaben nehmen sie an und wickeln sie ab. Sie besitzen Einblick in das Team, können es aber nicht ändern. Des Weiteren können sie Ordner, Teile, Meetings und Beiträge im Diskussionsforum erstellen.

Diese Rollen sind nur die, die standardmäßig definiert sind. Die Administratoren können neue Rollen definieren, die mit speziellen Rechten ausgestattet sind. In den Produkten, Bibliotheken und Projekten besteht noch eine Vielzahl von weiteren vordefinierten Rollen, die eben genannten zählen jedoch zu den wichtigsten, die für den reibungslosen Betrieb des Systems essentiell sind.

In Abbildung 15 ist der Aufbau der Testinstallation am Institut für Technische Logistik ersichtlich.

Mit der Rolle Site-Administrator sind betraut:

- Herr Hafner
- Herr Kügerl
- Herr Trummer

Mit der Rolle Organisationsadministrator für die Organisation ITL ist Herr Bohmann betraut, der in allen Kontexten als Manager auftritt und für die Einladungen der Teams verantwortlich ist.

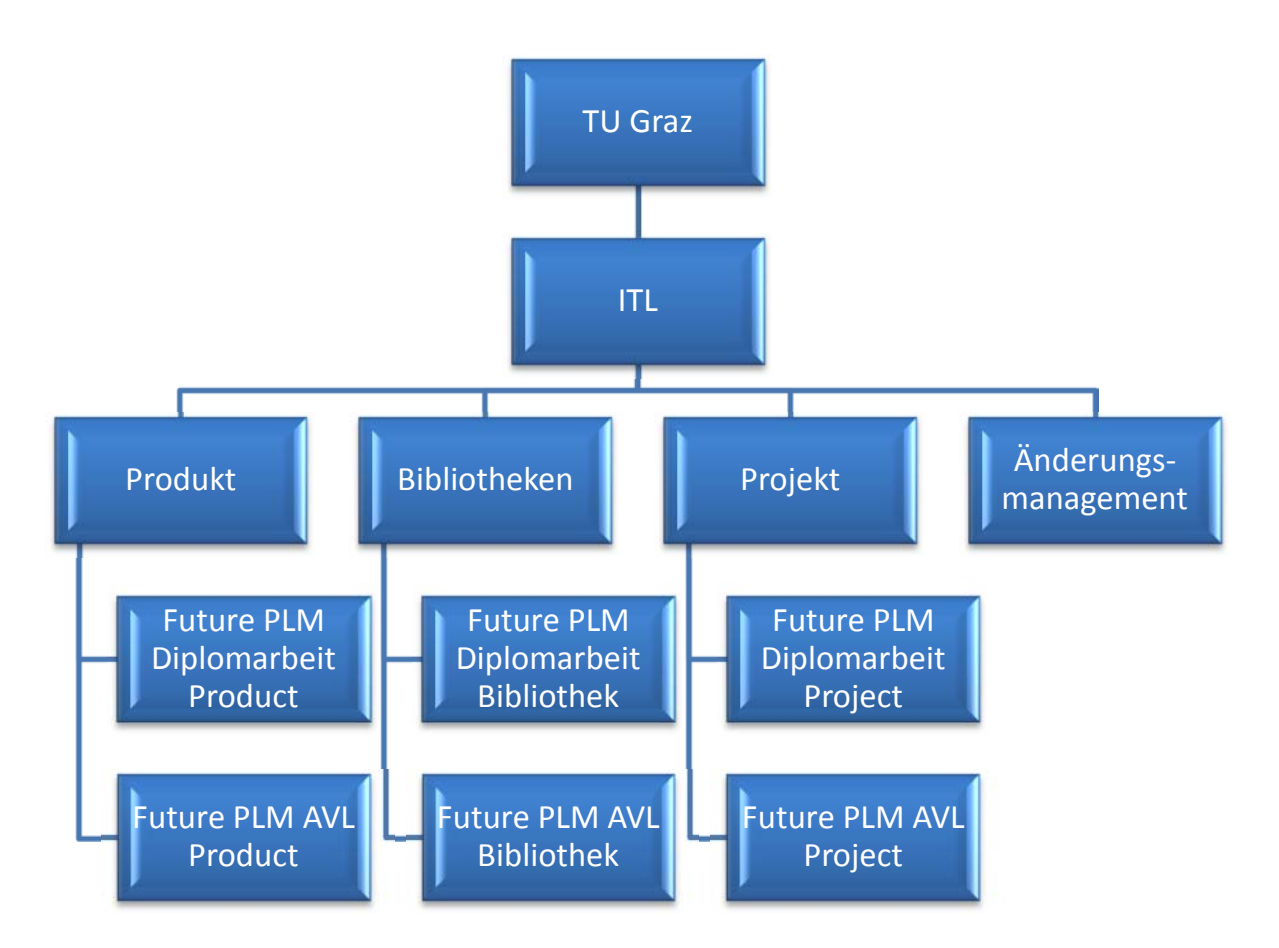

Abbildung 15: Windchill Aufbau TU Graz

## 3.2.4 Kontext Produkt

Unter dem Kontext Produkt versteckt sich Windchill PDMLink, das Datenmanagementsystem der Firma PTC. Diese Umgebung dient der Entwicklung von Produkten.

Auf diese sollten am besten nur die firmeninternen Entwickler Zugriff haben. Der Kontext Produkt kann sehr leicht mit dem Kontext Projekt verlinkt werden. Diese Funktion ist auch in die umgekehrte Richtung möglich.

Im Navigator untergliedert sich ein Produkt wie folgt:

- Details
- Ordner
- Workspaces
- Netzwerk
- Pakete
- Team
- Aufgaben
- Änderungs-Monitor
- Diskussionen
- Vorlagen (nur beim Produktmanager)
- Berichte
- Dienstprogramme (nur beim Produktmanager)

Unter "Details" wird ein Überblick über das Produkt geliefert, in welchem Ersteller und Besitzer des Produktes sowie das Erstellungsdatum aufgelistet sind. Weiters sind die Erzeugnisse dieses Produktes, soweit es welche gibt, ersichtlich.

Der "Ordner" führt zur Übersicht der Struktur des Produktes. Auf dieser Seite können auch neue Ordner, Dokumente, Teile, Änderungsanträge und Erhöhungsanträge erzeugt werden. Es stehen noch andere Menüs zur Bearbeitung der Inhalte zur Verfügung.

Durch die Auswahl von "Workspaces" werden alle in diesem Produkt definierten Workspaces aufgelistet, die bearbeitet werden. Es können auch neue erstellt werden. Der Workspace ist ein privater Bereich zum Datenaustausch, in dem Datenverwaltungsfunktionen getätigt werden können. Alle Funktionen, die im Workspace realisiert werden können, sind in Tabelle 1 ersichtlich.

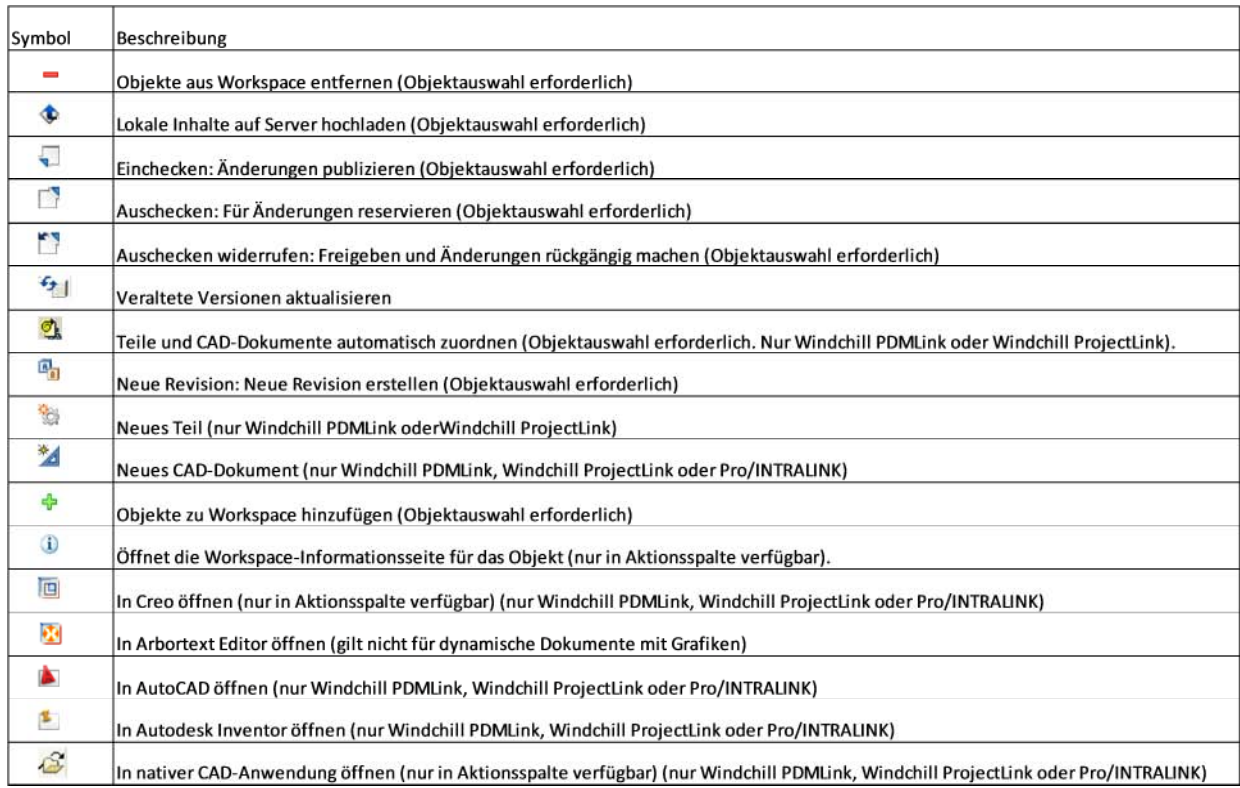

#### Tabelle 1: Workspace-Funktionen ([WIH12])

Das "Netzwerk" wird zum Organisieren von Informationen aus verschiedenen Kontexten benötigt, um Teile, Weblinks oder Ordner zu verlinken.

Unter "Pakete" werden alle Pakete, bestehend aus Teilen und Dokumenten, aufgelistet, die in diesem Kontext für den jeweiligen Benutzer bereitgestellt sind.

Das "Team" listest alle Teilnehmer mit den dazugehörigen Rollen auf, die in diesem Kontext als Benutzer definiert sind. Über dieses Menü kann auch direkt ein E-Mail an einen bestimmten Benutzer oder an alle Benutzer einer Rolle gesendet werden. Auch Mehrfachselektionen sind möglich.

Das "Aufgaben"-Menü listet alle Aufgaben auf, die der jeweilige Benutzer zu erfüllen hat beziehungsweise bereits erfüllt hat. Über dieses Menü können diese Aufgaben auch bearbeitet werden.

Der "Änderungs-Monitor" stellt alle Änderungen grafisch dar. Es können andere Berichte erstellt werden, die zur Überwachung dienen.

"Diskussionen" führt zu einer Kommunikationsplattform, in der Beiträge zu dem Kontext oder zu einzelnen Teilen beziehungsweise Dokumenten getätigt werden können.

Hinter dem Menü "Vorlagen" verstecken sich die gesamten Vorlagen, die für den Kontext definiert werden können. Dieses Menü ist dem jeweiligen Manager vorbehalten. Es können unter anderem Dokument-, Präsentations- und Protokollvorlagen erstellt und bearbeitet werden.

"Berichte" führt zu einer Auswahl von vordefinierten Berichten, die über dieses Menü generiert und gespeichert werden können.

Das letzte Menü, "Dienstprogramme", ist nur für den Manager ersichtlich. Über diese Auswahl können zahlreiche Einstellungen, den Kontext betreffend, getroffen werden.

#### 3.2.5 Kontext Bibliothek

Dieser Kontext dient zur Speicherung von Standardteilen. Der Begriff Standardteile umfasst Normteile und Teile, die in anderen Projekten wiederverwendet werden. Zusätzlich können auch Dokumente hier hinterlegt werden. Zusammenfassend ist zu sagen, dass Bibliotheken zur Archivierung dienen.

Die Untergliederung im Navigator ist dieselbe wie im Kontext Produkt.

## 3.2.6 Kontext Projekt

Unter dem Kontext Projekt versteckt sich Windchill ProjectLink, also das Projektmanagementsystem der Firma PTC. Im Vordergrund dieses Kontextes stehen die Planung und Koordination des Projektes. In diesem Bereich sollten auch die Projektpartner Zugriff besitzen, um über diese Applikation die Zusammenarbeit zwischen Entwicklern und Projektpartnern abwickeln zu können. Im Projekt steht eine vollständige Integration von Microsoft Project zur Verfügung, wodurch eine Projektplanerstellung erheblich erleichtert wird.

Die Untergliederung im Navigator ist gleich der des Produkts, mit der Ausnahme, dass es keinen Änderungs-Monitor gibt und folgende Menüs hinzukommen:

- Plan
- Ressourcen
- Meetings

Das Menü **"Plan"** bietet einen Überblick über den Projektplan. Benutzer mit der Rolle Mitglied können Objekte bearbeiten, aber keine neuen erstellen. Das Importieren eines Projektplans ist der Rolle des Projektmanagers vorbehalten. Benutzer mit dieser Rolle können auch neue Objekte erstellen und verschieben.

Über "Ressourcen" wird ein Überblick über die vorhandenen Ressourcen geliefert. Der Begriff Ressourcen meint die Kapazitäten der einzelnen Windchill-Benutzer.

"Meetings" listet alle Meetings auf, bei denen der jeweilige Benutzer beteiligt ist und die mit diesem Projekt in Verbindung stehen. Das Erstellen von Meetings steht Benutzern der Rollen Mitglied und Projektmanager zur Verfügung; das Löschen ist nur dem Projektmanager vorbehalten.

## 3.3 Anforderungskatalog Future PLM 2020

## 3.3.1 Entstehung

Im Folgenden wird die Entstehung des Anforderungskataloge Future PLM 2020 genauer erörtert.

Ausgangspunkt waren die nachstehenden Fragen:

- "Welchen Herausforderungen und welchen Problemen wird sich eine zukünftige PLM-Strategie stellen müssen?
- Welche Arbeitsweise soll es ermöglichen?" ([VIF10], S. 60)

Um diese Fragen zu beantworten, wurde von den Industriepartnern vorgeschlagen, einen Use Case zu definieren, um aus diesem den Anforderungskatalog zu formulieren. Dieser Anforderungskatalog sollte anschließend verallgemeinert werden (vgl. [VIF10], S. 60).

#### Annahme zum Use-Case:

"Im Jahr 2020 vergibt ein chinesischer OEM $\epsilon$  an einen "Tier 1 – Zulieferer 1" ein Elektrogesamtfahrzeug (E-GFZ) zu entwickeln. Dieses Elektro-Auto wird mit einem Range Extender ausgestattet, wobei hierfür der "Tier 1 – Zulieferer 2" als Komponentenlieferant feststeht. Es ist als Low Budget Massenprodukt positioniert, wobei eine generische Dienstleistung im Produkt berücksichtigt wird. Die Sichtweise des Business Case wird aus dem Blickwinkel des Tier 1 betrachtet, der sich an die OEM-Prozesse andockt.

Fixiert ist, dass der OEM in China produziert wird und die Lieferanten vor Ort sein sollen. "Tier 1 – Zulieferer 1" erhält als Generalunternehmer der Entwicklungsdienstleistung des E-GFZ den Auftrag, das gesamte Programmmanage-

<sup>6</sup> Original Equipment Manufacturer

ment abzubilden und den Produktentstehungsprozess entsprechend mit dem Auftraggeber abzustimmen. Hierbei wird ein selbstbewusstes Integrieren vom Auftragnehmer mit dem Auftraggeber erwartet, um die Entwicklungsprozesse entsprechend zu optimieren und anzupassen. Ein Know-How-Gewinn für den OEM bezüglich des Entwicklungsablaufs wird hierbei erwartet und kann als einer der Hauptintentionen für die Auftragsvergabe angesehen werden. Der  $n$ Tier 1 – Zulieferer 2" ist als Komponentenlieferant des Range Extenders definiert, ordnet sich jedoch als Zulieferer an "Tier  $1 - Z$ ulieferer 1" ein. Auf das Entwicklungs-Know-How von "Tier  $1 - Z$ ulieferer  $2^{\omega}$  im Bereich Motor wird besonders Wert gelegt und ein entscheidender Input in Hinsicht auf einen optimalen Entwicklungsablauf wird erwartet. Aufgebaut wird auf einen schon entwickelten "Tier  $1$  – Zulieferer  $2^{\omega}$  Range Extender, der an den Anwendungsfall adaptiert wird.

Der Auftraggeber gibt die Vorgabe zur Übernahme einiger Komponenten im Gesamtfahrzeug aufgrund seiner Gleichteilestrategie. Entsprechende Geometrie-Daten werden zur Verfügung gestellt und die jeweiligen Ansprechpartner im chinesischen Headquarter definiert.

"Tier  $1$  – Zulieferer 1" und "Tier  $1$  – Zulieferer 2" wickeln den Auftrag in ihren Stammentwicklungscentern ab, behalten sich jedoch die Option vor, Niederlassungen bzw. externe Dienstleister heranzuziehen, um Teilgebiete und Subsysteme abzuarbeiten. Die Entwicklungsteams bestehen jedoch am Headquarter durchwegs aus Mitarbeitern aus verschiedenen Ländern mit unterschiedlicher Sprache und Kultur. Notwendigerweise werden die chinesischen Hauptlieferanten durch vom Headquarter entsandte Mitarbeiter vor Ort betreut und weiterentwickelt. Schon im Rahmen der Entwicklungsarbeit gibt es einen regen Kontakt zwischen Entwicklern und Produktionstechnikern.

Zielmarkt für das Gesamtfahrzeug sind die BRIC-Staaten<sup>7</sup>, wobei auch von "Tier  $1$  – Zulieferer  $2^{\omega}$  und "Tier  $1$  – Zulieferer 1" erwartet wird, sowohl über die gesetzlichen Rahmenbedingungen Bescheid zu wissen, als auch auf die Marktanforderungen unter Zuhilfenahme von Marktanalysen speziell einzugehen. Erfahrungen mit allen BRIC-Staaten werden von den international agierenden Konzernen vorausgesetzt." ([VIF10], S. 61 f)

Vor der Untersuchung des Use Case im Rahmen der vorangegangenen Projektschritte wurden folgende vier Szenarien entwickelt:

#### 1. Globalisierung extrem:

Die Unternehmensnetzwerke sind sehr stark untereinander verbunden, da auf Grund der hohen Komplexität der Organisation der gesamte Produktentstehungsprozess nicht mehr von einem Hersteller alleine zu bewältigen ist. Dadurch wird der Daten- und Informationsaustausch der unterschiedlichen Systeme immer wichtiger, wobei ein spezielles Augenmerk auf Sicherheit, Qualität und Rechteschutz gelegt werden muss. Des Weiteren wird der Arbeitsmarkt globalisiert, was eine Multilingualität mit sich bringt.Es kommt zu einer Förderung von jungen Mitarbeiterinnen und Mitarbeitern, weil neue Prozesse und Organisationsformen gebildet werden (vgl. [VIF10], Anhang A2, S. 2).

2. Die Entnetzung:

Bei der Entnetzung gründen Unternehmen zusammen lokale Standorte, in denen für und im lokalen Markt produziert wird. Es ist keine Multilingualität vorhanden, da sich der Personal- und Kundenstand auf einen Kulturkreis beschränkt. Die Kunden werden sich vermehrt in den Produktentstehungsprozess einbinden, und gemeinsame Gesetzesgrundla-

<sup>7</sup> Brasilien, Russland, Indien, China

gen werden bestimmt, um die Vorschriften zu erleichtern. Durch das lokale Denken ist auch mit einem Rückgang der qualifizierten Mitarbeiterinnen und Mitarbeiter zu rechnen (vgl. [VIF10], Anhang A2, S. 4).

3. Auf der Informationswelle:

Die organisatorischen und systemtechnischen Voraussetzungen für ein modernes Produkt LifeCycle Management sind gegeben. Der Daten- und Informationsaustausch erfolgt schneller und sicherer, weil die Unternehmen untereinander sehr stark vernetzt und voneinander abhängig sind. Für die Suche nach Arbeitnehmern kann auf einen globalen Pool zurückgegriffen werden (vgl. [VIF10], Anhang A2, S. 6).

4. Der Mensch im Mittelpunkt:

Die wichtigste Komponente bei der Produktentwicklung ist der Mensch. Es wird viel Wert auf das Vertrauensverhältnis im Unternehmen gelegt, was zu einer Erhöhung der Akzeptanz von neuen Technologien und Prozessen führt. Es arbeiten Menschen mit unterschiedlichsten kulturellen Hintergründen zusammen. Die Verbindungen der Unternehmen untereinander sind sehr komplex (vgl. [VIF10], Anhang A2, S. 8).

Die Entstehung des Anforderungskataloges Future PLM 2020 basierte auf diesen vier Szenarien und auf den Inputs aus Interviews mit Experten aus der Wirtschaft. Die so entstandenen Anforderungen wurden anschließend den verschiedenen Szenarien zugeordnet.

Im nächsten Schritt wurden folgende fünf Ebenen zusammengestellt, denen die Anforderungen ebenfalls zugeordnet wurden.

- Mensch
- Organisation
- IT
- Prozess
- Methode

Es wurde versucht, vorhandene Lösungsansätze mit dazugehörigen Erfüllungskriterien zu ergänzen beziehungsweise neue zu finden.

## 3.3.2 Klassifizierung

Im Rahmen der Diplomarbeit wurden die Anforderungen untersucht, die sich auf die Ebenen Organisation und Prozess beziehen.

Als ersten Schritt galt es, sich in den Anforderungskatalog Future PLM 2020 einzuarbeiten, wobei versucht wurde, noch fehlende Lösungsansätze zu ergänzen und bestehende zu verbessern beziehungsweise zu erweitern.

Nach einem ersten Überblick wurden die folgenden Hauptkategorien festgelegt:

- 1. Kategorie Produkt LifeCycle Management System am Beispiel Windchill 10.0 und Windchill 9.1
- 2. Kategorie Mensch, Anforderungen, die nicht mit einem IT-System realisierbar sind: Diese Kategorie fordert vom Personal spezielle Schulungen beziehungsweise Entscheidungen vom Management, die nicht mit einem IT-System

verwirklicht werden können.

Diese zwei Kategorien ergaben sich durch das Thema Mensch, worauf im gesamten Projekt der Schwerpunkt gelegt wurde.

Die erste Kategorie wurde in drei Unterkategorien gegliedert:

- a. Unterkategorie 1.A: In diese Kategorie kamen Anforderungen, die mit einer Out-of-the-Box-Installation von Windchill realisierbar sind.
- b. Unterkategorie 1.B: Die Anforderungen in dieser Kategorie sind mit einem Zusatztool von Windchill abwickelbar (zum Beispiel Windchill SocialLink).
- c. Unterkategorie 1.C: Dieser Kategorie sind jene Anforderungen zugeordnet, die zurzeit noch nicht mit dem Produkt LifeCycle Management System Windchill realisierbar sind.

Zwischen den Versionen 9.1 und 10.0 von Windchill besteht bezüglich der Anwendungen nahezu kein Unterschied, deswegen werden diese zusammen in einer Kategorie geführt. Der größte Unterschied ist die userfreundlichere, intuitivere und einfachere Bedienoberfläche der neueren Version. In Abbildung 16 werden die wesentlichen neuen Funktionen dargestellt:

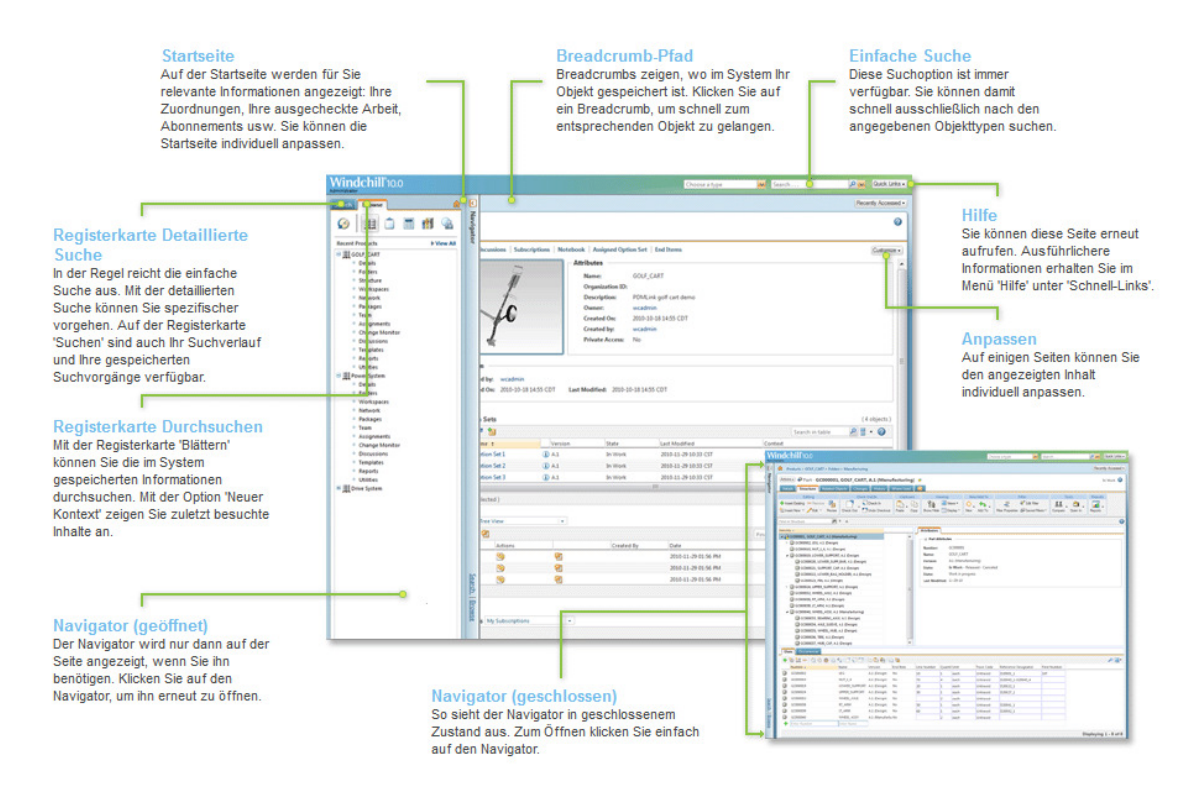

Abbildung 16: Windchill 10.0 · Neue Funktionen ([PTC12a])

## 3.4 PLM-Situation beim Kooperationspartner AVL

Die AVL ist eines der renommiertesten Unternehmen der Steiermark. Der Mitarbeiterstand liegt bei ca. 5000 Personen8.

Der Gründer war Hans List, der 1946 seine selbständige Ingenieurstätigkeit aufnahm und 1948 mit mehreren Fachleuten für Dieselmotoren das Ingenieurbüro List (IBL) gründete, das sofort erfolgreich war. 1951 kam es bereits zum Wechsel vom Ingenieurbüro List zu dem bis heute noch immer gültigen Namen Anstalt für Verbrennungskraftmaschinen, Prof. Dr. Hans List (AVL). Zuerst wurden Messgeräte wie zum Beispiel Quarzdruckaufnehmer, Überwachungsund Steuergeräte oder Geräte für die Motorindizierung nur für den Eigengebrauch entwickelt. Dieser Zweig entwickelte sich im Jahr 1960 zum zweiten großen Standbein der AVL. Der Grundstein für die dritte große Sparte wurde

1987 mit dem Softwarepaket FIRE, einer 3D CFD Software, gelegt. Diese Sparte trägt den Namen Advanced Simulation Technologies (vgl. [AVL12]).

#### 3.4.1 PLM-Status in der AVL

Bereits im Jahre 1998 wurde ein Projektteam gegründet, das zum Ziel hat, herauszufinden, ob ein PLM-System für die AVL notwendig sei. Mit der Leitung dieses Teams wurde Herr DI Georg Tzivanopoulos betraut. Die Projektgruppe wies auf die Notwendigkeit eines solchen Systems hingewiesen.

Im folgenden Projekt wurde entschieden, welches System eingesetzt werden sollte. Dabei wurden mehrere Produkte untersucht und das der Firma PTC stellte sich als das geeignetste heraus. Ein Grund dafür war, dass bereits Produkte dieser Firma im Hause in Verwendung sind und die Zufriedenheit damit gegeben ist.

#### 3.4.2 Zusammenfassung des PLM-IST-Zustandes

Die AVL arbeitet zurzeit mit der Version 9.1 von Windchill. Bis November 2011 wurde in Windchill hauptsächlich über die Libraries gearbeitet, in denen Produktstrukturen mittels WT-Parts aufgebaut wurden. Die Möglichkeit der direkten Koppelung von Produktstrukturen und CAD-Daten wurde nicht genutzt. Lediglich Dokumente wie zum Beispiel Drawings als PDF, CAD-Daten als Stepoder Zip-File oder andere Begleitdokumente wurden hinterlegt.

Die Produktstruktur wurde vor allem zur Stücklistengenerierung verwendet. Das Hauptproblem bei dieser Verwendung ist, dass es sich bei diesen Drawings und CAD-Daten um so genannte tote Geometrie handelt, das heißt, wenn sich ein CAD-Teil ändert, wird diese Änderung nicht automatisch in der Produktstruktur übernommen, und damit sind im PLM-System nicht die aktuellsten Daten vorhanden. Dasselbe gilt für Änderungen der Drawings.

Die Verwaltung dieser Daten erfolgte bis jetzt über das separate Programm Pro-Intralink 3.4, das ebenfalls aus dem Hause PTC kommt.

Die Umgebung ProjectLink wurde bisher nur vereinzelt verwendet, soll aber in Zukunft vermehrt zum Einsatz kommen.

Des Weiteren wird seit August 2011 das Change-Management mit den dazugehörigen Workflows verwendet. Zuvor wurden die Änderungen über Begleitdokumente dokumentiert und gesteuert.

Das in Windchill vorhandene Rollen- und Rechte-Management wird über einen Drittanbieter gesteuert, der zurzeit nur jene in der Library regelt.

Die Office-Integration kommt auch nur vereinzelt zur Anwendung und sollte in Zukunft mehr forciert werden. Einen wichtigen Platz nimmt dabei die Integration von Meetings ein. Zusammenfassend ist zu sagen, dass seit November 2011 eine Umstellung erfolgt, die zum Ziel hat, die Funktionen von Windchill umfassender und effizienter zu nutzen.

# 3.5 GAP-Analyse (Anforderungskatalog beziehungsweise AVL)

In den Unterkapiteln 3.5.1 und 3.5.2 wird zuerst die GAP – Analyse des Anforderungskataloges Future PLM durchgeführt. Das Kapitel 3.5.3 befasst sich im Anschluss mit der GAP – Analyse am Beispiel des Projektpartners AVL.

## 3.5.1 Vergleich der Klassen

#### $3.5.1.1$  Handlungsfeld Organisation

Die folgende Tabelle zeigt einen Auszug der vorhandenen Anforderungen, das Handlungsfeld Organisation betreffend, welche klassifiziert und beurteilt werden mussten.

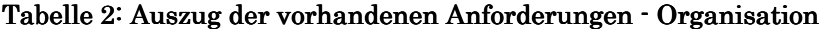

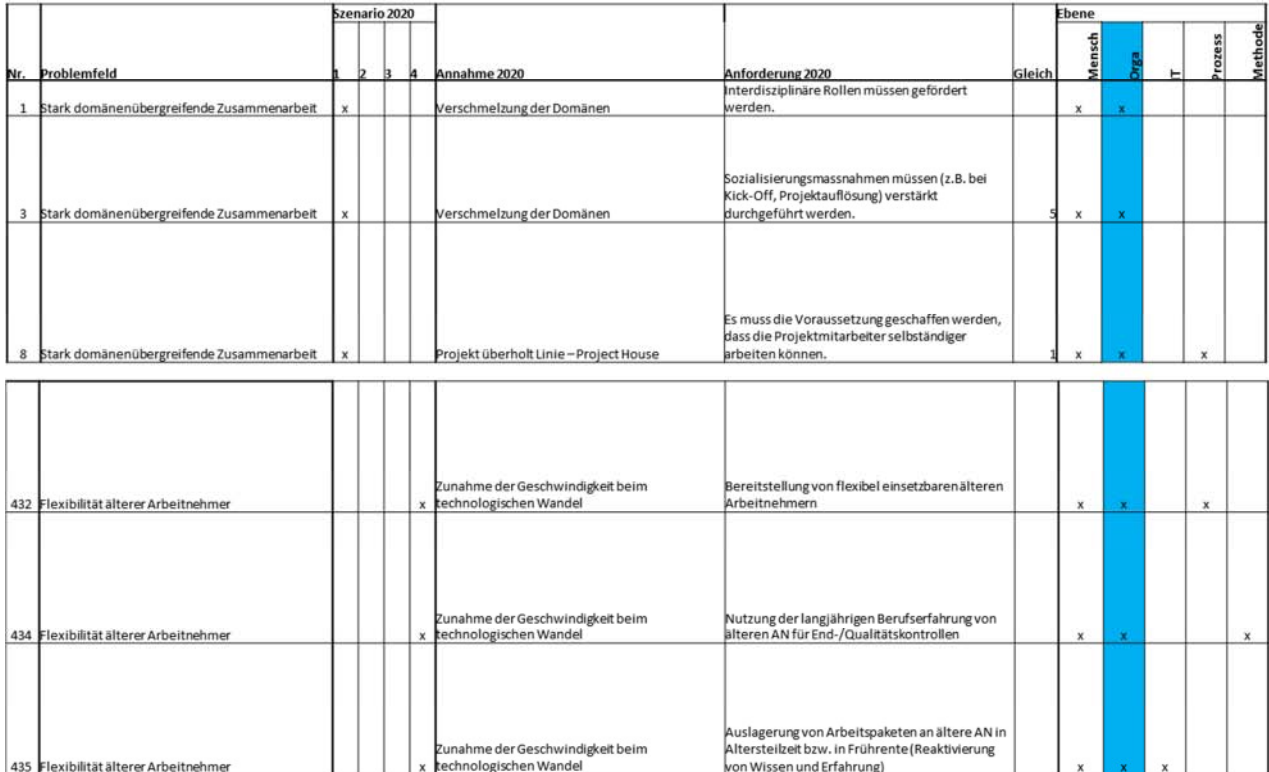

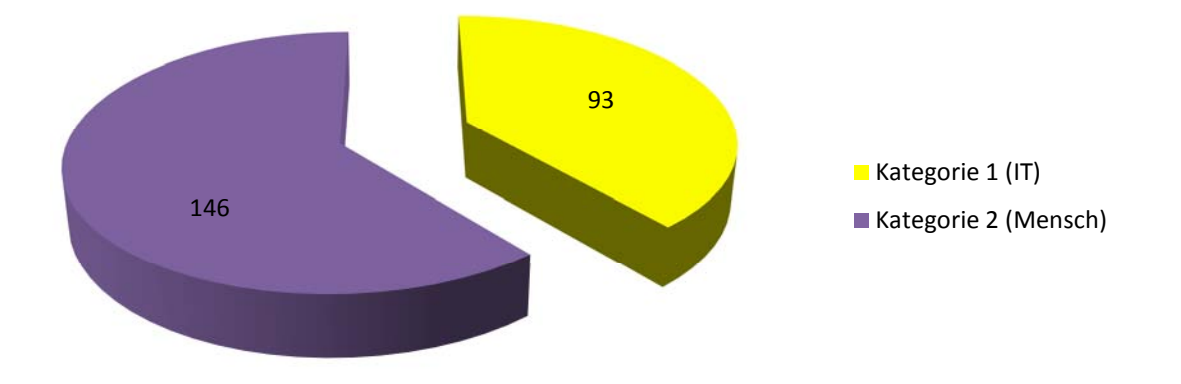

Abbildung 17: Hauptkategorisierung · Organisation

Das Handlungsfelde Organisation betreffend konnte folgendes Ergebnis erzielt werden: 93 Anforderungen wurden der Hauptkategorie Eins zugeordnet, und 146 der Hauptkategorie Zwei.

Im folgenden Diagramm ist die Aufteilung der Hauptkategorie Eins im Verhältnis zur Hauptkategorie Zwei dargestellt, wobei sich in der Hauptkategorie Eins 44 Anforderungen mit einer Windchill Out-of-the-Box-Installation realisieren lassen, 35 Anforderungen mit der Zusatzapplikation SocialLink und 14 Anforderungen, die zurzeit noch nicht mit Windchill verwirklicht werden können.

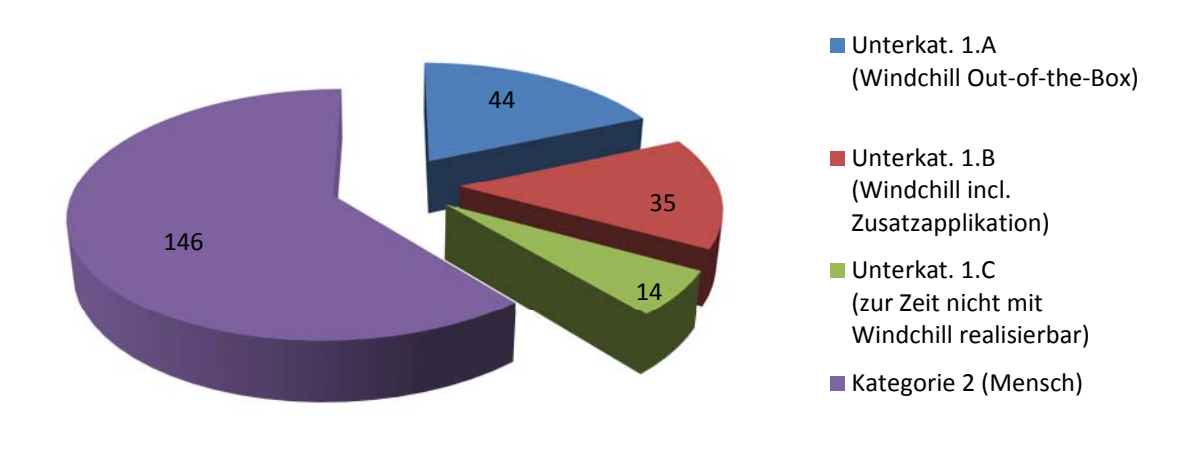

Abbildung 18: Kategorisierung · Organisation

Nach diesen Zuweisungen wurde die Unterkategorie 1.A (Windchill Out-of-the-Box) näher betrachtet, und es wurde untersucht, welche Themengebiete diese beeinflussen und über welche Applikationen diese Anforderungen am besten realisiert werden können.

Hier kristallisierten sich die folgenden drei Hauptgruppen heraus:

- 1. Kommunikation, Information
- 2. Rollen, Rechte
- 3. Raum, Zeit

Ad 1.:

Dieser Gruppe wurden Anforderungen zugeordnet, welche mittels Kommunikation und Informationsbereitstellung zu erfüllen sind.

Ad 2.:

Diese Anforderungen können über das Rollen- und Rechtemanagement realisiert werden.

Ad 3.:

Hier werden jene Anforderungen zugeordnet, die über die Unabhängigkeit des Systems verwirklicht werden können. Zur Unabhängigkeit zählt, dass auf das System zu jeder Zeit zugegriffen werden kann und dass auch räumlich keine wirkliche Bindung besteht, da ein Laptop mit Internetzugang ausreichend ist.

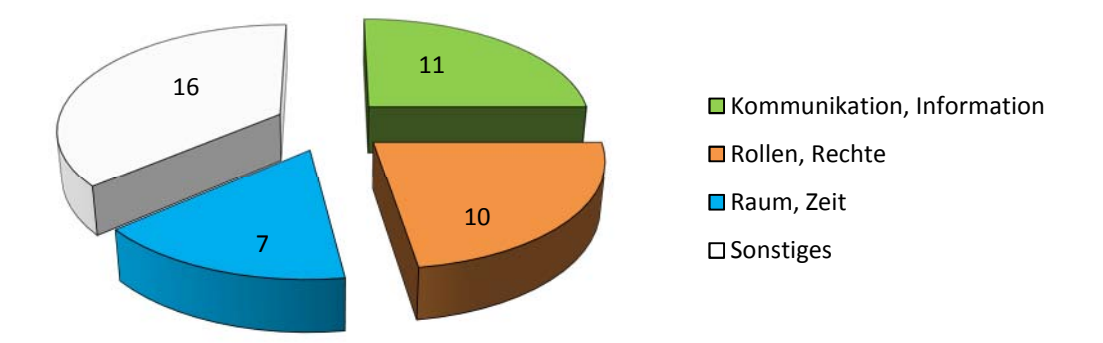

Abbildung 19: Anforderungszuordnung · Organisation

Die restlichen Anforderungen wurden nicht aufgelistet, da immer nur einzelne beziehungsweise nur sehr wenige Anforderungen mit diesen Applikationen umgesetzt werden konnten.

## 3.5.1.2 Handlungsfeld Prozess

In der nachstehenden Tabelle befindet sich ein Auszug der Anforderungen, die das Handlungsfeld Prozess betreffen:

#### Tabelle 3: Auszug der vorhandenen Anforderungen · Prozess

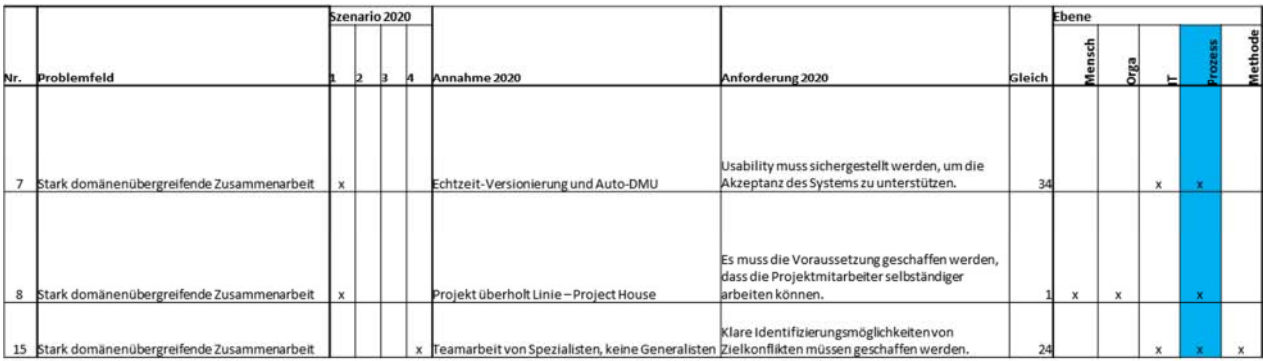

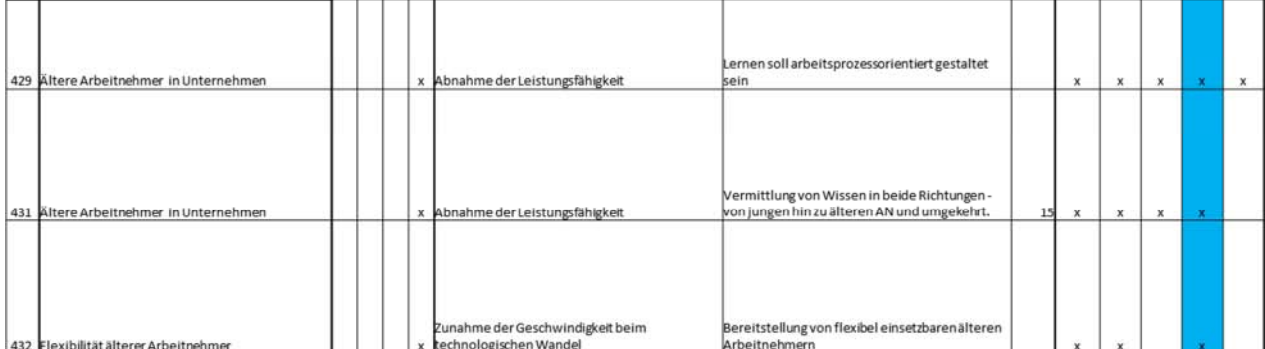

Dieselben Überlegungen wurden auch für das Handlungsfeld Prozess angestellt, und dies lieferte folgendes Ergebnis:

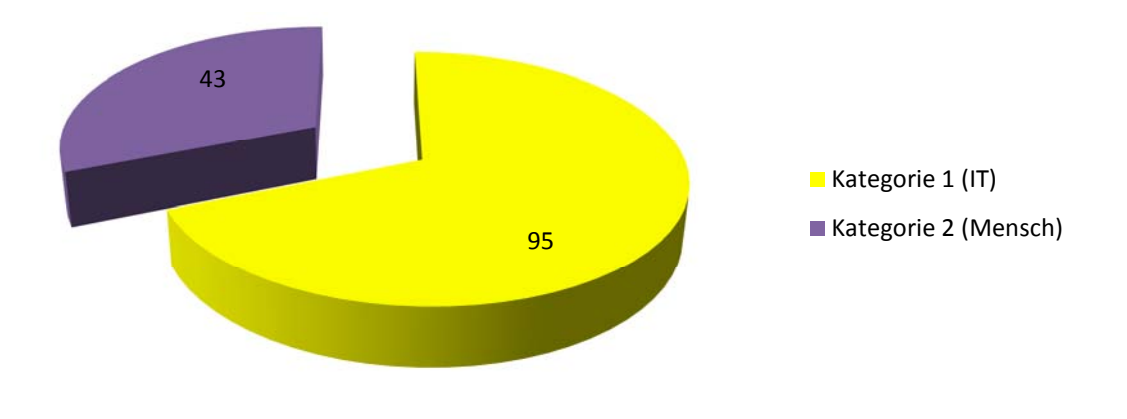

Abbildung 20: Hauptkategorisierung · Prozess

Der Hauptkategorie Eins wurden 95 Anforderungen zugeordnet und der Hauptkategorie Zwei nur mehr 43.

Bei der Aufteilung der Hauptkategorie Eins konnten 51 Anforderungen der Unterkategorie 1.A Windchill Out-of-the-Box-Installation zugeordnet werden, 18 Anforderungen der Unterkategorie 1.B und 26 Anforderungen blieben offen, weil siezurzeit nicht mit Windchill realisierbar sind.

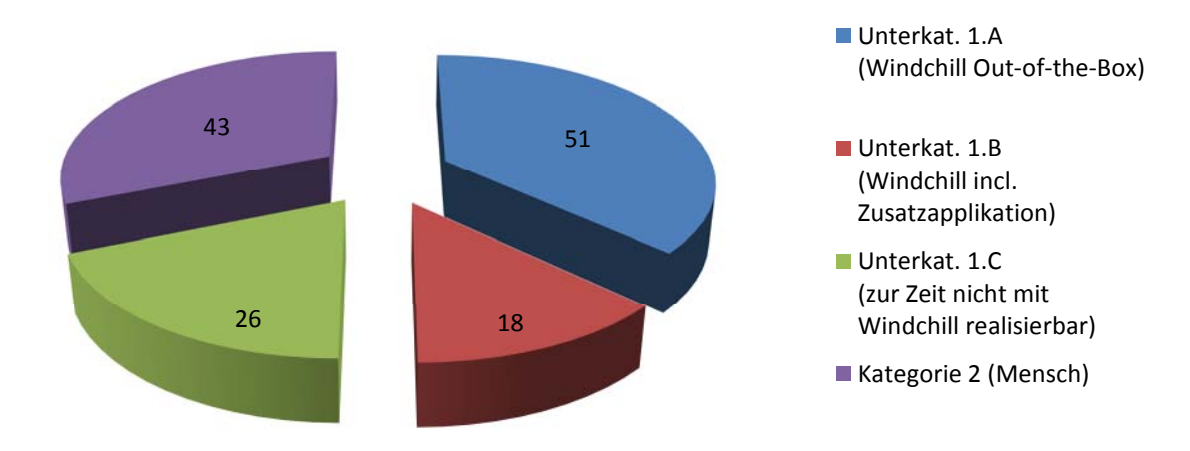

Abbildung 21: Kategorisierung - Prozess

Bei der Anforderungszuordnung betreffen 17 Anforderungen die Kommunikation und Informationsbereitstellung, 9 das Rollen- und Rechtemanagement, und nur eine Anforderung bezieht sich auf die Unabhängigkeit des Systems.

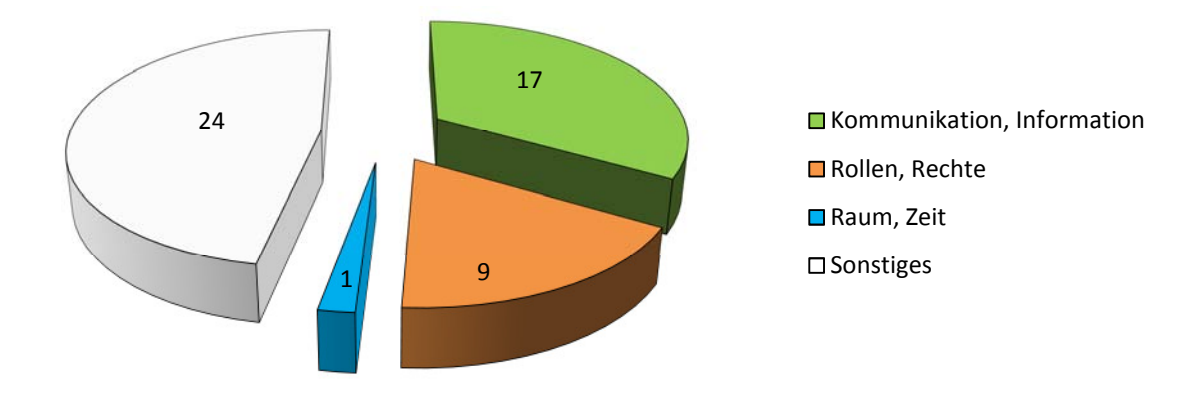

Abbildung 22: Anforderungszuordnung – Prozess

## 3.5.2 Beurteilung der Klassifizierung

#### 3.5.2.1 Handlungsfeld Organisation

Im Handlungsfeld Organisation ist ersichtlich, dass der Großteil der Anforderungen zu 61 Prozent vom Menschen abhängt. Dies lässt darauf schließen, dass eine Unzufriedenheit und Ablehnung gegen das PLM-System auftritt, wenn die Mitarbeiter beziehungsweise das Management nicht ausreichend geschult und in das System eingeführt werden. Bei der Zuordnung wurden alle Anforderungen gleich gewertet, das heißt, es gab keine Gewichtung auf einzelne Anforderungen. Des Weiteren ist zu berücksichtigen, dass die Beurteilung anders ausfallen könnte, wenn sie erneut von einer Person mit einem anderen Zugang zu einem PLM – System durchgeführt werden würde.

Bei Unterteilung der Hauptkategorie Eins ist festzustellen, dass 47 Prozent der Anforderungen über eine Windchill Out-of-the-Box - Installation realisierbar

sind. Weitere 38 Prozent könnten durch die Installation von Windchill Social-Link abgedeckt werden, und nur 15 Prozent werden zum jetzigen Zeitpunkt<sup>9</sup> nicht beziehungsweise nicht zufriedenstellend mit Windchill realisiert.

Diese Ergebnisse stützen sich auf die volle Ausnützung der in Windchill hinterlegten Funktionen und auf die völlige Bereitschaft der Anwender, diese auch zu nutzen.

Die genauere Untersuchung der Unterkategorie 1.A ergab, dass sich 25 Prozent der Anforderungen über die Kommunikation und über die Informationsbereitstellung verwirklichen lassen. Das verdeutlicht, wie wichtig es ist, die genauen Abläufe der Organisation zu kennen, um die nötigen Informationen an den richtigen Stellen zur richtigen Zeit zur Verfügung zu stellen. Weitere 23 Prozent der Anforderungen sind über das Rollen- und Rechtemanagement realisierbar. Das heißt, dass sich diese Anforderungen über die Zugriffsrechte und über die einzelnen Rollen, die ein Benutzer innehat, regeln lassen. 16 Prozent betreffen die Unabhängigkeit des Systems, da es mit einem solchen System nahezu keine Einschränkungen bezüglich Zeit und Ort gibt. Es ist somit möglich, zu jeder Zeit auf das System zuzugreifen. Die Abhängigkeit des Ortes beschränkt sich lediglich auf einen Laptop mit Internetzugang. Die soeben beschriebenen Gruppen kristallisierten sich als die drei Hauptzuweisungen heraus. Alle anderen Zuweisungen, mit denen die restlichen Anforderungen abgedeckt wurden, sind in der Gruppe Sonstiges zusammengefasst. Grund dafür ist, dass für diese Zuweisungen die Anzahl der Anforderungen zu gering war.

#### 3.5.2.2 Handlungsfeld Prozess

Im Handlungsfeld Prozess kann der Großteil (69 Prozent) der Anforderungen durch ein PLM-System abdeckt werden. Nur mehr 31 Prozent fordern Entscheidungen oder Schulungen von Menschen. Im Gegensatz zum Handlungsfeld Organisation haben sich hier die Verhältnisse umgedreht. Dies bedeutet aber

<sup>9</sup> Februar 2012

nicht, dass das Management und das Personal nicht ausreichend geschult und integriert werden müssen, im Gegenteil, denn ohne die Akzeptanz der Menschen ist ein solches Programm zum Scheitern verurteilt.

Die Unterteilung der Hauptkategorie Eins ergab folgendes Ergebnis: Mehr als die Hälfte (54 Prozent) sind mittels einer Windchill Out-of-the-Box – Installation realisierbar, 19 Prozent würden durch die Zusatzapplikation SocialLink verwirklicht werden können. Der Anteil der Anforderungen, die zurzeit<sup>10</sup> noch nicht mit Windchill realisierbar sind, ist im Handlungsfeld Prozess mit 27 Prozent relativ hoch, wobei der Großteil nicht zufriedenstellend realisierbar ist. Würden nur die Anforderungen gezählt werden, die sich überhaupt nicht verwirklichen lassen, würde der Anteil auf rund 10 Prozent sinken.

Bei der genaueren Betrachtung der Unterkategorie 1.A wurden dieselben Zuweisungen herangezogen. Der Zuweisung Kommunikation und Informationsbereitstellung konnten dabei 33 Prozent zugeordnet werden. Dieser hohe Prozentsatz weist erneut auf die Wichtigkeit der Kenntnis über die genauen Abläufe und Prozesse hin, damit zum richtigen Zeitpunkt die nötigen Informationen bereitgestellt werden können. 18 Prozent der Anforderungen wurden mit der Zuweisung Rolle- und Rechtemanagement in Verbindung gebracht, und nur 2 Prozent konnten der Unabhängigkeit des Systems zugeordnet werden.

# 3.5.3 Maßnahmen beziehungsweise Vorschläge zur Verbesserung der Zusammenarbeit

Im Rahmen der Zusammenarbeit mit der Firma AVL wurde das Thema Zusammenarbeit genauer untersucht. Hierbei wurden Prozesse analysiert, die diese fördern beziehungsweise verbessern könnten. Diese Tests wurden auf der Windchill-Installation des ITL durchgeführt.

<sup>10</sup> Februar 2012

Von Seiten der AVL wurden folgende Punkte genannt, bei denen es zurzeit<sup>11</sup> Handlungsbedarf im verwendeten PLM-System gibt:

- Wiederverwendung von Objekten
- Zusammenarbeit mit dem Kunden
- Doppelter Prüfworkflow
- Integration von Windchill in Microsoft Office
- Suche über Objektattribute

## 3.5.3.1 Wiederverwendung von Objekten

#### 3.5.3.1.13.5.3.1.1 3.5.3.1.1Organisationsstruktur Organisationsstruktur

Der erste Vorschlag lautete, die Wiederverwendung über eine spezielle Organisationsstruktur (Abbildung 23) zu steuern. Dahinter stand die Idee, für jeden Kunden eine eigene Organisation zu erstellen. Damit wäre gewährleistet, dass keine Teile von der einen Organisation zur anderen gelangen, gleichzeitig bestünde jedoch die Möglichkeit, Teile eines Produktes des Kunden in anderen Produkten desselben Kunden wiederzuverwenden.

<sup>11</sup> November 2011

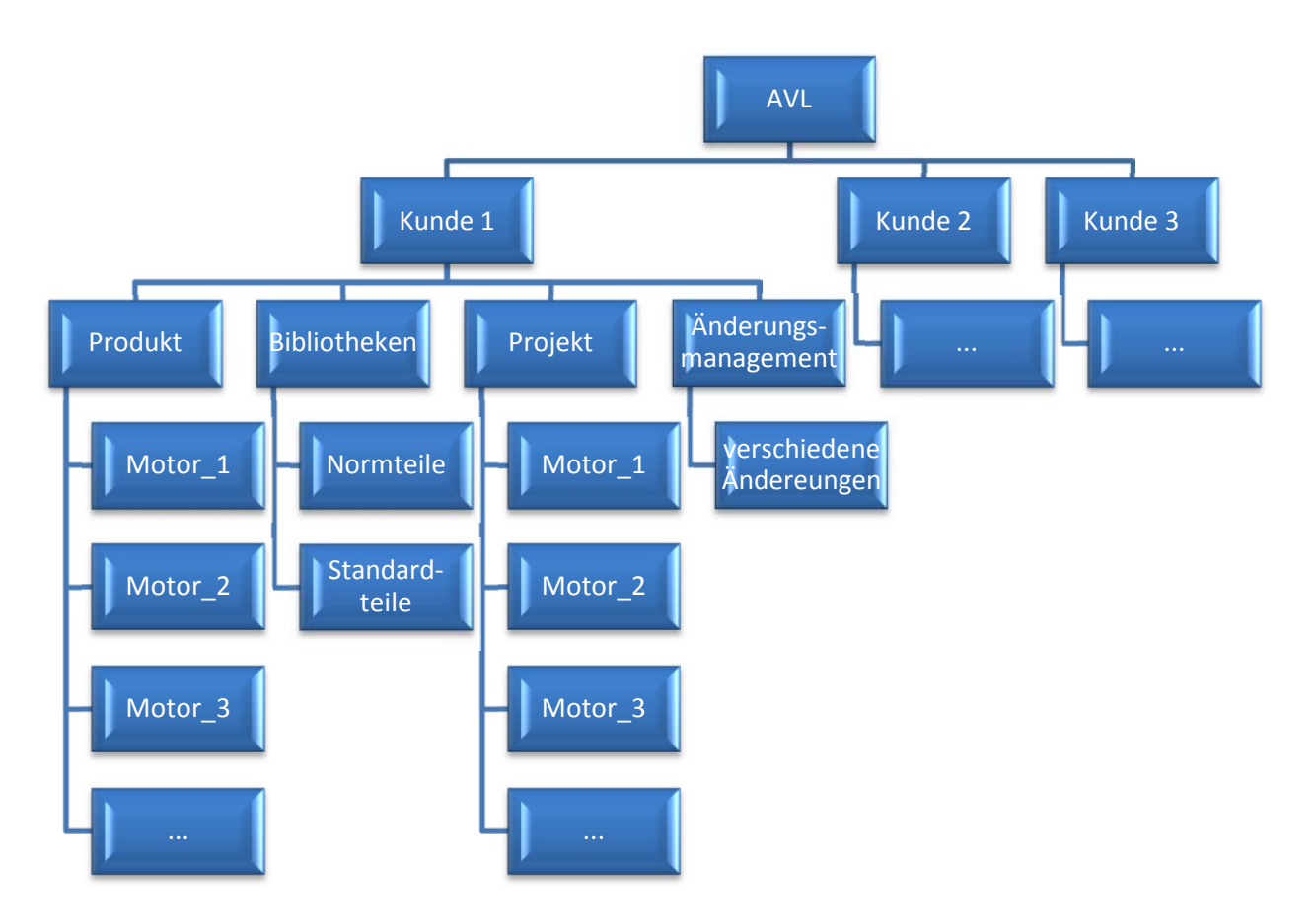

Abbildung 23: Spezielle Organisationsstruktur

Dieser Ansatz wurde auf Grund von zu hohem administrativen Aufwand wieder verworfen, da die Rechte und Einstellungen für jede Organisation separat getroffen werden müssten und nicht wie üblich auf der Ebene des Standorts (in diesem Beispiel AVL), die diese auf die darunterliegenden Ebenen vererben würde.

Aus diesen Gründen wurde ein neuer Ansatz gewählt, der im Kapitel 3.5.3.1.2 genauer beschrieben wird.

#### 3.5.3.1.23.5.3.1.2 3.5.3.1.2Produktstrukturexplorer Produktstrukturexplorer

In Windchill besteht die Möglichkeit, Parts aus einem Produkt in einem anderen wiederzuverwenden. Der Lösungsansatz hierfür funktioniert über den Produktstrukturexplorer.

Kurzbeschreibung der notwendigen Schritte:

- Produktstrukturexplorer öffnen
- Wechseln in den Bearbeitungsmodus
- Auschecken der zu bearbeitenden Teile
- Vorhandenes Teil aus anderem Produkt hinzufügen
- Teile wieder einchecken

Im Folgenden werden die oben genannten Schritte genauer erläutert:

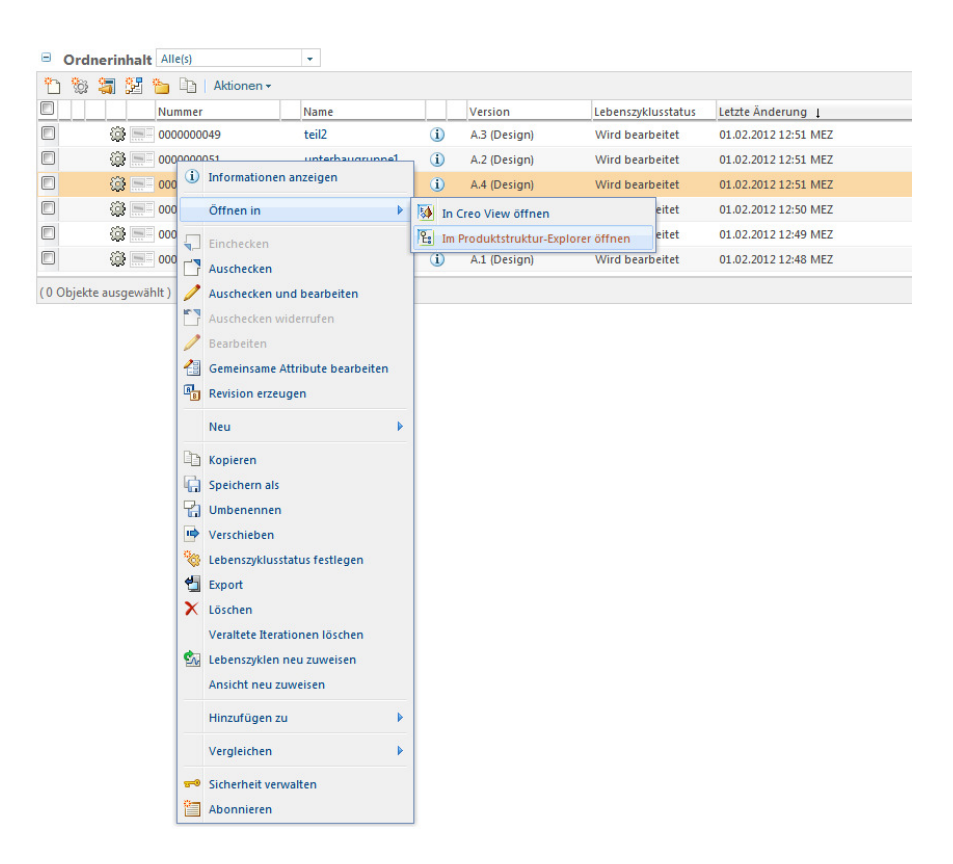

Abbildung 24: Produktstruktur-Explorer öffnen ([WIN12])

Nach dem Öffnen erscheint der Produktstruktur-Explorer in einem separaten Fenster. Um eine Bearbeitung an der Produktstruktur durchführen zu können, muss im ersten Schritt vom Entwurfsmodus in den Bearbeitungsmodus gewechselt werden.

| Product Structure Explorer [1] : Entwurf  |        |                                           |            |                              |                                    |                              |                |  |                                                                                                    |
|-------------------------------------------|--------|-------------------------------------------|------------|------------------------------|------------------------------------|------------------------------|----------------|--|----------------------------------------------------------------------------------------------------|
| Datei Bearbeiten Ansicht Ausgewählt Hilfe |        |                                           |            |                              |                                    |                              |                |  |                                                                                                    |
| 豁                                         |        | Entwurfsmodus                             |            |                              | 13 多多向空景空景图 2 2 2 2 2 2            |                              |                |  |                                                                                                    |
| 14                                        |        | Bearbeitungsmodus                         |            |                              |                                    |                              | 2 <sup>1</sup> |  | ① Informationen P <sub>g</sub> Verwendung P <sub>g</sub> Verwendungsnachweis 34 Ansicht 日 Dokumentation P Ersatz |
| Markie ver                                |        | Rückgängig                                | Name       | Version                      | Lebenszyklusstatus                 |                              | Menge          |  | Details zu 0000000048, baugruppe, A.4 (Design)                                                                   |
|                                           | ⊜      | Anmerkungen                               | ppe.       | A.4 (Design)                 | Wird bearbeitet                    |                              |                |  |                                                                                                    |
|                                           |        | Ausschneiden                              |            | A.3 (Design)                 | Wird bearbeitet                    | $\mathbf{1}$                 |                |  | 1 Identität (1) Objektattribute (1) Verwendungsattribute                                                         |
|                                           | ኈ<br>h | Kopieren                                  | bugruppe 1 | A.1 (Design)<br>A.2 (Design) | Wird bearbeitet<br>Wird bearbeitet | $\mathbf{1}$<br>$\mathbf{1}$ |                |  | Nummer: 0000000048                                                                                               |
|                                           | 龜      | Einfügen                                  |            |                              |                                    |                              |                |  | Name: baugruppe                                                                                                  |
|                                           |        |                                           |            |                              |                                    |                              |                |  | Version: A.4 (Design)                                                                                            |
|                                           | Cb.    | In die Windchill Zwischenablage kopieren  |            |                              |                                    |                              |                |  | Status: Eingecheckt                                                                                              |
|                                           | CB)    | Aus der Windchill Zwischenablage kopieren |            |                              |                                    |                              |                |  | Lebenszyklusstatus: Wird bearbeitet<br>Fitern:                                                                   |
|                                           | D      | In Struktur suchen                        |            |                              |                                    |                              |                |  | Kontextname: test                                                                                                |
|                                           |        |                                           |            |                              |                                    |                              |                |  | Standardeinheit: Stück                                                                                           |
|                                           |        |                                           |            |                              |                                    |                              |                |  | Erzeugnis: Nein                                                                                                  |
|                                           |        |                                           |            |                              |                                    |                              |                |  | Standardmäßiger Trace-Code: Nicht verfolgt                                                                       |
|                                           |        |                                           |            |                              |                                    |                              |                |  | Lebenszyklusvorlage: Einfach                                                                                     |
|                                           |        |                                           |            |                              |                                    |                              |                |  | Teamvorlage:<br>Klassifikation:                                                                                  |
|                                           |        |                                           |            |                              |                                    |                              |                |  | Konfigurierbar: Nein                                                                                             |
|                                           |        |                                           |            |                              |                                    |                              |                |  | Phantom-Fertigungsteil: Nein                                                                                     |
|                                           |        |                                           |            |                              |                                    |                              |                |  |                                                                                                    |
|                                           |        |                                           |            |                              |                                    |                              |                |  |                                                                                                    |
|                                           |        |                                           |            |                              |                                    |                              |                |  |                                                                                                    |
|                                           |        |                                           |            |                              |                                    |                              |                |  |                                                                                                    |

Abbildung 25: Wechsel in den Bearbeitungsmodus ([WIN12])

Der Produktstruktur-Explorer ist in zwei Fenster geteilt, wobei das rechte Fenster die Struktur darstellt und das linke Fenster zahlreiche Informationen wie zum Beispiel die Verwendung, den Verwendungsnachweis, die Ansicht sowie die Dokumentation und den Ersatz zu dem ausgewählten Teil abbildet.

Im Anschluss müssen jene Teile "ausgecheckt" werden, an denen Änderungen der Produktstruktur vorgenommen werden sollen.

Im folgenden Beispiel wird der Unterbaugruppe 1 ein Part aus einem anderen Produkt zugewiesen. In diesem Fall muss nur diese Unterbaugruppe "ausgecheckt" werden. Das "Auschecken" erfolgt durch Markieren des gewünschten Objekts. Anschließend kann über das Menü "Ausgewählte" die Applikation "Auschecken" gewählt werden, die auch durch Betätigen der "rechten Maustaste" direkt am Objekt zu finden ist. Hier ist auch eine Mehrfachauswahl möglich. Ausgecheckte Objekte werden durch folgendes gelbes Viereck mit einem schwarzen Häckchen gekennzeichnet. ିକା

Über die Registerkarte "Verwendung" auf der rechten Seite des ausgewählten Teils können nun neue oder bereits vorhandene Teile hinzugefügt werden.

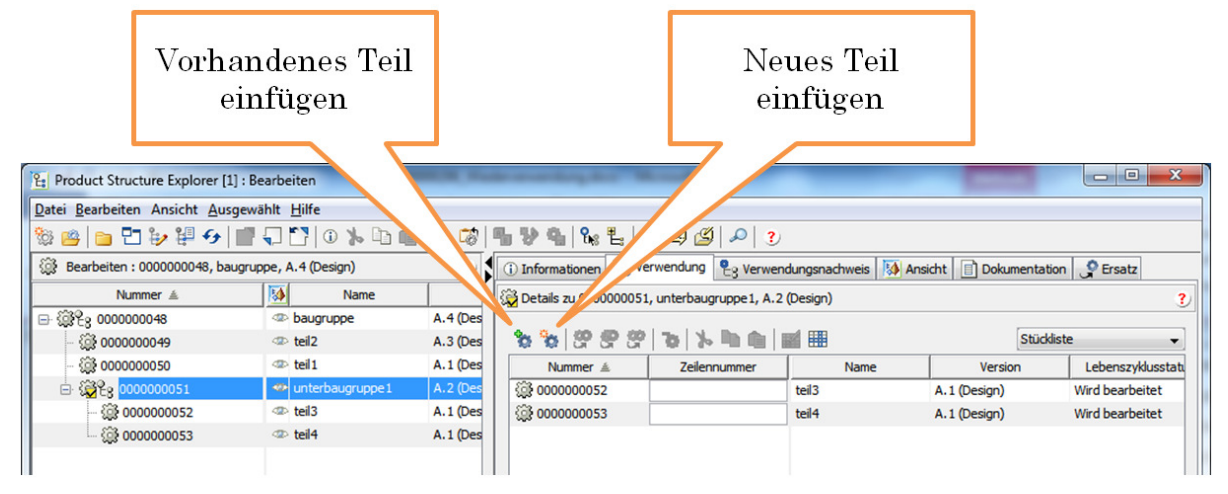

Abbildung 26: Produktstruktur Explorer – Verwendung ([WIN12])

In diesem Beispiel soll ein vorhandenes Teil aus einem anderen Produkt dieser Produktstruktur zugewiesen werden.

Durch Betätigen des Buttons öffnet sich folgendes Fenster, in dem über "Kontext" das andere Produkt gewählt werden kann.

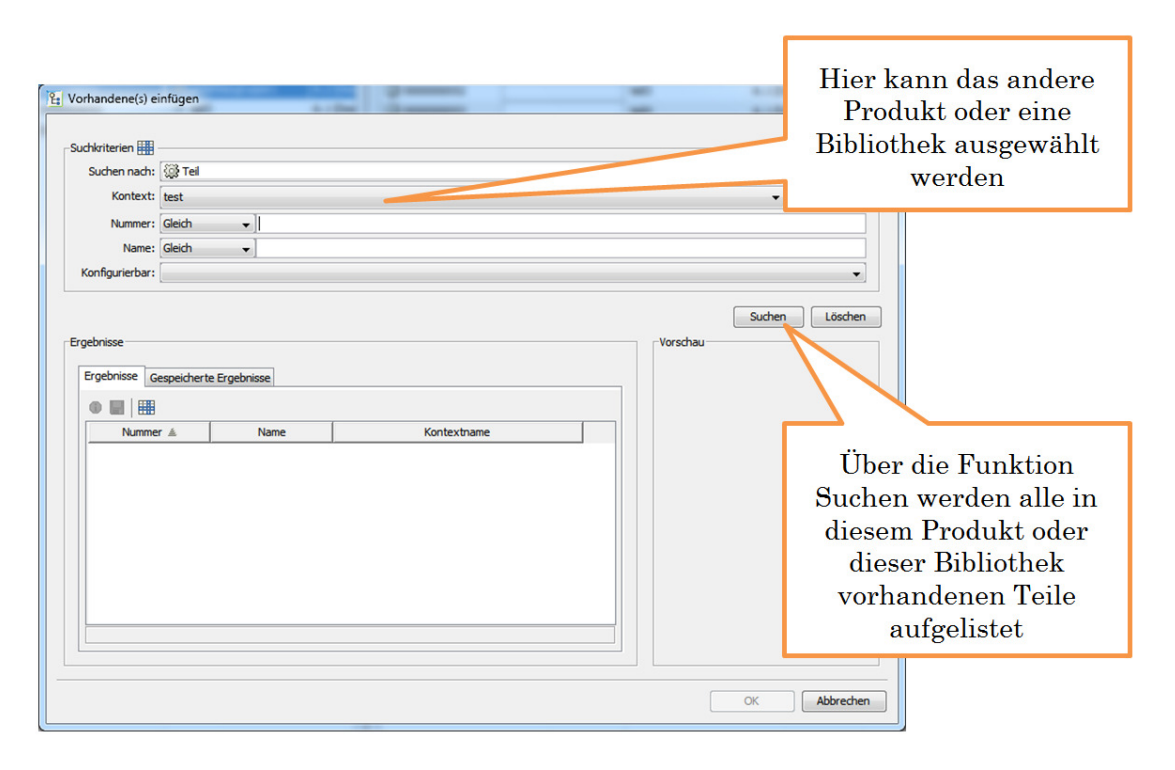

Abbildung 27: Vorhandenes Teil einfügen ([WIN12])

Nach der Auswahl des hinzuzufügenden Teiles muss die Aktion bestätigt werden. In einem sich öffnenden Fenster müssen Stückzahl, Einheit und - falls vorhanden - der Trace-Code eingegeben werden. Mit "OK" wird das Hinzufügen abgeschlossen.

Werden nun die ausgecheckten Teile wieder eingecheckt, kommt es zur Übernahme der Änderungen vom System. Falls die Änderungen nicht erwünscht sind und der Ursprungszustand wieder hergestellt werden soll, kann das "Auschecken" mittels "Auschecken widerrufen" rückgängig gemacht werden.

## 3.5.3.2 Zusammenarbeit mit dem Kunden

#### 3.5.3.2.13.5.3.2.1 3.5.3.2.1 Datenbereitstellung

Kurzbeschreibung der notwendigen Schritte:

- Teil in das zugehörige Projekt verlinken
- Teil aus dem ProjektLink auschecken
- Teil wieder an das PDMLink zurückübergeben

Im Folgenden werden die oben genannten Schritte genauer erläutert:

Bei der Zusammenarbeit mit Kunden muss ein wichtiges Ziel sein, dem Kunden aktuelle Daten zur Verfügung zu stellen, ihm aber trotzdem nicht den vollen Zugriff auf den Entwicklungsbereich zu geben. Diese Daten können anschließend über einen geeigneten Workflow vom Kunden überprüft beziehungsweise ergänzt werden. Im Folgenden wird eine Möglichkeit aufgezeigt, mit der ein solcher Vorgang verwirklicht werden kann.

Der Konstrukteur entwickelt seine Teile im Kontext "Produkt", und sobald ein Teil zur Überprüfung für einen Kunden bereitgestellt werden soll, verlinkt er dieses Teil mit dem dazugehörigen "Projekt", in dem auch der Kunde als User Zugriffsrechte besitzt.
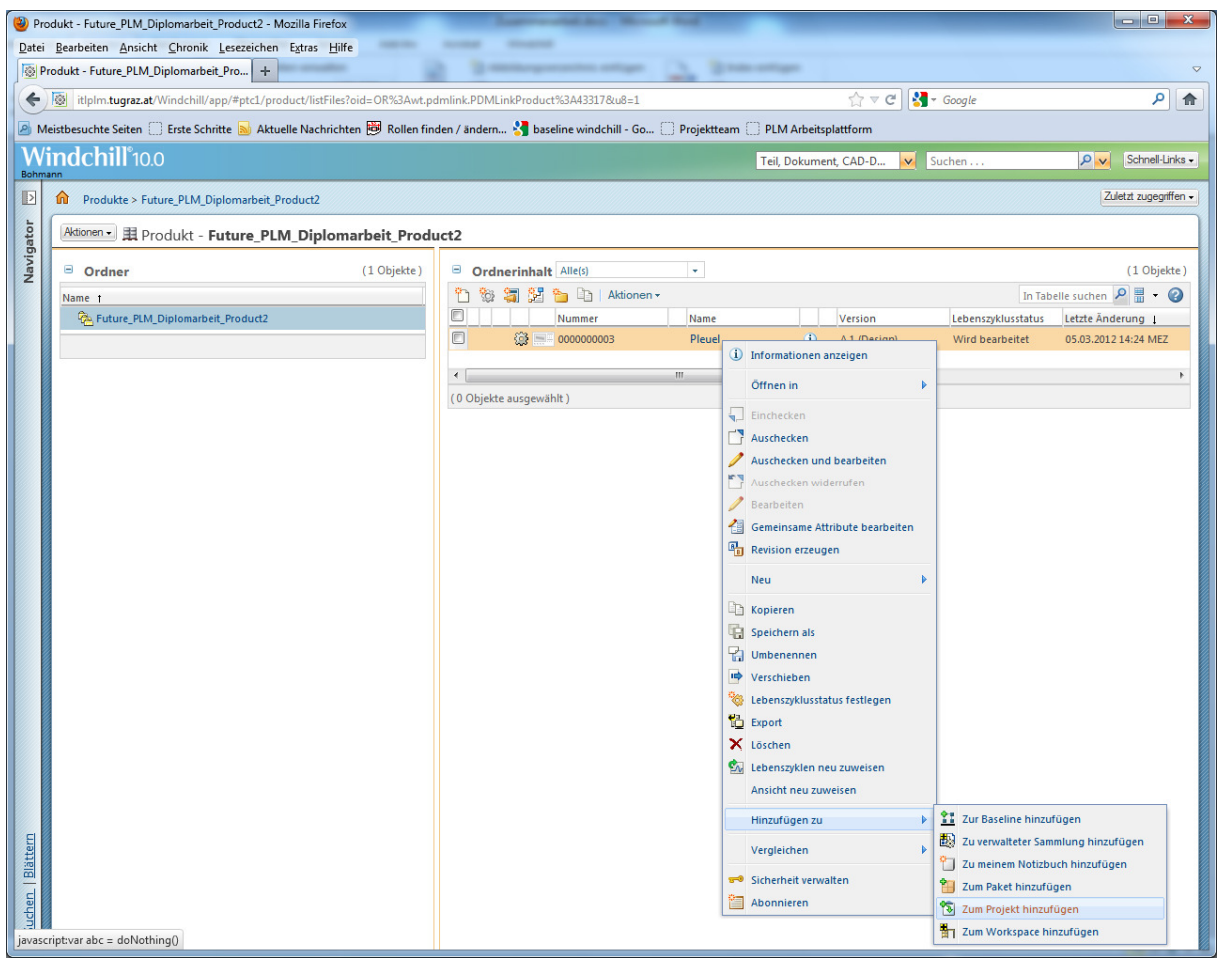

Abbildung 28: Teil verlinken im "Produkt" ([WIN12])

Durch Betätigen der rechten Maustaste am gewünschten Teil ist es möglich, über "Hinzufügen zu" und "Zum Projekt hinzufügen" das Teil mit einem vorhandenen Projekt zu verlinken.

Im sich öffnenden Fenster kann über die Suchfunktion das gewünschte Projekt gewählt werden. Unter "Speicherort" kann über "Blättern..." auf den gewünschten Pfad, zu dem das Teil verlinkt werden soll, navigiert werden.

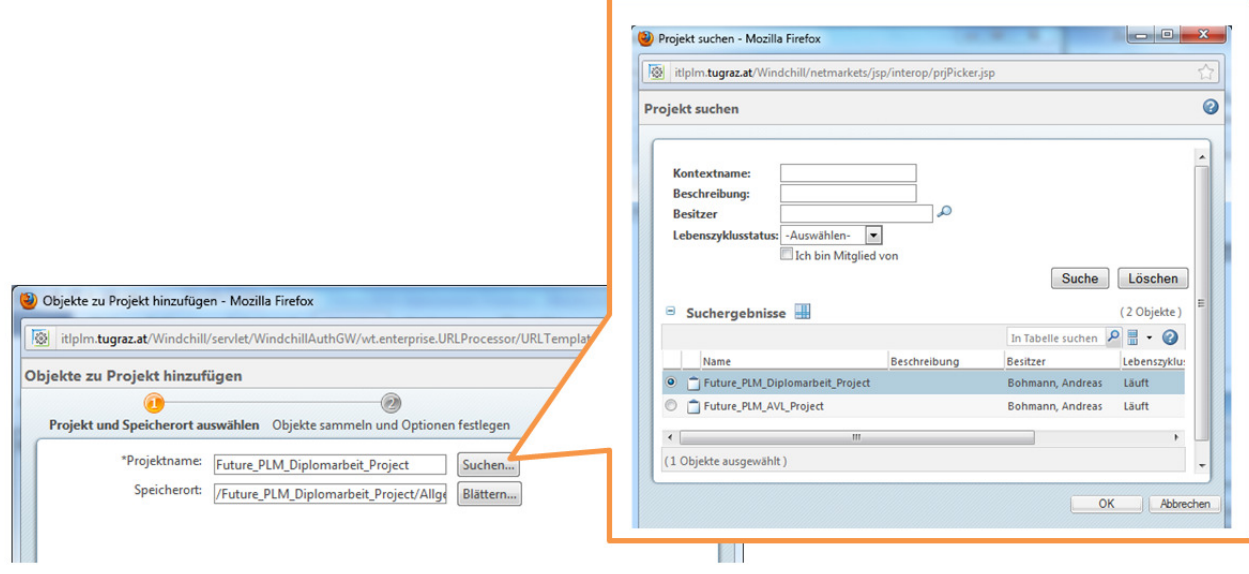

Abbildung 29: Projekt- und Speicherortauswahl ([WIN12])

Über "Weiter" öffnet sich die nächste Seite, auf der die gesammelten Objekte mit den dazugehörigen Optionen noch einmal aufgelistet werden. Mittels "Fertigstellen" wird die Verlinkung mit dem Projekt abgeschlossen.

Im Projekt wird nun unter dem vorher ausgewählten Pfad der verlinkte Teil bereitgestellt. Dieser Pfad ist auf der Informationsseite des Teils sichtbar, wenn eine neue Registerkarte zum Thema Collaboration hinzugefügt wird.

|                            | Teil - 0000000003, Pleuel, A.1 (Design) - Mozilla Firefox<br>Datei Bearbeiten Ansicht Chronik Lesezeichen Extras Hilfe                                                                                                    |                         |                             |                                                                                                    | <b>10101</b><br>$\overline{\mathbf{x}}$                    |
|----------------------------|----------------------------------------------------------------------------------------------------|-------------------------|-----------------------------|----------------------------------------------------------------------------------------------------|------------------------------------------------------------|
| ←<br>Bohmann               | Teil - 0000000003, Pleuel, A.1 (Design)<br>$+$<br>图 itlplm.tugraz.at/Windchill/app/#ptc1/tcor<br>Meistbesuchte Seiten Erste Schritte<br>W <b>indchill°</b> 10.0                                                                                | Neue<br>Registerkarte   |                             | Ladmin.Project2%3A4. $\gamma$ $\forall$ $\in$ $\mathbb{R}$ + Google<br>baseline windchill - Go   Projektteam   PLM Arbeitsplattform   Windchill<br>v Suchen<br>$t$ CAD-D | .<br>م<br>Schnell-Links -<br>$\Omega$<br>$\vee$            |
| $\rightarrow$<br>Navigator | Projekte > Future_PLM_Diplomarbeit_Project > Ordner > Shared Parts<br>m<br>Aktionen - W Teil - 0000000003, Pleuel, A.1 (Design) -<br>Details Struktur Zugehörige Objekte   Änderungen   Verlauf   Verwendungsnachweis   Neue Registerkarte 1 8 |                         |                             | Lauft ?                                                                                                    | Zuletzt zugegriffen -<br>Wird bearbeitet                   |
|                            | Projektstatus Abonnements Diskussionen<br>Projektstatus Alle<br>Θ<br>⊕<br><b>MX&amp;C</b>                                                                                                    | ٠                       |                             | In Ta                                                                                                    | Anpassen -<br>Allgemein<br>Zugehörige Objekte »            |
|                            | Version<br><b>Status</b><br>D & A.1 (Design)<br>(i) Freigegeben an                                                                                                    | Von<br>Bohmann, Andreas | Am<br>2012-04-02 11:04:31.0 | Ordner<br>Future_PLM_Diplomarbeit_Project / Shared<br>$\overline{\mathbf{v}}$<br><b>Diskussionen</b><br>Abonnements<br>V<br>$\overline{\mathsf{v}}$<br>Projektstatus     | $\Box$<br>Änderungen<br>Vierlauf<br><b>V</b> Collaboration |
|                            | m<br>(0 Objekte ausgewählt)                                                                                                    |                         |                             |                                                                                                    |                                                            |

Abbildung 30: Collaboration · Neue Registerkarte ([WIN12])

Nach dem Betätigen des Hinzufügens der Registerkarte müssen über "Anpassen" die Menüs für Collaboration aktiviert werden. Dieser Vorgang ist nur einmal nötig, denn diese Registerkarte bleibt gespeichert. Über den Projektstatus ist nun der Pfad, in welchem das Teil geshared ist, ersichtlich.

Dem Konstrukteur ist es möglich, das Teil im Projekt über "In PDM-Ausgecheckt konvertieren" zur Bearbeitung bereitzustellen.

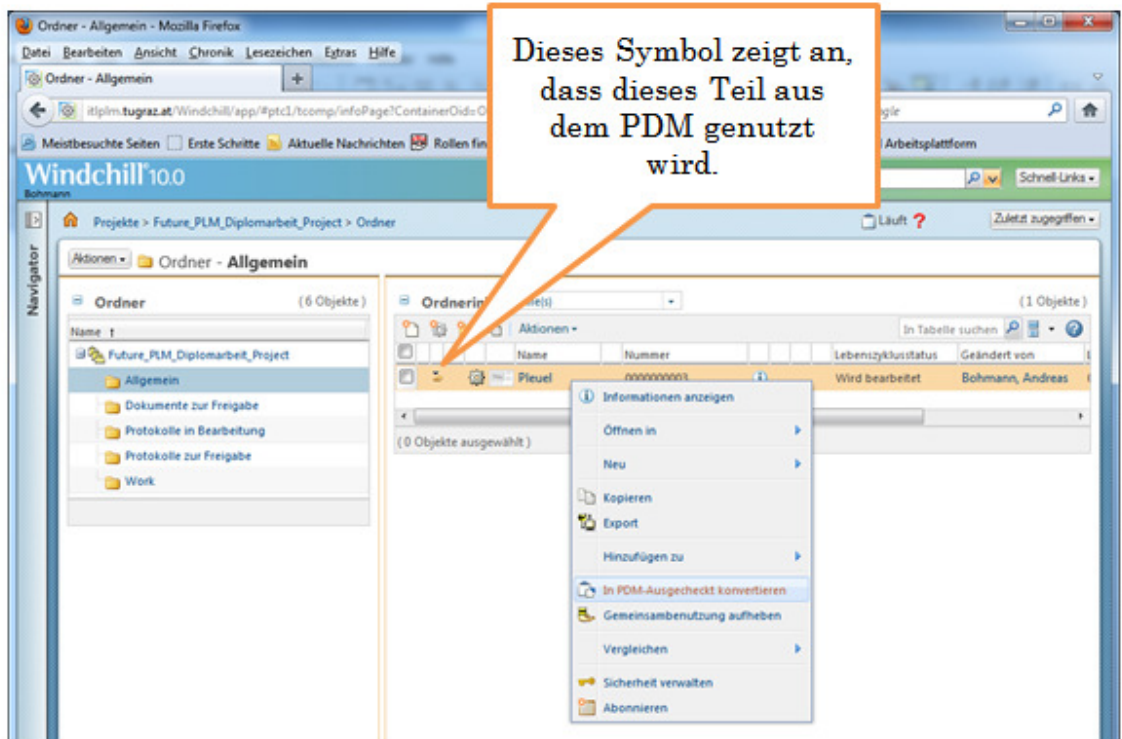

Abbildung 31: Projekt · In PDM-Ausgecheckt konvertieren ([WIN12])

Wird diese Applikation ausgeführt, können Änderungen am Teil vorgenommen werden, und auch das Menü der rechten Maustaste ändert sich. Über dieses Menü kann ein Workflow gestartet werden, der zum Beispiel den Kunden auffordert, das Teil freizugeben. Alle Änderungen, die gemacht werden, während das Teil im "PDM-Ausgecheckt" ist, können am Ende über "An PDM senden" zurück an das "Produkt" übergeben werden.

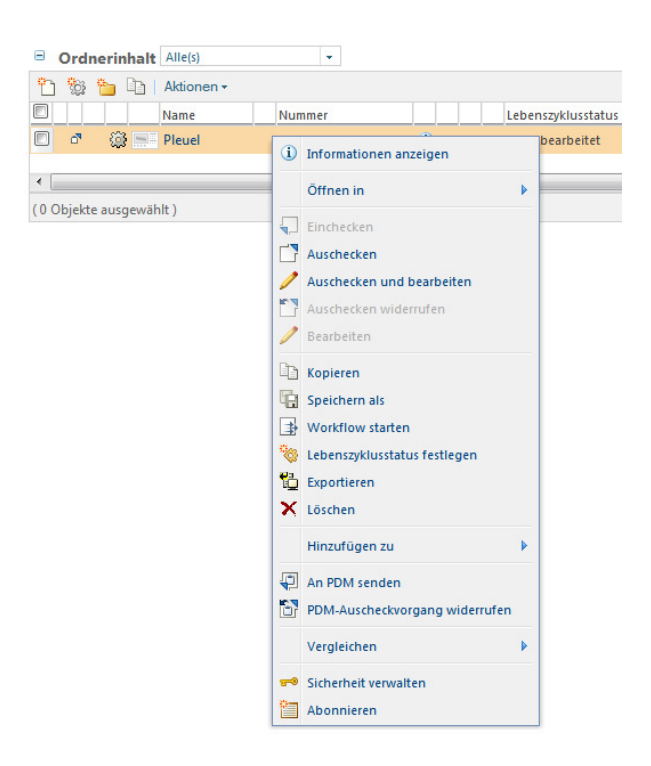

Abbildung 32: Geändertes Menü ([WIN12])

Wird jetzt ein Workflow im Projekt gestartet und abgeschlossen, so muss dieser Status wieder zurück an das PDM-System übergeben werden. Nachdem das Teil wieder eingecheckt wurde, ist im Menü "Projektstatus" ein neues Teil entstanden, über welches der Status des Teils abgerufen werden kann. Durch das erneute Einchecken des Teils ist eine neue Version entstanden, die daher auch einen neuen Status bekommen hat, der nicht dem der vorangegangenen Version entspricht. Es ist möglich, über die Informationsseite unter dem Menü Prozessstatus (dieser muss gleich wie die Registerkarte "Collaboration" hinzugefügt werden), den Lebenszyklusstatus der alten Version zu sehen.

Soll auch die neue Version den gleichen Status besitzen, so muss dieser manuell eingetragen werden.

### 3.5.3.2.2 Visualisierung (CreoView)

Ein weiteres wichtiges Werkzeug für die Zusammenarbeit mit Partnern ist CreoView. In früheren Versionen wurde es als ProductView bezeichnet.

Die Voraussetzung für die Verwendung dieses Viewers ist ein im Hintergrund laufender Grafikserver, der die jeweiligen Dateien, sei es CAD-Dokumente, Office-Dokumente oder Bilder, visualisiert und bereitstellt. Um diese Daten lesen zu können, muss ein Plug-In für den jeweiligen genutzten Browser installiert werden. CreoView ist in zwei lizenzierten und in einer freien Version verfügbar.

- Creo View
- Creo View Lite
- Creo View Express (vgl. [WIH12])

CreoView ist die Version, die am meisten Features beinhaltet. Für die Applikationen Durchdringungsanalyse, Design-Check und Animation werden zusätzliche Lizenzen benötigt.

CreoView Lite, mit der auch sehr viele Funktionen realisiert werden können, ist bei einer Windchill-Installation inkludiert und kann über "Schnell-Links" -> "Software-Downloads" heruntergeladen und installiert werden. Die Ansichtsund Markierungsoptionen sind etwas eingeschränkt, jedoch herrscht eine durchgängige Integration in Windchill.

CreoView Express ist die unlizenzierte Version und bietet lediglich grundlegende Ansichtsoptionen.

CreoView ermöglicht einen schnellen und einfachen Zugriff auf 3D-Modelle, Zeichnungen, Dokumente und Bilder ohne die Anwendung, mit der die Daten erstellt wurden, zu installieren. Die gesamte Bedienungsoberfläche ist dabei sehr intuitiv und userfreundlich gestaltet. Über das neutrale Visualisierungsformat, das in CreoView verwendet wird, ist es möglich, 3D-Modelle aus unterschiedlichsten CAD-Programmen zusammenzubauen (vgl. [WIH12]).

### Applikationen in CreoView Lite:

Die Registerkarte "Datei" führt zu den üblichen Menüs wie zum Beispiel Speichern, Beenden, Drucken oder Hilfe. Das Menü "Anmerkungssatz speichern" kann genutzt werden, um gesetzte Markierungen in einer eigenen Darstellung zu speichern, die von anderen Benutzern dann wahrgenommen und bearbeitet werden können.

In der Registerkarte "Startseite" befinden sich Menüs zur Änderung der Erscheinung der Struktur wie zum Beispiel:

- Ansichten
- Auswahl
- Navigation
- Anzeige
- Position

Die Registerkarte "Markierung" beinhaltet Menüs zur Erstellung von Anmerkungen und Menüs zum Messen.

Des Weiteren gibt es die Registerkarte "Schneiden", in der sich die dazugehörigen Menüs befinden, die Schnitte in einem Modell anzeigen.

Die folgende Tabelle zeigt die von CreoView unterstützten Formate:

| <b>Datei</b>      | <b>Typ</b>                | Erweiterung                                                                         |
|-------------------|---------------------------|-------------------------------------------------------------------------------------|
| <b>IGES</b>       | 2D-Zeichnung<br>3D-Modell | $*$ .igs<br>*.iges                                                                  |
| <b>STEP</b>       | 3D-Modell                 | *.stp<br>*.step                                                                     |
| <b>JT</b>         | Nur Teile und Baugruppen  | $*$ .jt                                                                             |
| <b>VRML</b>       | 3D-Modell                 | *.wrl<br>*.vrml                                                                     |
| Stereolithografie | 3D-Modell                 | $*.st1$<br>*.sla                                                                    |
| MicroStation      | 2D-Zeichnung<br>3D-Modell | *.dgn                                                                               |
| PTC Visualizer    | 3D-Modell                 | *.gbf<br>*.gaf                                                                      |
| Zeichnung         | 2D-Zeichnung              | $*$ .hp2<br>*.hpg<br>*.pgl<br>*.plt<br>*.hgl<br>$*.dxf$<br>*.dwg<br>*.dwf<br>*.dwfx |
|                   | 3D-Zeichnung              | *.dwf<br>*.dwfx                                                                     |

Tabelle 4: Unterstützte Formate ([WIH12])

Natürlich werden auch alle Dateien, die in Creo Parametric beziehungsweise Pro/Engineer erzeugt wurden, unterstützt.

### 3.5.3.3 Doppelter Prüfworkflow

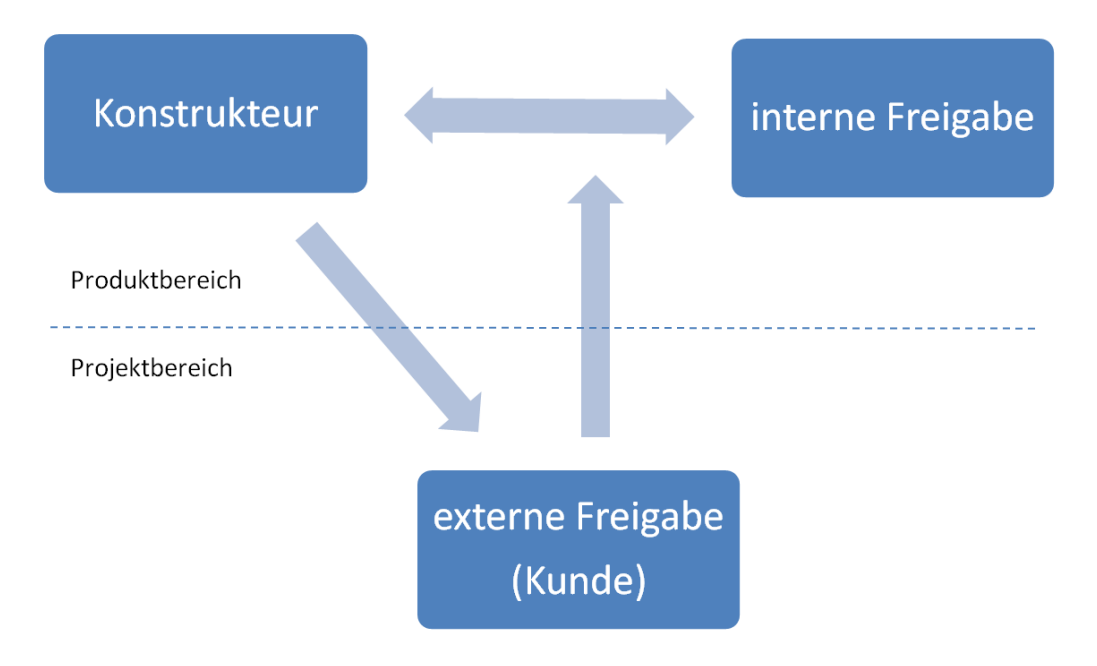

Abbildung 33: Doppelter Prüfworkflow

Bei diesem Workflow handelt es sich um einen doppelten Prüf- beziehungsweise Genehmigungsworkflow. In diesem Beispiel hat der Konstrukteur seine Aufgabe abgeschlossen und möchte diese in den Lebenszyklus "Freigegeben" erhöhen. Hierfür werden zeitgleich ein Erhöhungsantrag im Produktbereich und ein Freigaberouting im Projektbereich gestartet.

Im Folgenden werden die Schritte eines solchen Vorganges in Windchill beschrieben:

- 1. Im ersten Schritt muss das Objekt vom Produkt in das dazugehörige Projekt über "Hinzufügen zu Projekt" verlinkt werden. Dieser Vorgang ist notwendig, da der Kunde keinen Zugriff auf den Produktbereich besitzt, sondern nur Rechte im Projektbereich hat.
- 2. Im nächsten Schritt wird der Erhöhungsantrag an den internen Benutzer, der für die Freigabe verantwortlich ist, gestellt. Dies sollte über ein Genehmigungsrouting ("Approval Process") abgewickelt werden, wobei der Konstrukteur die Rolle "Genehmiger" einnimmt und der Benutzer, der mit der internen Freigabe betraut ist, die Rolle "Prüfer". Dieser Schritt ist notwendig, da es in der Out-of-the-Box – Installation von

Windchill keine Möglichkeit gibt, dass der Erhöhungsantrag erst genehmigt werden kann, wenn die Freigabe des Kunden erfolgt ist. Da der Konstrukteur jetzt die Rolle "Genehmiger" im Erhöhungsantragsprozess besitzt, kann dieser diesen erst freigeben, wenn er die Freigabe des Kunden aus dem Projektbereich erhalten hat.

Alternativ müsste der interne Prüfer dies zuerst kontrollieren.

- 3. Nun wechselt der Konstrukteur vom Produktbereich in den Projektbereich und startet dort ein Freigaberouting mit dem Kunden als "Genehmiger". Hierfür muss der Konstrukteur das Objekt im Projektbereich über "In PDM-Ausgecheckt konvertieren" auschecken, denn erst dann ist es möglich, einen solchen Workflow zu starten.
- 4. Nachdem der Kunde das Objekt freigegeben hat, wird dieser Status an den Produktbereich zurückübergeben. Dies erfolgt über "An PDM senden".

Sollte der Kunde Änderungen beanstanden, so erhält der Konstrukteur die Information sofort, um diese einzupflegen und anschließend ein erneutes Freigaberouting mit dem Kunden starten.

5. Da der Konstrukteur nun die Freigabe des Kunden aus dem Projektbereich erhalten hat, kann dieser die Genehmigung für den Erhöhungsantrag erteilen. Der interne Benutzer, der für die Freigabe verantwortlich ist, sieht dadurch, dass die Freigabe des Kunden erfolgt ist.

Diese Schritte sollen eine Möglichkeit der Realisation eines solchen Prozesses mit einer Out-of-the-Box – Installation von Windchill beschreiben.

Auf das Ergebnis aus dem Workflow des Projektbereichs kann über "Prozessstatus" (Hinzufügen einer neuen Registerkarte -> Anpassen -> Verlauf -> Routingbeziehungsweise Prozessverlauf) eingesehen werden.

Der Lebenszyklusstatus aus dem Erhöhungsantrag ist in der Vorgängerversion unter "Versionsverlauf" in der Registerkarte "Verlauf" ersichtlich, da die neue Version wieder mit dem Lebenszyklus "Wird bearbeitet" startet.

### 3.5.3.4 Desktopintegration

Die folgenden Beschreibungen beziehen sich auf die Verwendung von Windchill 10.0 auf Basis eines Windows 7 Betriebssystems mit der Installation von Office 2010.

Zuerst wird auf die Integration von Windchill in den Explorer eingegangen. Danach wird die Integration in Word, Excel und PowerPoint genauer erläutert und zum Schluss wird die Attributverwendung in den oben genannten Programmen beschrieben.

### 3.5.3.4.1 Desktopintegration Explorer

Nach der Installation der Windchill Desktopintegration entsteht im Explorer direkt unter "Computer" ein weiteres Laufwerk mit dem Namen "Windchill Dokumente".

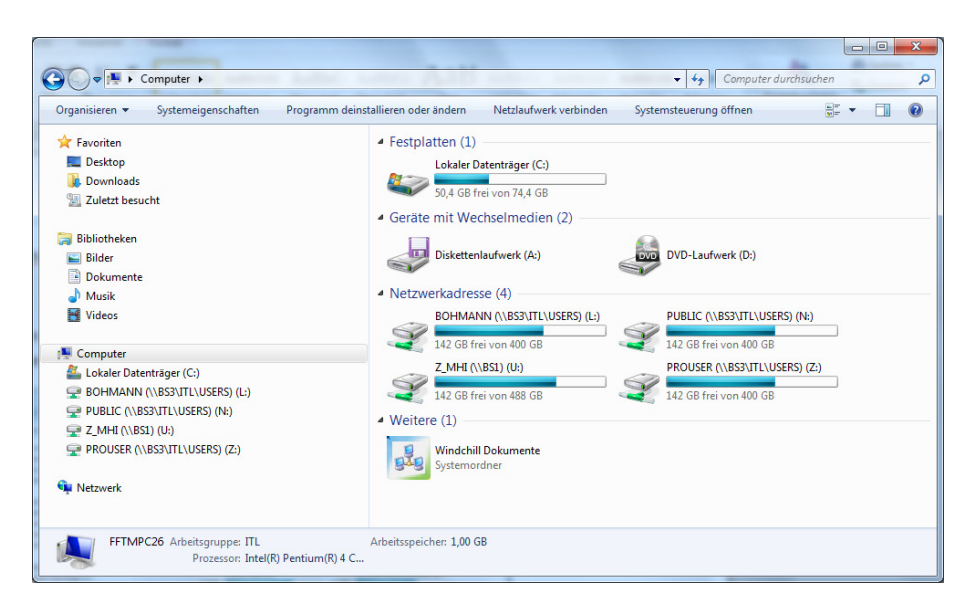

Abbildung 34: Explorer mit Windchill Desktopintegration

Durch Doppelklicken auf das Symbol erscheint eine Liste mit den konfigurierten Servern. Sollte der gewünschte Server nicht aktiv sein, kann dies durch Klicken der rechten Maustaste auf den Server und der Auswahl von "Verbinden" erledigt werden. Zusätzlich kann über die Auswahl von "Konfigurieren" ein weiterer Server definiert werden.

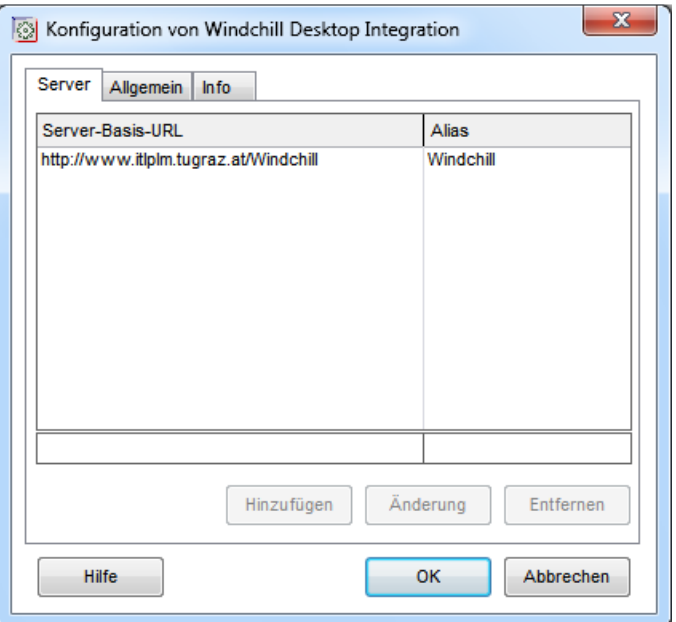

Abbildung 35: Serverkonfiguration ([WIN12])

Durch das Öffnen des aktiven Servers wird eine Liste zur Auswahl der Kategorien (Produkt, Library, Organisation, Projekt) geöffnet. Nach Öffnen der gewünschten Kategorie ist dort die gleiche Ordnerstruktur wie in Windchill hinterlegt, und es kann jedes beliebige Dokument per Drag-and-Drop eingefügt werden.

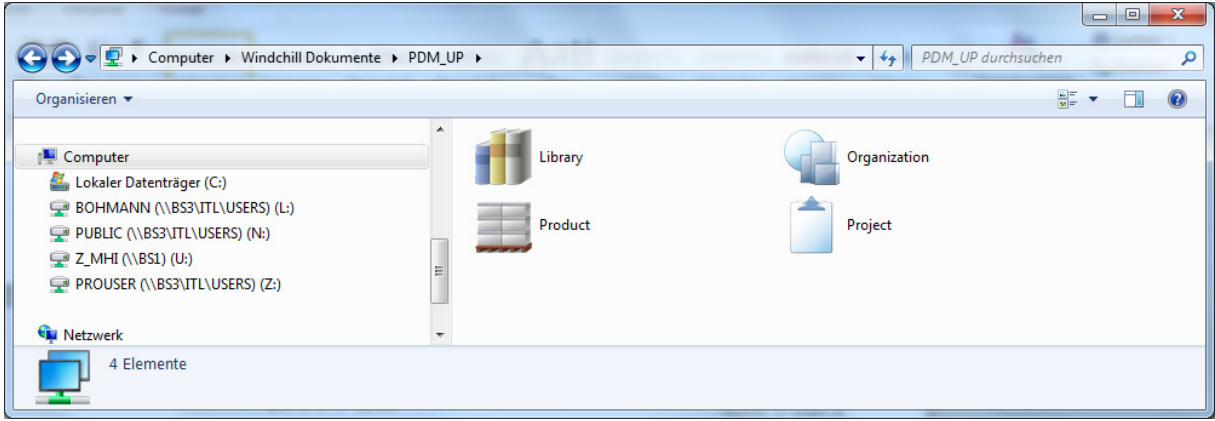

Abbildung 36: Windchill Kategorien

Nach dem Einfügen startet automatisch der Eincheckvorgang, wobei sich ein Fenster öffnet, in dem die Typauswahl zu treffen ist.

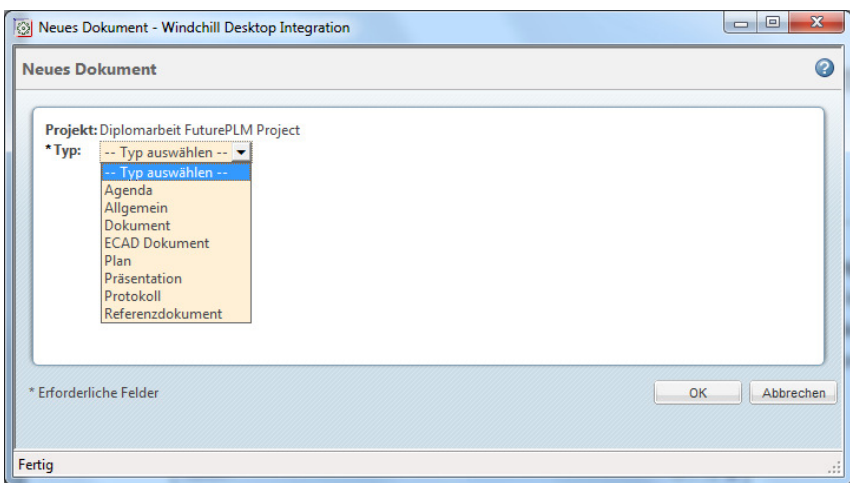

Abbildung 37: Dokumententypauswahl ([WIN12])

Mit "OK" wird die Auswahl bestätigt, und in einem weiteren Fenster können die Attribute des Dokuments definiert werden. Ein weiteres "OK" schließt den Eincheckvorgang ab.

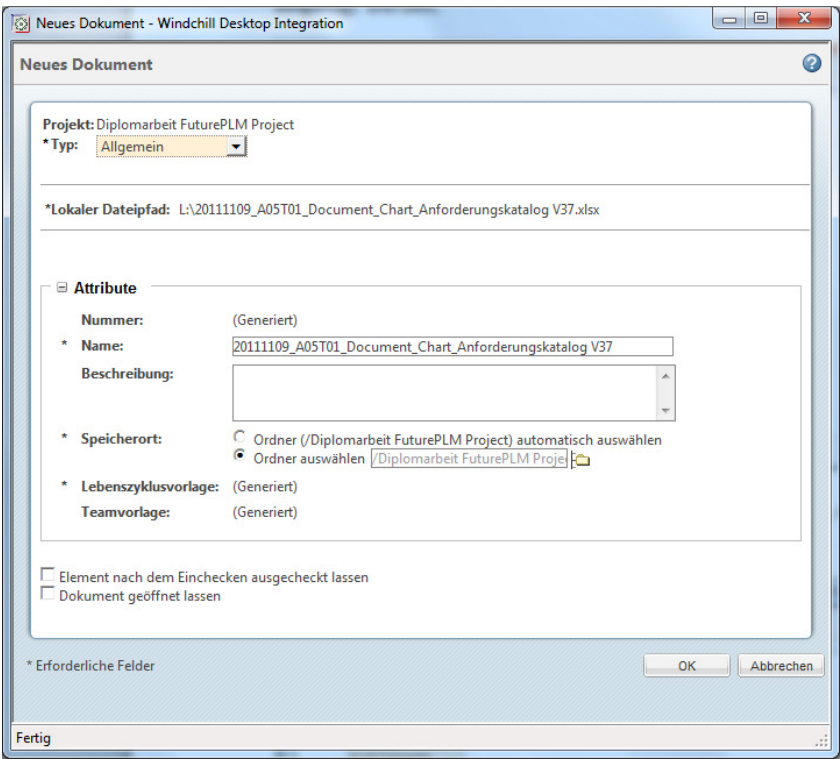

Abbildung 38: Attributdefinition ([WIN12])

## 3.5.3.4.2 Desktopintegration in Microsoft Word, Excel, Power Point und Outlook 2010

Nach der Installation der Windchill Desktopintegration entsteht in den oben angeführten Programmen ein eigener Reiter mit dem Namen Windchill. Sollte zuvor noch kein Server konfiguriert worden sein, kann dies über die Auswahl "Konfiguration" getan werden (siehe Abbildung 35).

| $W  H \cdot U  =$                                                                                                    |         | Desktopintegration.docx - Microsoft Word                                   |                   |            |                               |                |
|----------------------------------------------------------------------------------------------------|---------|----------------------------------------------------------------------------|-------------------|------------|-------------------------------|----------------|
| Datei<br>Einfügen<br>Start<br>Verweise<br>Überprüfen<br>Seitenlavout<br>Sendungen                                                                                           | Ansicht | Windchill                                                                  |                   |            |                               |                |
| Aktiven Server auswählen<br>Neues Windchill Dokument<br>Suchen                                                                                                    |         | Auschecken                                                                 | $=$ Einchecken    | Umbenennen | 图 Eigenschaften aktualisieren | <b>P</b> Hilfe |
| Ell Neues Windchill Dokument von Vorlage (% Zu Windchill Kopie zurückändern [5] Auschecken und Herunterladen [7] Auschecken widerrufen [6] Neue Revision<br>Trennen: PDM_UP |         |                                                                            |                   |            | 88 setState                   | <b>③</b> Info  |
| Neue Windchill Dokumentvorlage<br>$\leftarrow$ Konfiguration                                                                                                    |         | Auschecken und bearbeiten / Dokument bearbeiten (i) Informationen anzeigen |                   |            |                               |                |
| Serverkonfiguration<br>Dateiaktionen                                                                                                    |         |                                                                            | Dokument-Aktionen |            | Attributaktionen              | Hilfe          |

Abbildung 39: Windchillintegration Microsoft Word 2010

Über die Applikation "Aktiven Server auswählen" kann der gewünschte Server ausgewählt werden. Über "Trennen" kann die Verbindung zu Windchill beendet werden.

Nun gibt es verschiedene Wege, um ein Dokument zu generieren:

- 1. Ein vorhandenes Dokument soll hochgeladen beziehungsweise eingecheckt werden ("Neues Windchill Dokument").
- 2. Ein neues Dokument wird aus einer auf Windchill vorhandenen Vorlage generiert ("Neues Windchill Dokument aus Vorlage").
- 3. Ein vorhandenes Dokument wird als Vorlage auf Windchill abgelegt ("Neue Windchill Dokumentenvorlage").

Ad 1.:

Im ersten Schritt muss die Datei lokal abgespeichert werden.

Durch Klicken auf "Neues Windchill Dokument" öffnet sich ein Fenster zur Auswahl des Kontextes, in dem das Dokument abgelegt werden soll.

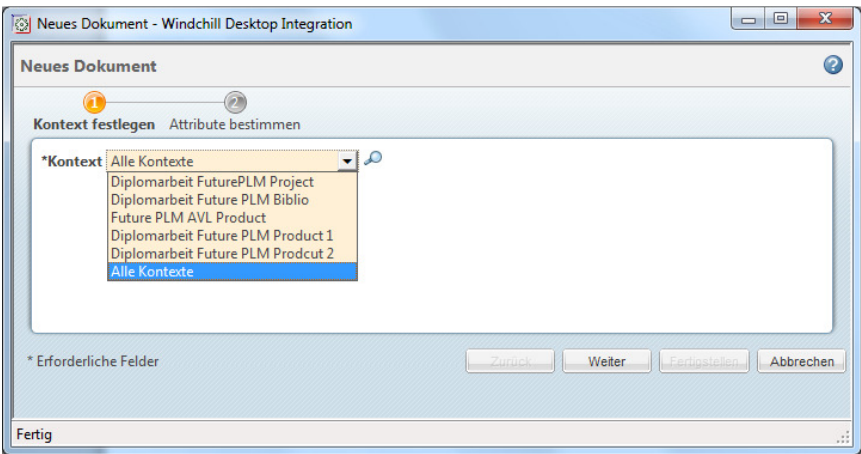

Abbildung 40: Kontextauswahl ([WIN12])

Anschließend wird wieder der Typ (siehe Abbildung 37) definiert und im Anschluss die Attribute, wobei bei den Attributen der genaue Pfad definiert werden kann, wo das Dokument abgelegt werden soll. Mit "Fertigstellen" wird der Eincheckvorgang beendet.

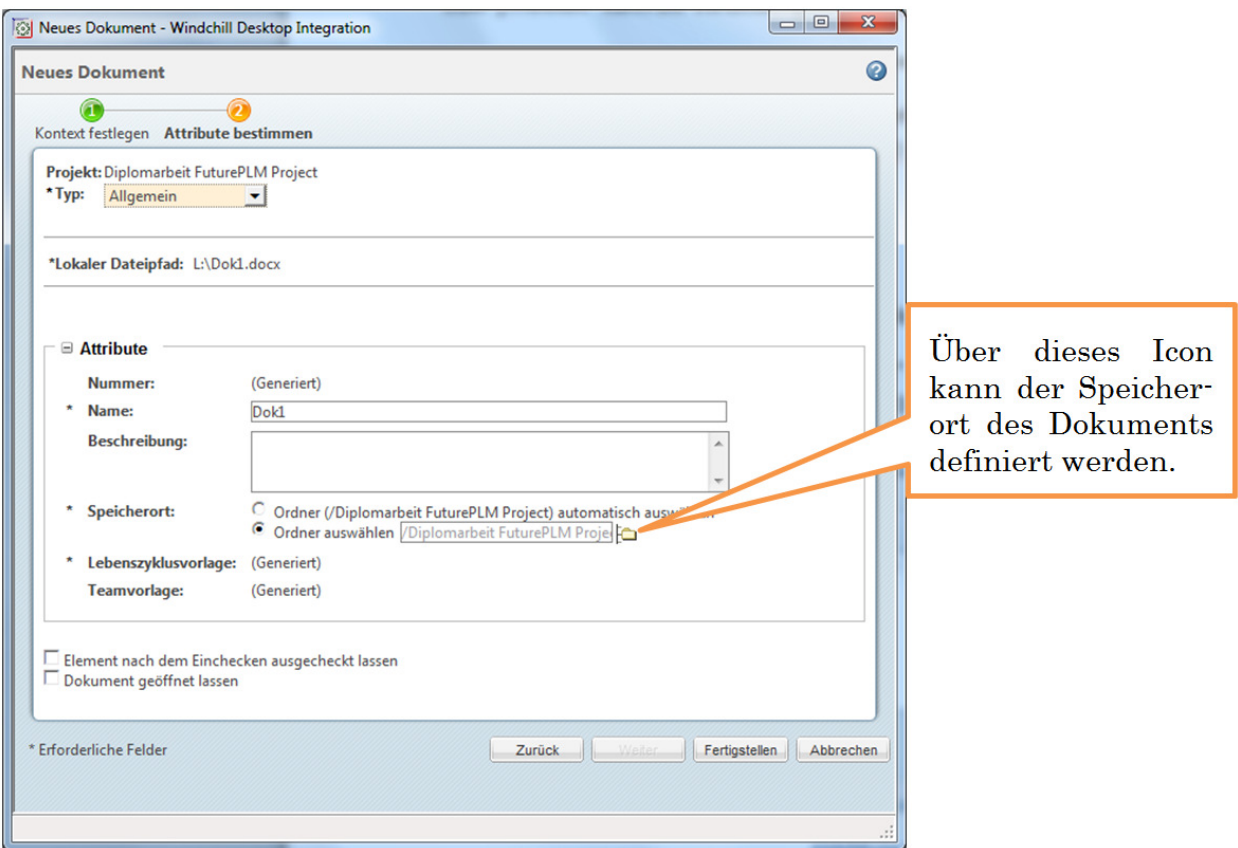

Abbildung 41: Attributdefinition plus Pfaddefinition ([WIN12])

#### Ad 2.:

Hierzu wird der Button "Neues Windchill Dokument aus Vorlage" gewählt, und es öffnet sich sogleich das Fenster zur Auswahl des Kontextes (siehe Abbildung 40). Nachdem die Auswahl bestätigt wurde, muss der Typ (siehe Abbildung 37) definiert und aus den vordefinierten Vorlagen eine gewählt werden. Im selben Fenster wird auch der Name des Dokuments eingestellt, und weitere Attribute können definiert werden. Weiters muss der Speicherort definiert werden (siehe Abbildung 41). Abgeschlossen wird der Eincheck-Vorgang mit "Fertigstellen".

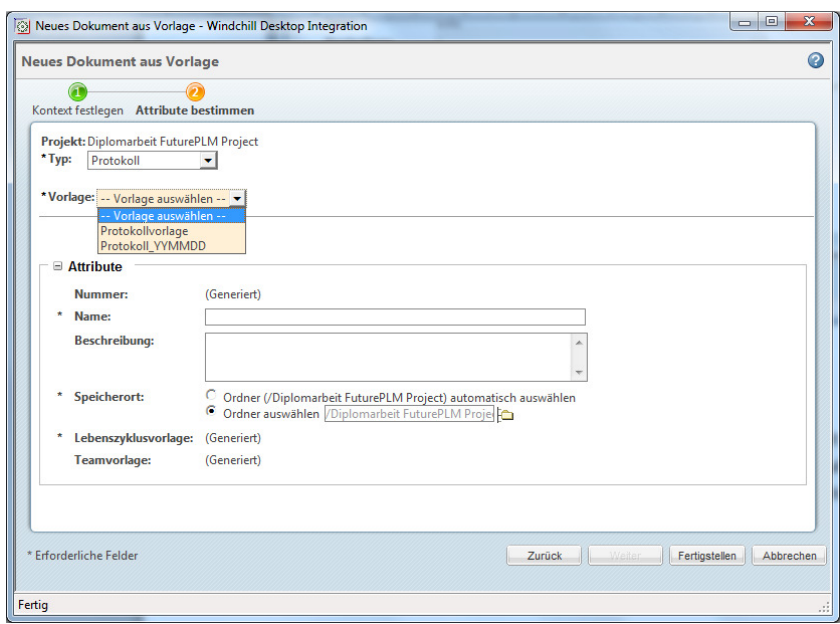

Abbildung 42: Vorlagenauswahl ([WIN12])

Bevor mit der Bearbeitung begonnen werden kann, wird nach dem lokalen Speicherort gefragt. Das Dokument ist nach diesem Vorgang "Ausgecheckt" und muss nach der Bearbeitung gespeichert und "Eingecheckt" werden.

#### Ad 3.:

Wie bei Ad 1. muss die Datei zuerst lokal abgespeichert werden.

Nach Betätigen des Buttons "Neue Windchill Dokumentenvorlage" öffnet sich erneut das Fenster zum Einstellen des Kontextes (siehe Abbildung 40). Nach dem Bestätigen wird man zur Auswahl des Typs (siehe Abbildung 37) aufgefordert, und nach erneuter Bestätigung können die Attribute definiert werden. Wenn der Name eingegeben ist, kann dieser Vorgang mit "Fertigstellen" abgeschlossen werden.

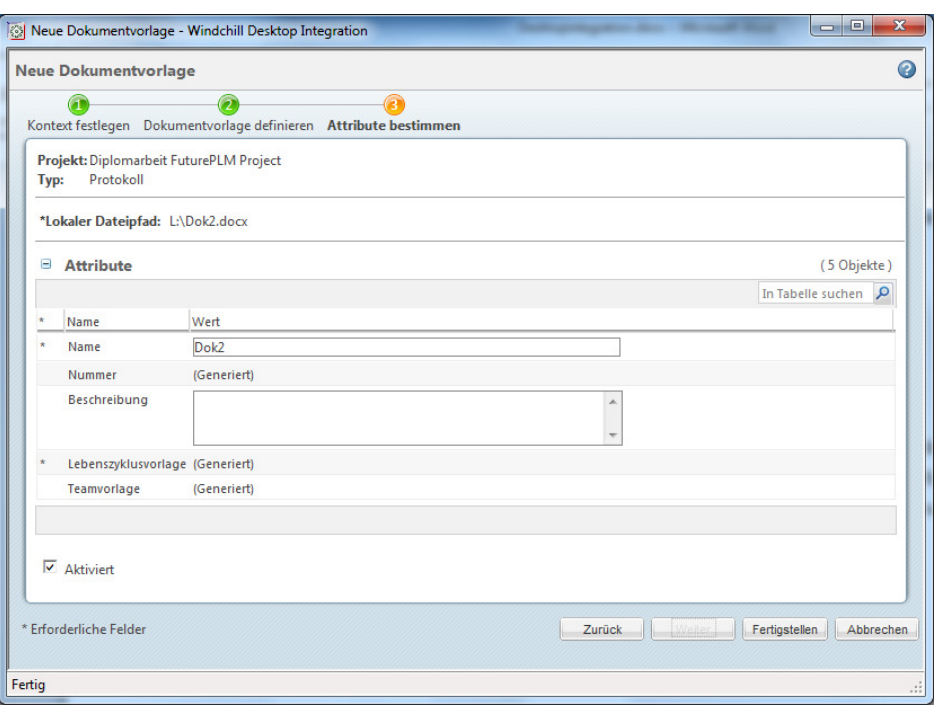

Abbildung 43: Attributdefinition Vorlage ([WIN12])

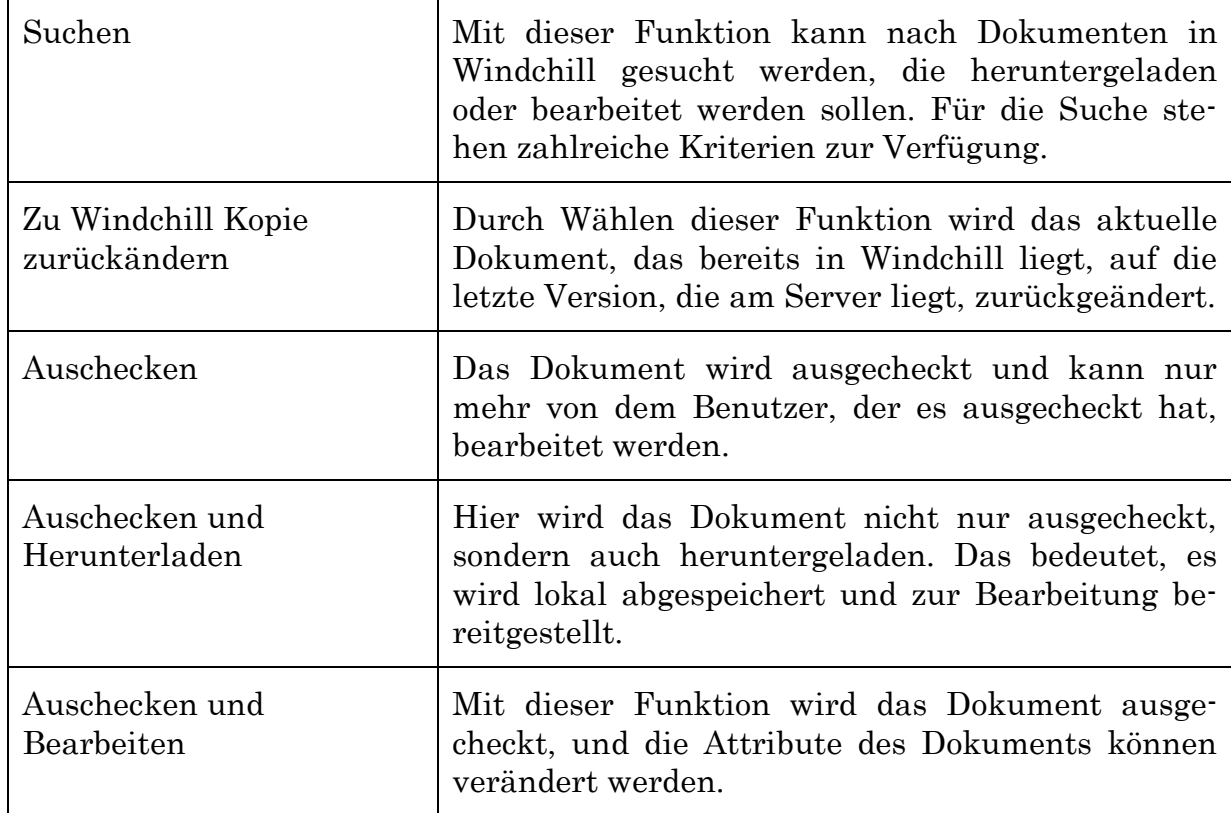

#### Tabelle 5: Windchill Desktopintegration · Weitere Funktionen

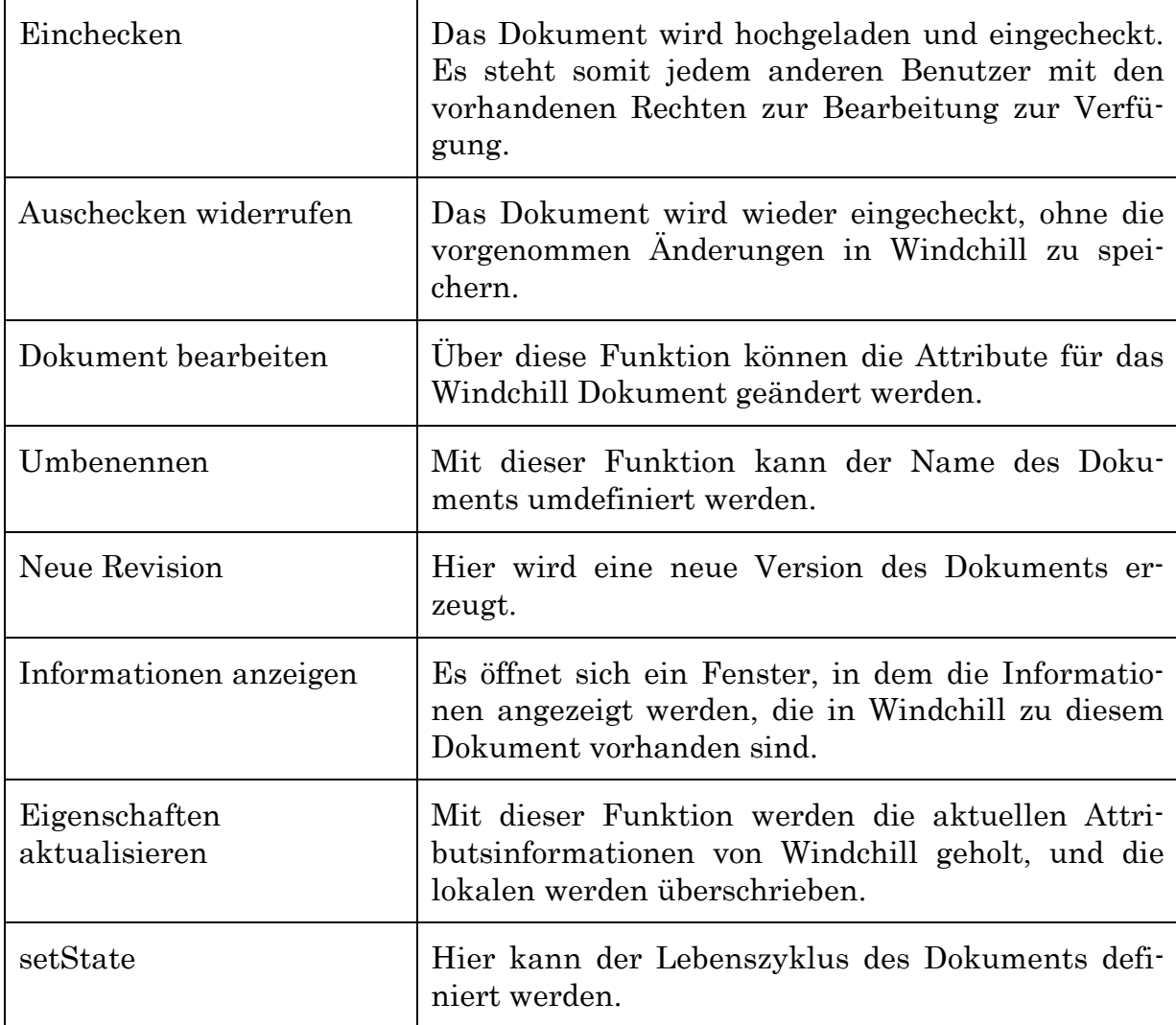

## 3.5.3.4.3 Integration von Attributen in Word, Excel und PowerPoint 2010 2010

Als Attribute werden in Windchill beispielsweise der Name, die Nummer, die Version oder das letzte Änderungsdatum bezeichnet. In Dokumenten ist es wichtig, genau auf eine konkrete Version Bezug zu nehmen beziehungsweise zu sehen, wann die letzte Änderung an diesem Dokument durchgeführt wurde.

Die folgenden Unterkapitel beschreiben die Attributverwendung in Word, Excel und PowerPoint.

## 3.5.3.4.3.1 Attribute in Word 2010

In Word kann sehr einfach auf Attribute zugegriffen werden. Voraussetzung ist, dass das Dokument über die Desktopintegration von Windchill eingecheckt wurde.

Das Einfügen kann über die Funktion "Feld" verwirklicht werden. In der Registerkarte "Einfügen" unter "Schnellbausteine" kann diese Funktion ausgewählt werden.

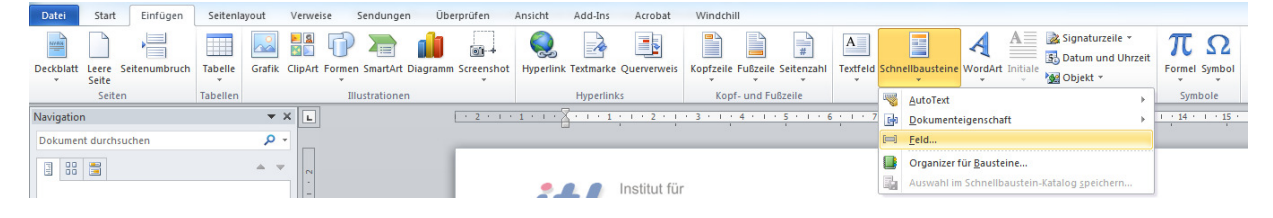

Abbildung 44: Feld hinzufügen

Im sich öffnenden Fenster können nun die gewünschten Attribute hinzugefügt werden. Hierfür muss unter "Feldnamen" "DocProperty" gewählt werden, damit unter "Eigenschaft" die Attribute aufgelistet werden.

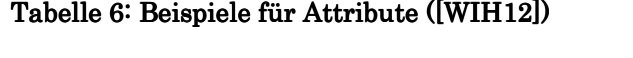

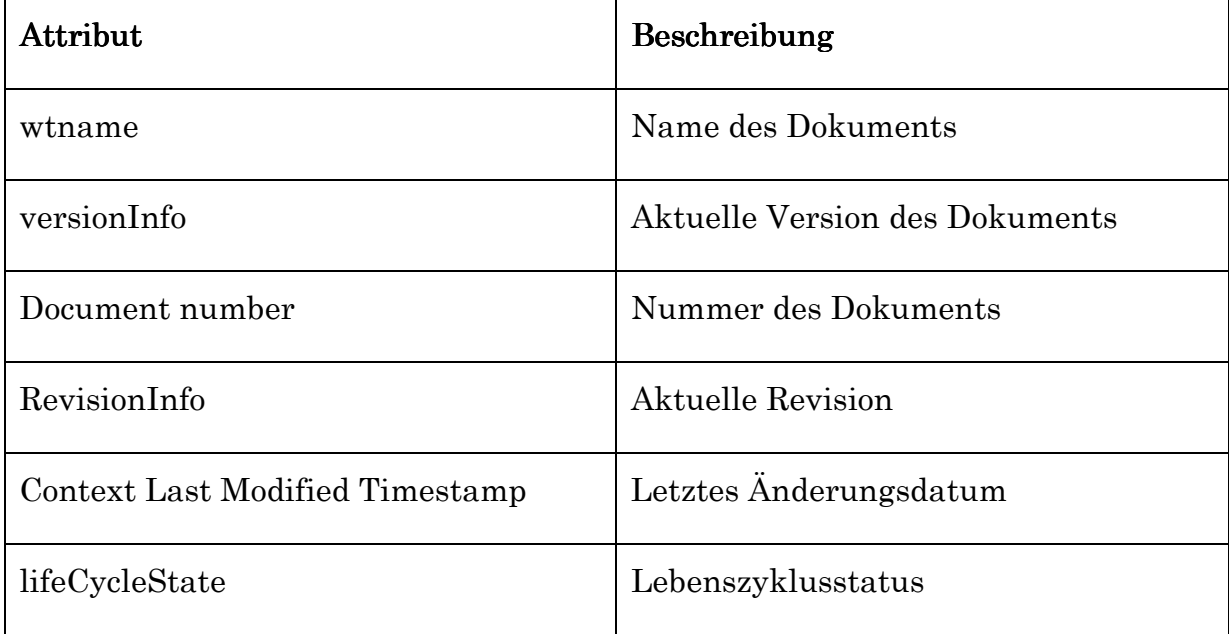

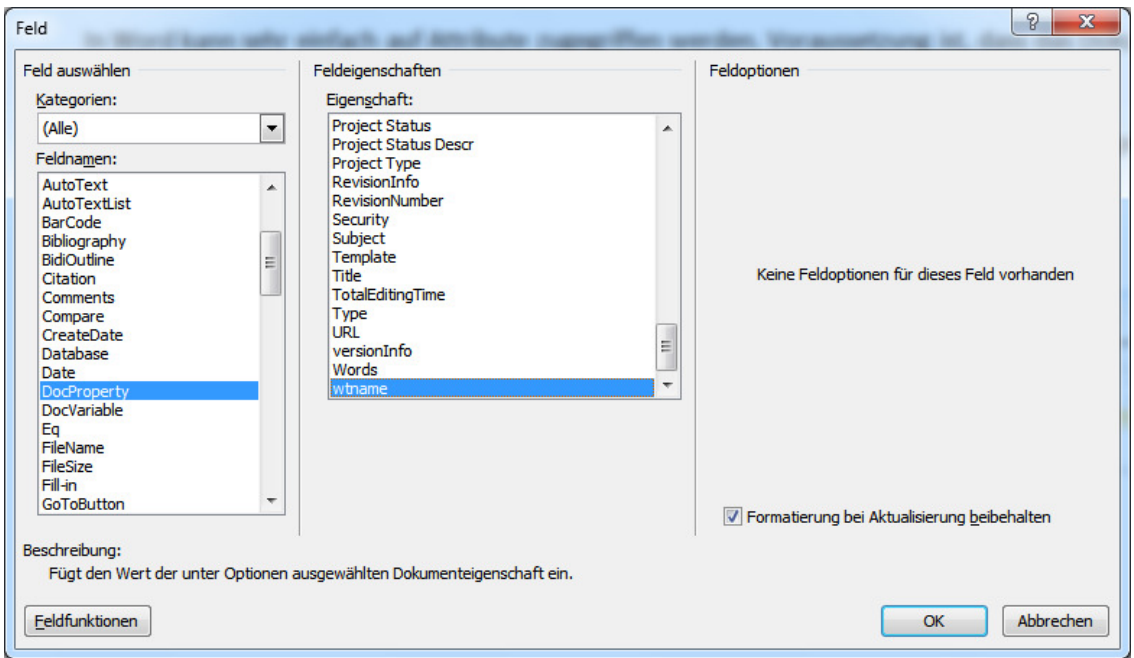

Abbildung 45: Attributauswahl

Die so erstellten Felder aktualisieren sich bei jedem Auscheckvorgang automatisch. Alternativ können diese Attribute in der Registerkarte Windchill über "Eigenschaften aktualisieren" auf den neuesten Stand gebracht werden.

#### 3.5.3.4.3.23.5.3.4.3.2 3.5.3.4.3.2 Attribute für Excel 2010 Attribute für Excel 2010

In Excel können die Attribute mit definierten Zellen verlinkt werden. Hierfür muss der Zelle ein eindeutiger Name zugewiesen werden. Dieser Name kann im Anschluss mit dem gewünschten Attribut verlinkt werden.

Der Vorgang hierfür ist wie folgt:

| $\mathbf{X} \parallel \mathbf{H} \parallel \mathbf{r} \rangle \sim (\mathbf{r} \cdot \mathbf{r})$ |              |
|---------------------------------------------------------------------------------------------------|--------------|
| <b>Datei</b><br>Einfügen<br>Start                                                                 | Seitenlayout |
| ڪ<br>Ausschneiden                                                                                 | Calibri      |
| ■ Kopieren ▼<br>Einfügen<br>Format übertragen<br>$\checkmark$                                     | F K U        |
| Zwischenablage<br>$\overline{\mathbb{F}_M}$                                                       | Schrif       |
| versionsinfo                                                                                      |              |
| B<br>A<br>⊿                                                                                       | c            |
| Mappe1<br>1                                                                                       |              |
| $\overline{2}$                                                                                    |              |
| 3<br>A.3                                                                                          |              |
| 4                                                                                                 |              |
| 5                                                                                                 |              |

Abbildung 46: Name für Zelle definieren

Anschließend kann über die Registerkarte "Datei" unter "Eigenschaften", "erweiterte Eigenschaften", "Anpassen", die entsprechende Verknüpfung gesetzt werden.

Dazu wird unter "Eigenschaften" das gewünschte Attribut ausgewählt und über die Auswahl "Verknüpfen zum Inhalt", kann unter "Quelle" der entsprechende Zellenname definierte werden, mit dem das Attribut verlinkt werden soll. Mit "OK" wird der ganze Vorgang beendet.

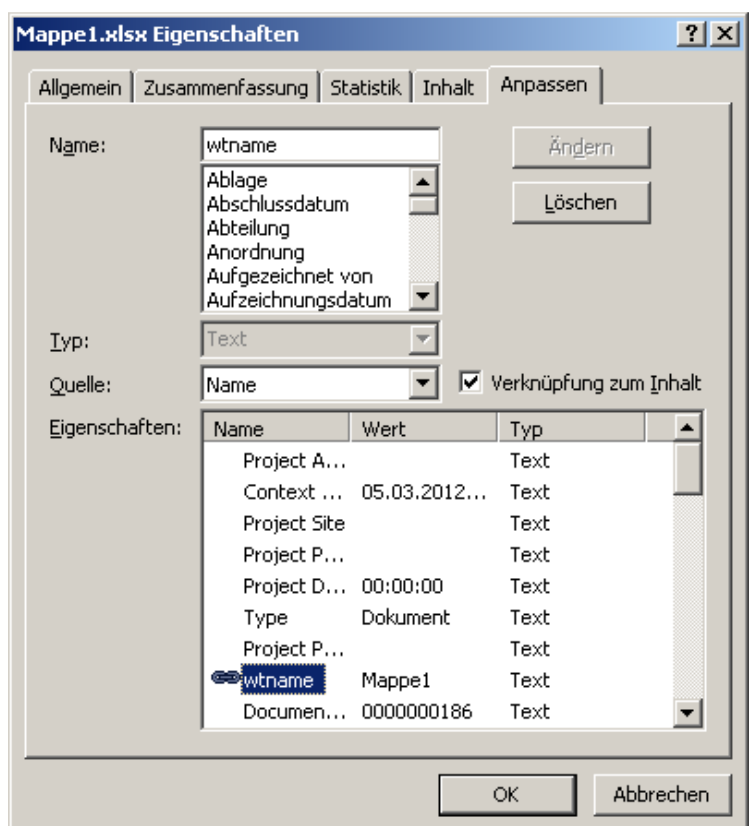

Abbildung 47: Attributverknüpfung

Die Aktualisierung erfolgt ebenfalls automatisch mit jedem Auscheckvorgang und kann manuell in der Registerkarte "Windchill" über "Eigenschaften aktualisieren" ausgelöst werden.

In Excel gibt es auch noch die Möglichkeit, die Attribute über Makros, mittels dazugehöriger Funktion, einzufügen. Das Problem bei dieser Variante ist, dass das Aktualisieren der Attribute manuell über die Tastenkombination "Strg+Alt+F9" ausgelöst werden muss.

### 3.5.3.4.3.3 Attribute in Power Point 2010

In Power Point gibt es zum Hinzufügen von Attributen keine Lösung, die von der Firma PTC angeboten wird. Alternativ können die Attribute über Makros eingefügt werden. Hierfür müssen folgende Codes eingegeben werden:

Um auf die Attribute zuzugreifen:

Function DocProps(prop As String) On Error GoTo err\_value DocProps = ActivePresentation.CustomDocumentProperties(prop) Exit Function err\_value: DocProps = CVErr(xlErrValue) End Function

Um auf das gewünschte Attribute einzufügen (Beispiel: wtname):

```
Sub wtname() 
Dim txtBox As Shape 
Set txtBox = Application.ActivePresentation.Slides(1).Shapes.AddTextbox(Orientation:=msoTextOrientationHorizontal, _ 
Left:=100, Top:=50, Width:=300, Height:=100) 
txtBox.TextFrame.TextRange.InsertBefore (DocProps("wtname")) 
End Sub
```
Der große Nachteil dieser Variante ist, dass dieses Makro nicht aktualisiert werden kann und immer wieder neu eingefügt werden muss. Auch der Platz, an dem das Textfeld eingefügt wird, ist immer fix definiert und muss nach dem Erstellen an die gewünschte Position gebracht werden.

### 3.5.3.5 3.5.3.5Suche über Objektattribute über Objektattribute

In Windchill besteht die Möglichkeit über die "detaillierte Suche" nach allen zur Verfügung stehenden Attributen zu suchen.

Im "Navigator" können in der Registerkarte "Suchen" unter "Detaillierte Suche" verschiedenste Kriterien definiert werden, nach denen gesucht werden soll. Ist ein gewünschtes Kriterium nicht aufgelistet, kann die Liste über "Hinzufügen" erweitert werden. Es besteht die Möglichkeit nach mehreren Kriterien gleichzeitig zu suchen, des Weiteren kann definiert werden ob dieses Kriterium erfüllt sein muss oder auf keinen Fall erfüllt werden darf.

Über "Typ" kann ausgewählt werden, nach welchen Objekttypen gesucht werden soll. Über Hinzufügen können wiederum weitere Typen hinzugefügt werden. Als Typen werden in Windchill Teil, CAD-Dokument oder Änderungsantrag bezeichnet.

Unter "Kontext" kann ausgewählt werden, ob in allen Kontexten gesucht werden soll oder nur in einem oder mehreren Speziellen. Weitere Kontexte können über "Optionen" hinzugefügt werden.

Es besteht die Möglichkeit, diese Suche zu speichern, um ein Zugreifen zu einem späteren Zeitpunkt zu ermöglichen.

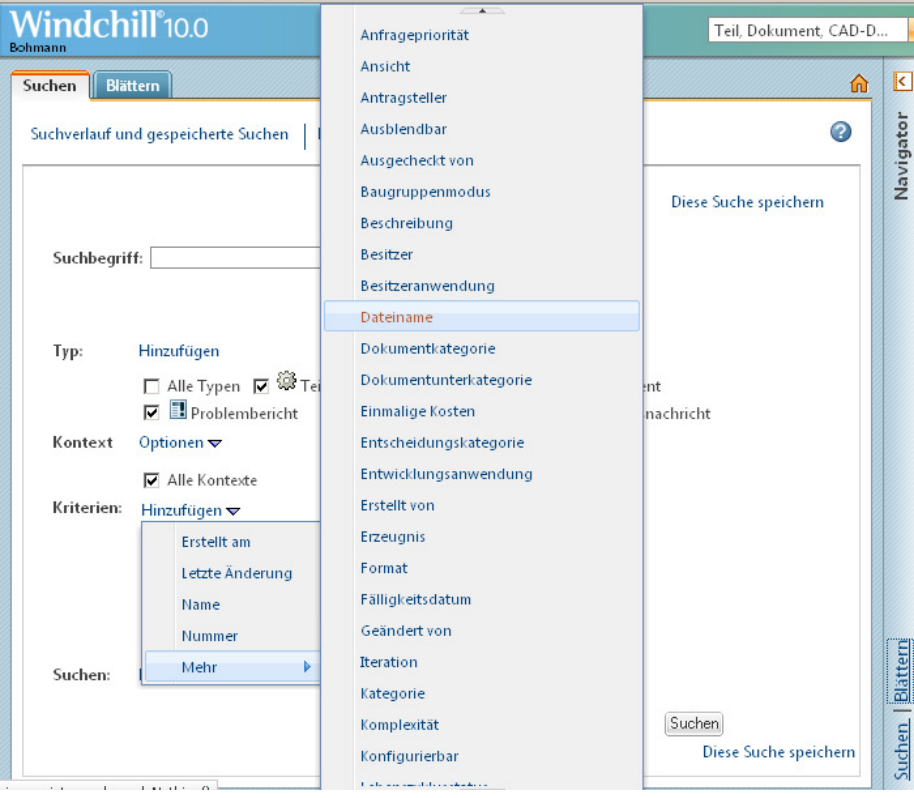

Abbildung 48: Detaillierte Suche-Kriterien ([WIN12])

## 4 Zusammenfassung

## 4.1 Zusammenfassung der direkten Ergebnisse

Als direkte Ergebnisse werden jene bezeichnet, die in der Aufgabenstellung gefordert wurden.

Bevor mit der Klassifizierung des Anforderungskataloges Future PLM für die Handlungsfelder Organisation und Prozess begonnen werden konnte, erfolgte eine Einarbeitung in die lange Liste der Anforderungen. Dabei wurde versucht neue Lösungsansätze zu finden und vorhandene zu ergänzen. Die Klassifizierung erfolgte anschließend in zwei Hauptkategorien (IT und Mensch). Die Kategorie IT wurde weiter in die Unterkategorien 1.A (Windchill Out-of-the-Box – Installation), 1.B (inklusive Zusatzapplikation) und 1.C (zurzeit nicht mit Windchill realisierbar) unterteilt.

Hierfür konnten folgende Ergebnisse erzielt werden:

Das Handlungsfeld Organisation betreffend ergaben die Ergebnisse, dass - mit 61 Prozent - der Großteil vom Menschen abhängig ist und 39 Prozent über eine IT-Lösung realisierbar sind. Werden die Anforderungen der ersten Kategorie genauer betrachtet, so ergibt sich, dass 47 Prozent über eine Out-of-the-Box – Installation von Windchill abdeckbar sind. Weitere 38 Prozent könnten mit der Zusatzapplikation SocialLink realisiert werden und für 15 Prozent der Anforderungen gibt es zurzeit noch keine Möglichkeit einer Abbildung in Windchill.

Des Weiteren wurden die Anforderungen der Unterkategorie 1.A so zu Gruppen zusammengefasst, dass sich drei Applikationen herauskristallisierten, über welche diese verwirklicht werden können. Die erste Gruppe setzt sich aus Anforderungen zusammen, die die Kommunikations- und Informationsbereitstellung betreffen: Dies waren 35 Prozent der Unterkategorie 1.A. Der zweiten Gruppe konnten 23 Prozent zugeordnet werden, welche über das Rollen- und Rechtemanagement realisiert wurden. Die dritte größere Gruppe bildeten die Anforderungen, die die Unabhängigkeit des Systems in Bezug auf Raum und Zeit betreffen. Mit 16 Prozent war der Anteil jedoch eher gering.

Für das Handlungsfeld Prozess kehrt sich der Anteil zwischen den zwei Hauptkategorien um. Hier können 69 Prozent über ein IT-System verwirklicht werden und nur 31 Prozent fordern Schulungen beziehungsweise Entscheidungen von Menschen. Das genauere Betrachten der ersten Kategorie liefert folgendes Ergebnis: 54 Prozent können der Unterkategorie 1.A zugeordnet werden, 19 Prozent der Unterkategorie 1.B und die restlichen 27 Prozent der Unterkategorie 1.C.

Auch im Handlungsfeld Prozess wurde eine Unterteilung der Unterkategorie 1.A vorgenommen und es konnten 33 Prozent der Kommunikations- und Informationsbereitstellung zugeordnet werden. 18 Prozent wurden mit dem Rollenund Rechtemanagement assoziiert. Da im Handlungsfeld Prozess die Unabhängigkeit des Systems nicht so sehr zu tragen kommt, fiel dieser Anteil mit nur 2 Prozent sehr gering aus.

Parallel zu den Untersuchungen anhand des Anforderungskataloges erfolgte eine GAP-Analyse beim Forschungspartner AVL. Hierfür wurde in einem ersten Schritt der Ist-Zustand der AVL ermittelt und in weiteren Meetings wurden Punkte definiert, bei denen noch Handlungsbedarf herrscht. Dabei lautete die Aufgabenstellung, eine Möglichkeit zu finden, die definierten Punkte in der neuen Version 10.0 von Windchill zu realisieren. Zurzeit<sup>12</sup> arbeitet die AVL noch mit der Vorgängerversion 9.1.

Die definierten Punkte konzentrierten sich alle auf das Thema Collaboration und wurden in dieser Diplomarbeitsdarstellung sehr allgemein gehalten, damit eine Anwendung auch für andere Forschungspartner des Projektes Future PLM gegeben ist.

l

<sup>12</sup> April 2012

## 4.2 Zusammenfassung der indirekten Aufgaben

Als indirekte Aufgaben werden jene bezeichnet, die erforderlich sind, um die Punkte der Aufgabenstellung zu erfüllen.

Zwei dieser wesentlichen Aufgaben waren die Installation und die Administration der Testplattform Windchill 10.0 am Institut für Technische Logistik. Dieser Punkt war jener, der einen großen Teil der Zeit in Anspruch nahm.

Diese Testinstallation wurde auch zur Abwicklung der Diplomarbeit eingesetzt, das heißt alle Meetings, Dokumente, Protokolle und so weiter wurden dort hinterlegt und waren so zu jeder Zeit für jeden Benutzer, der mit der Diplomarbeit zu tun hatte, verfügbar.

Gleichzeitig diente diese Installation der AVL, um die aktuellere Version von Windchill (10.0) kennen zu lernen.

## 4.3 Allgemeine Zusammenfassung

Zusammenfassend ist zu sagen, dass das Thema Product LifeCycle Management ein sehr komplexes ist, welches von den verschiedensten Arbeitnehmer- und Arbeitgebergruppen unterschiedlich aufgefasst wird. Produkt LifeCycle Management ist kein System, das einfach installiert wird, sondern eine Strategie, die ständig weiterentwickelt wird und werden muss. Weiters unterstützt eine solche Strategie die heutigen Entwicklungsvorgänge und fördert die Zusammenarbeit der einzelnen Entwicklungsphasen untereinander. Da die Produktentwicklung immer schneller und geplanter ablaufen muss, wird es ohne eine solche Unterstützung schwer sein, am Markt wettbewerbsfähig zu bleiben.

Bei der Einführung einer solchen Strategie sollten in keinem Fall die Menschen vernachlässigt werden, die damit arbeiten sollen. Dies gilt für alle Ebenen in einem Betrieb, denn von diesen Personen hängt es ab, ob eine solche Strategie beziehungsweise ein solches System erfolgreich ist oder nicht. Des Weiteren ist es sehr wichtig, genau über die Abläufe in der Organisation und im Prozess Bescheid zu wissen, da auf diesem Wissen sehr viele Workflows aufgebaut sind.

Grundsätzlich ist das untersuchte Produkt schon recht fortgeschritten, bis aber alle wünschenswerten Anforderungen dieses Anforderungskataloges zufriedenstellend erfüllt werden können, ist es noch ein weiter Weg.

# 5 Verzeichnisse

## 5.1 Literaturverzeichnis

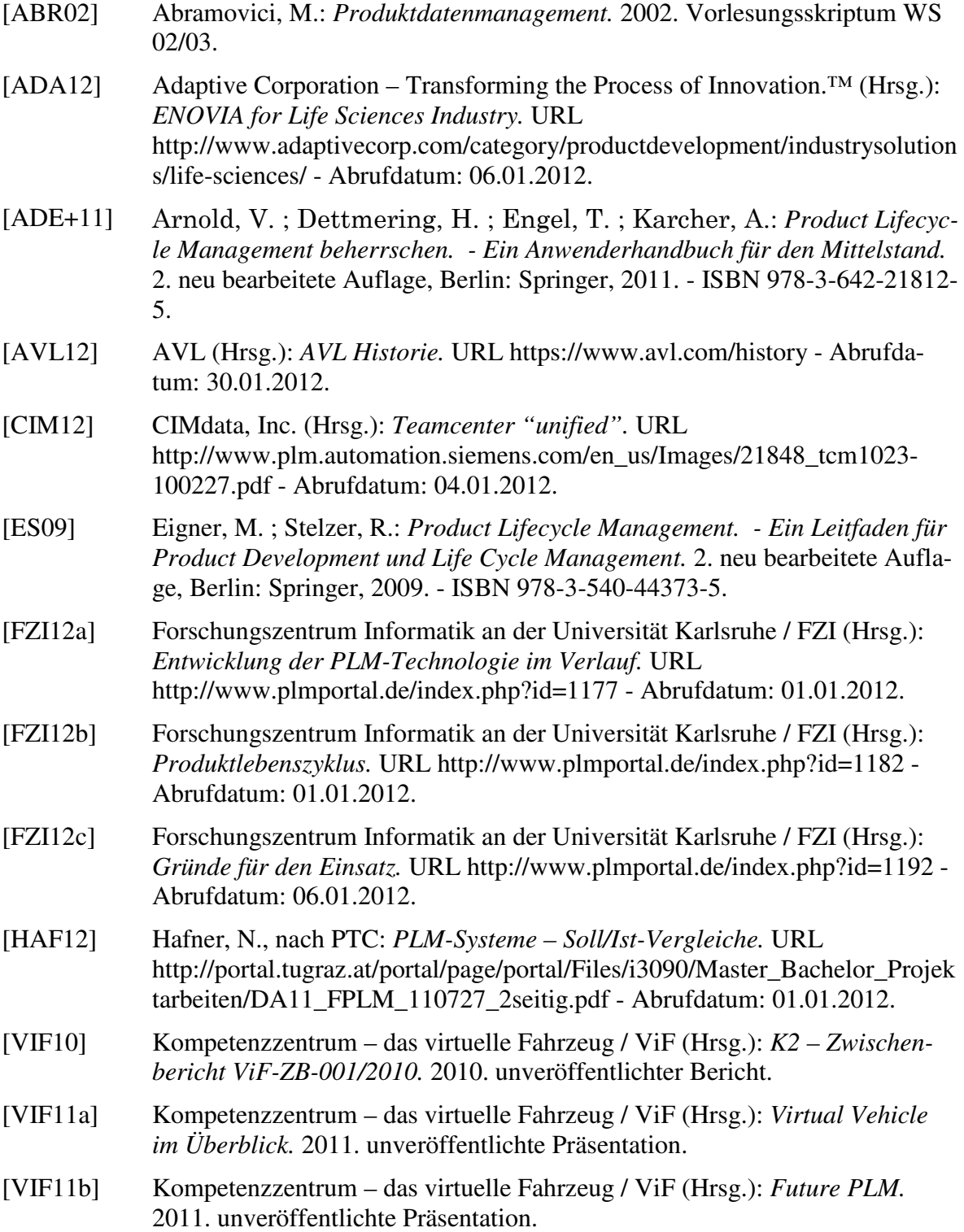

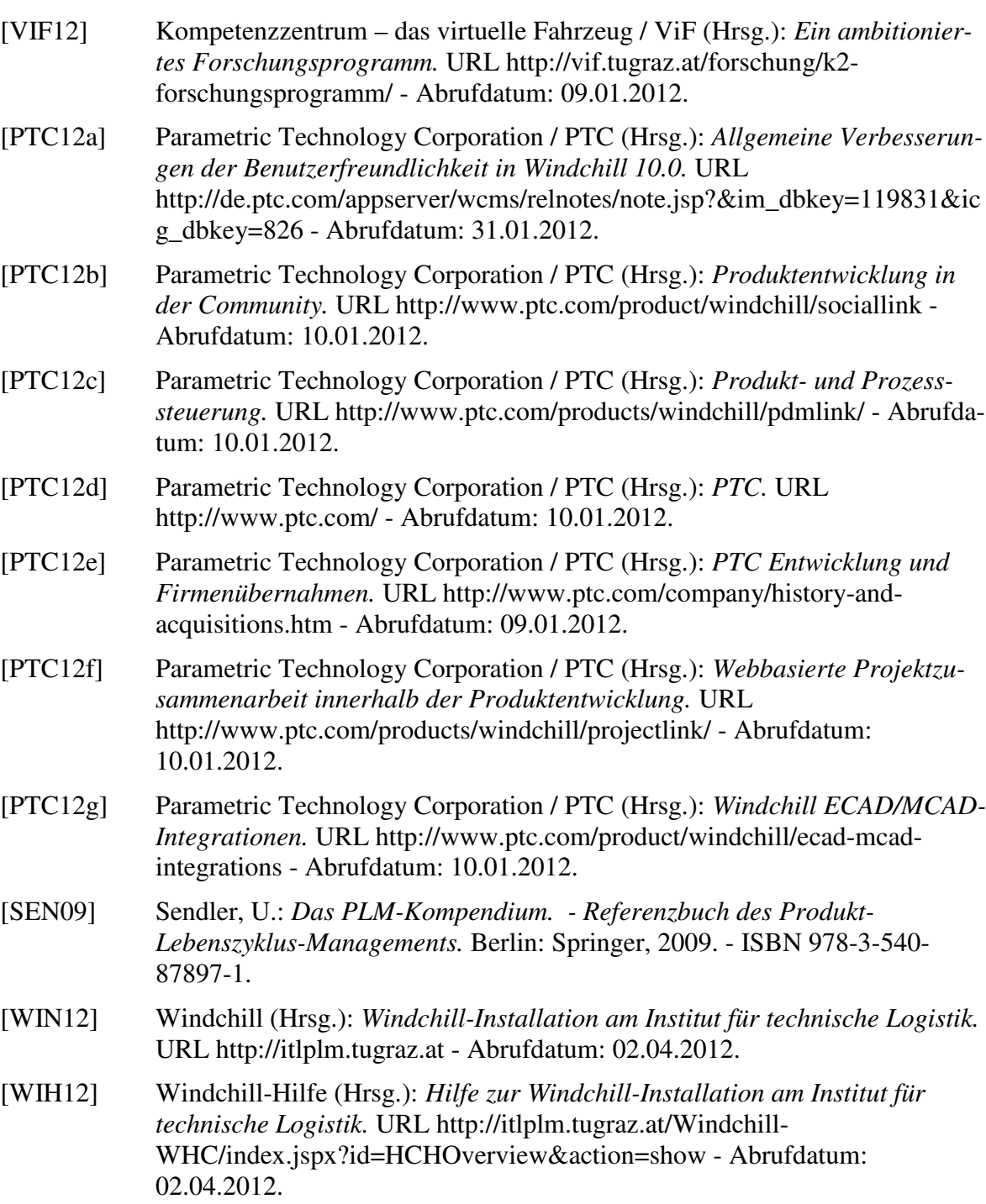

# 5.2 Abbildungsverzeichnis

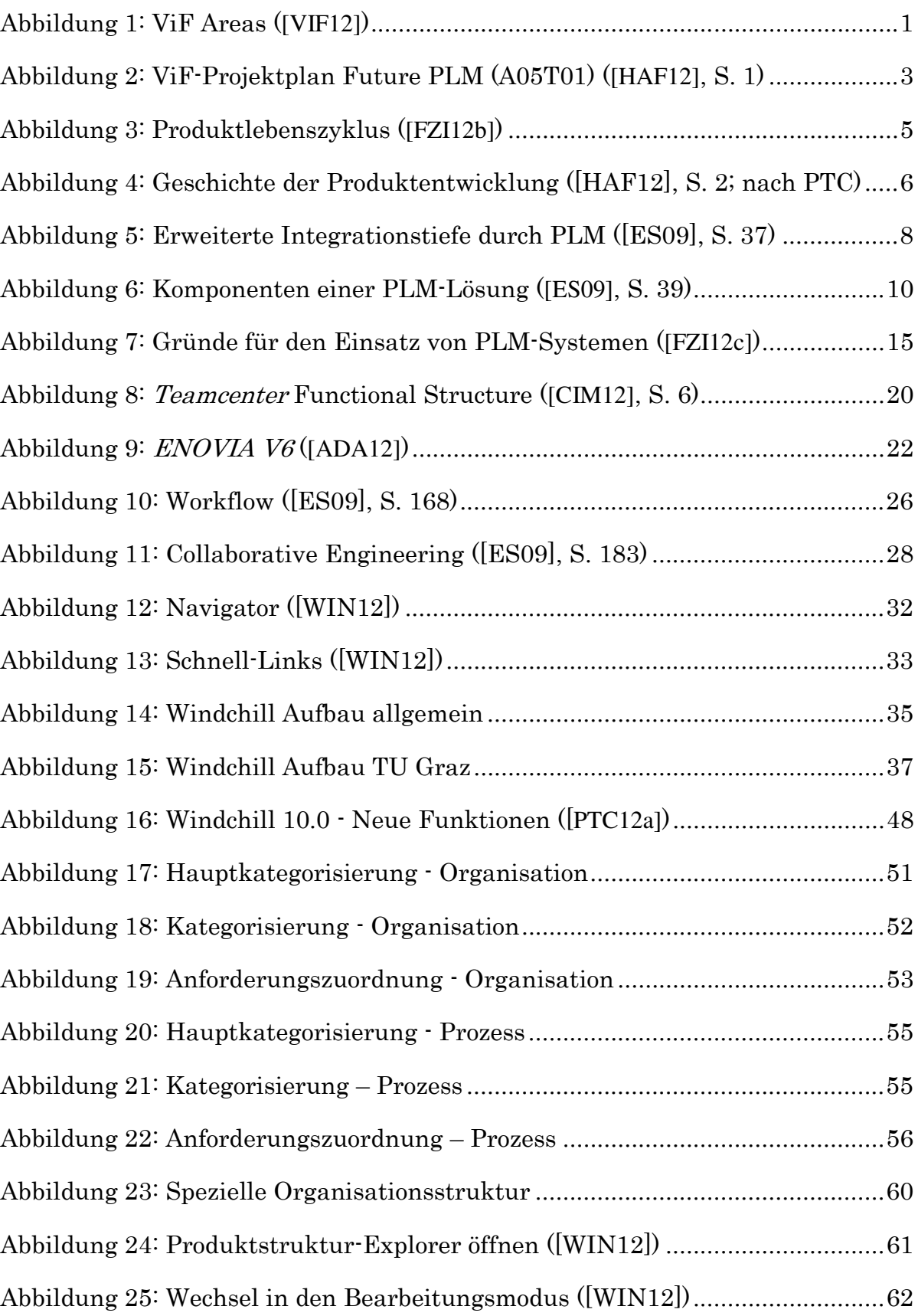

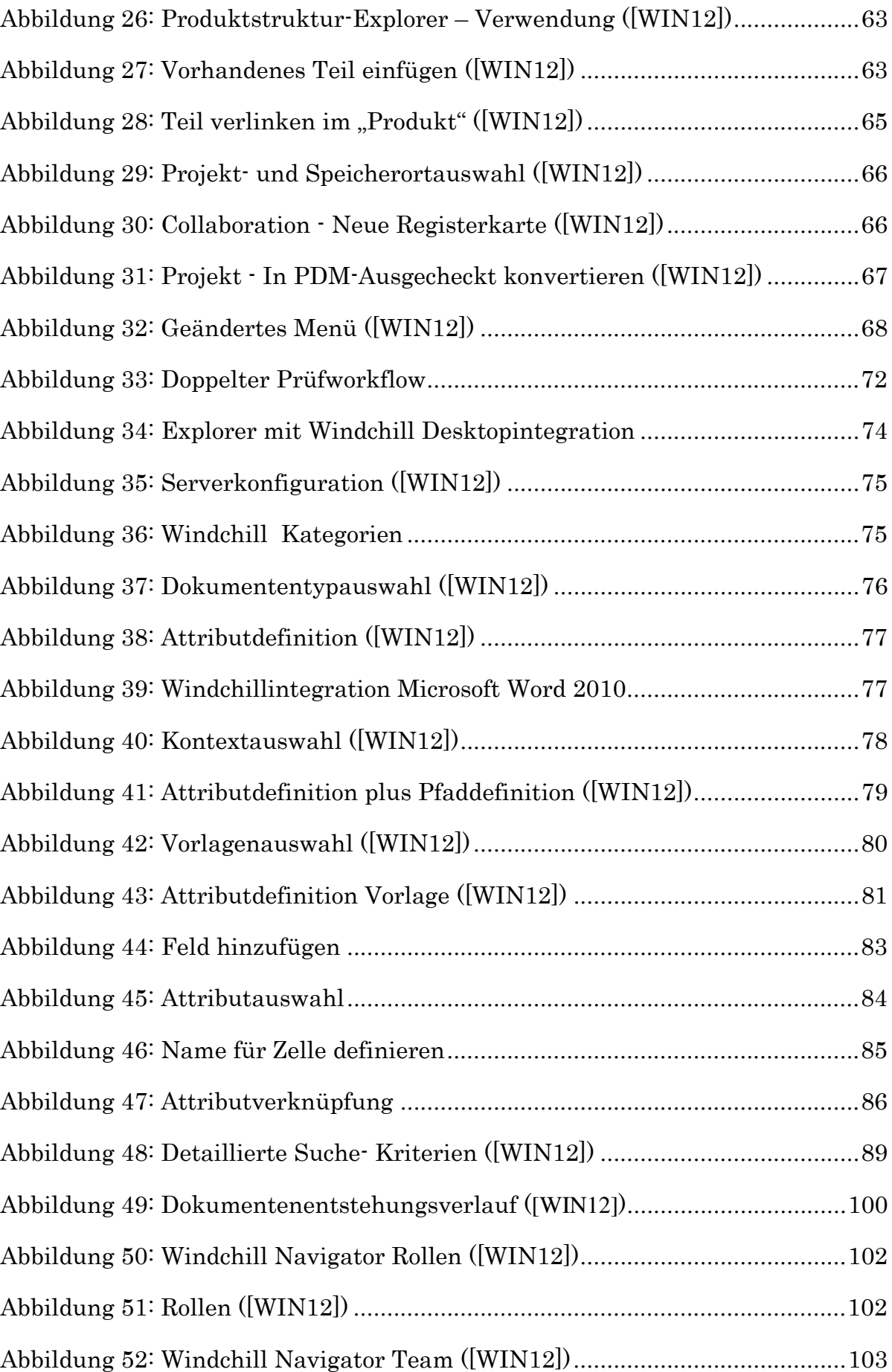

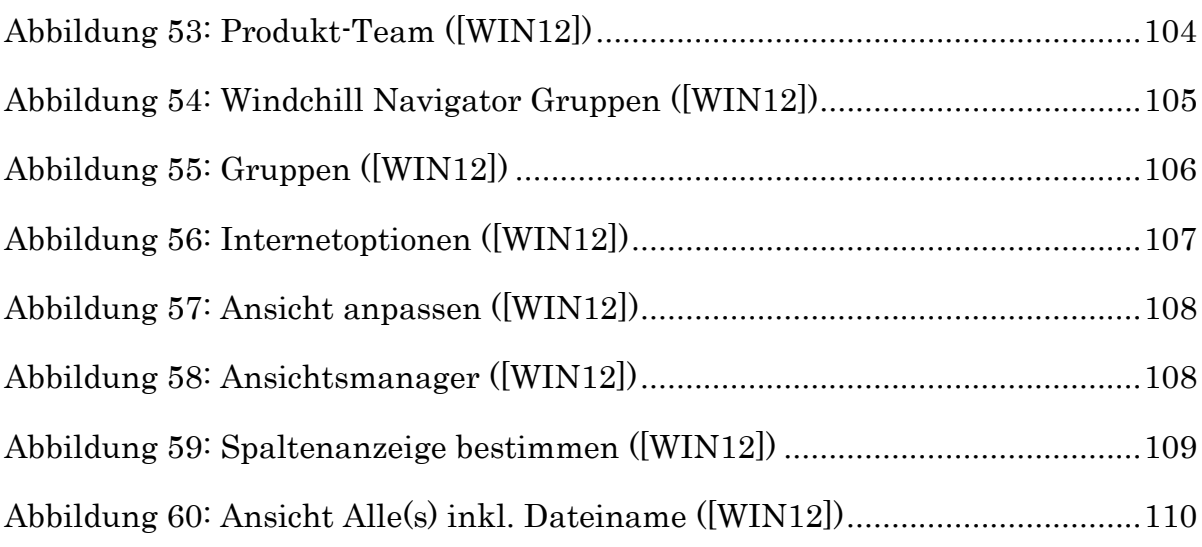

# 5.3 Abkürzungsverzeichnis

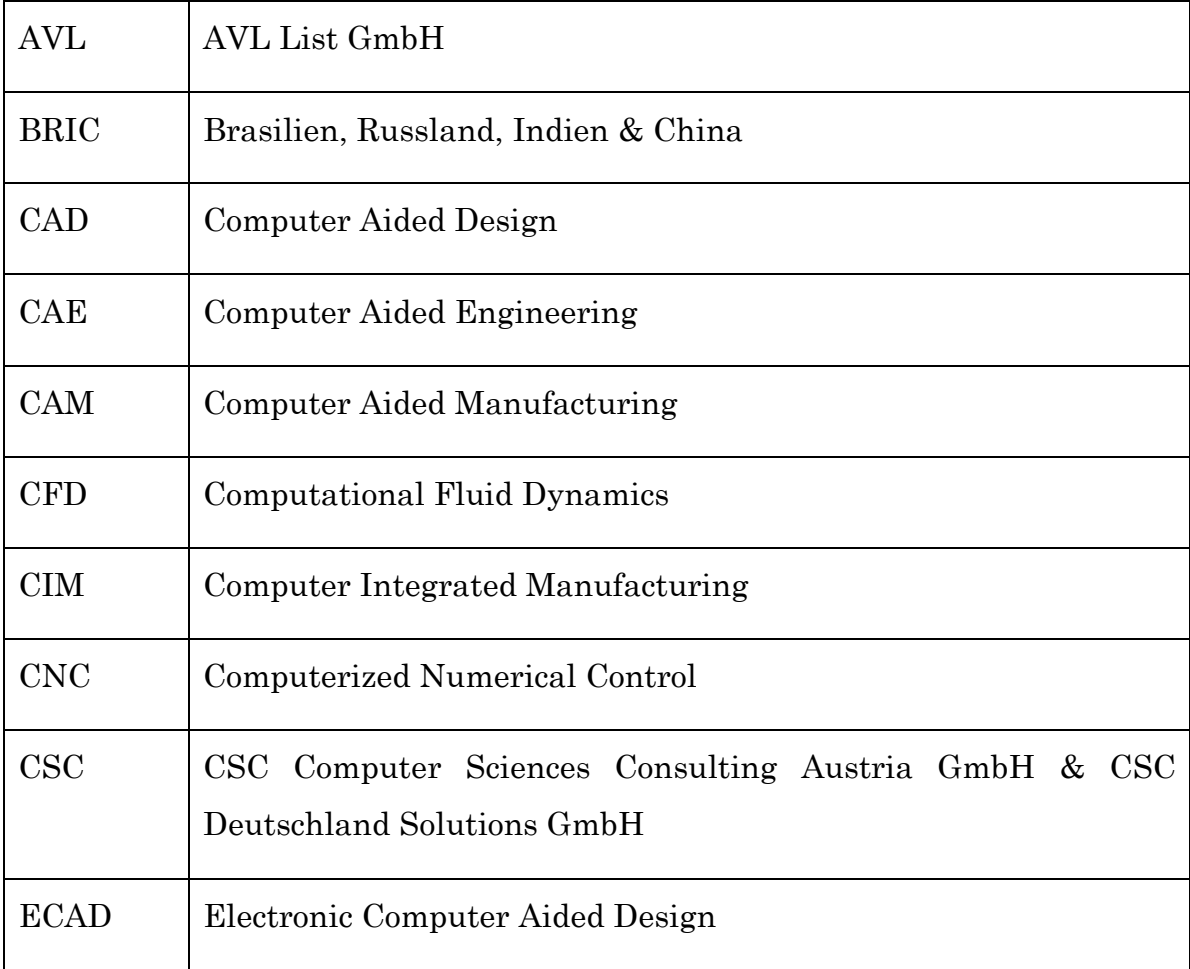

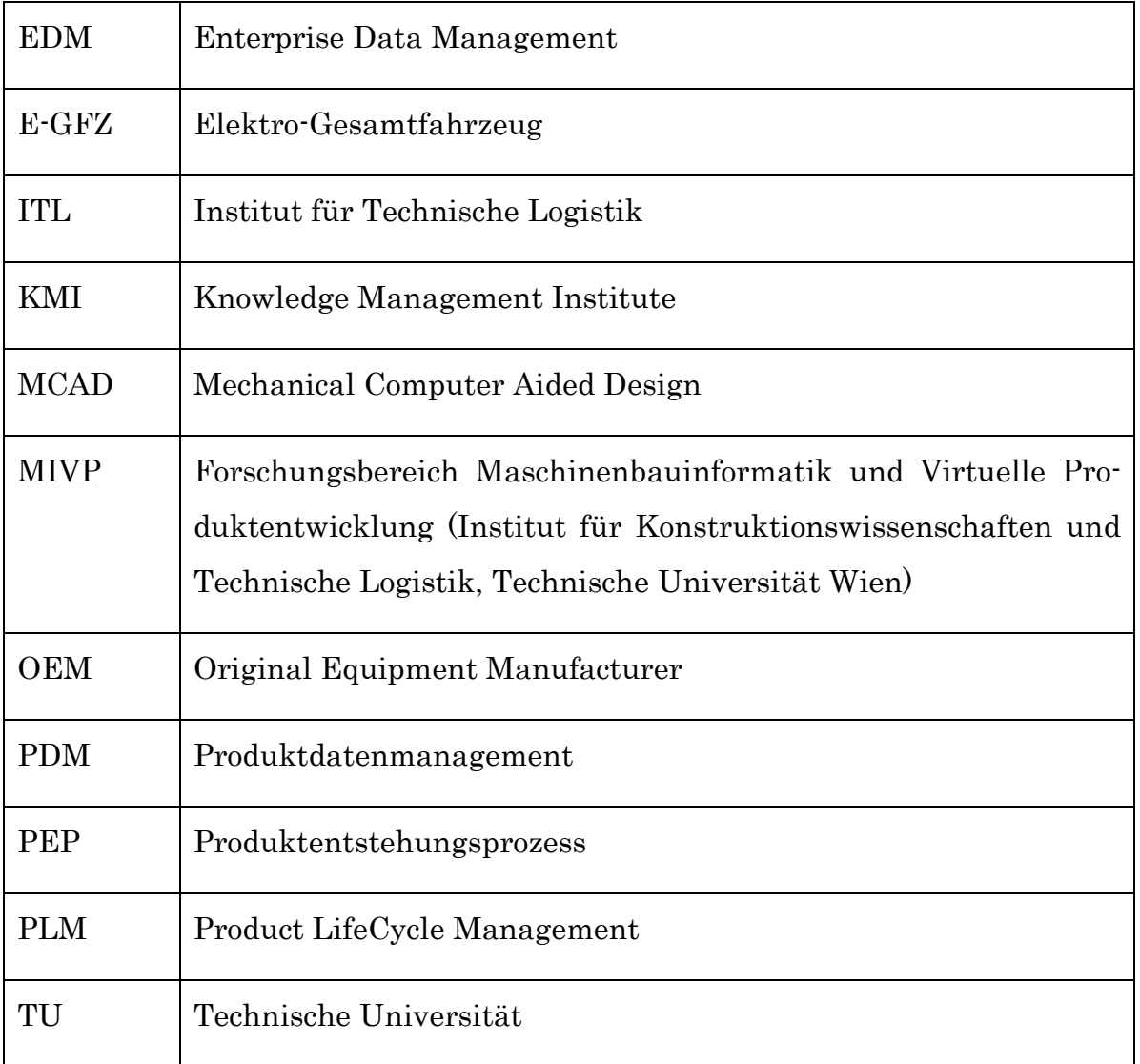

## 5.4 Tabellenverzeichnis

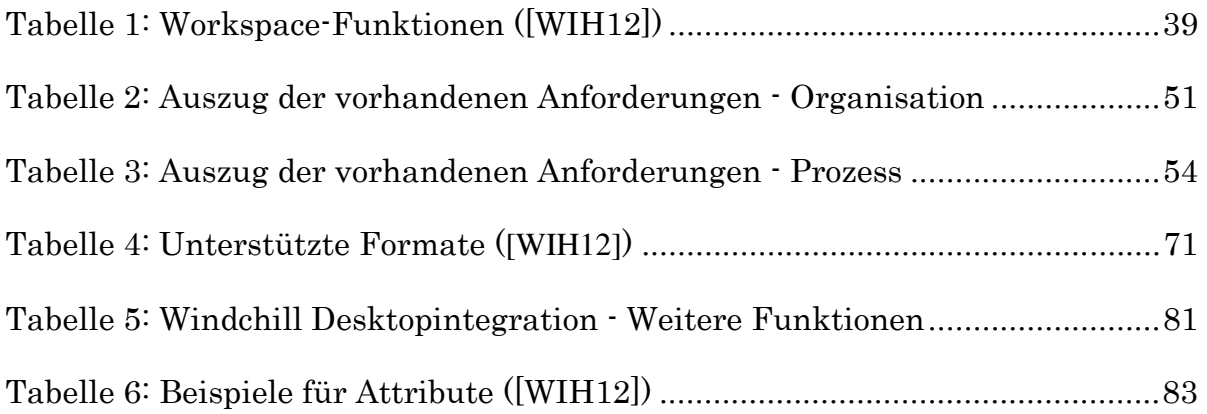

# 6 Anhang

# 6.1 Ergänzende Dokumentationen zu der Testplattform Windchill 10.0

Diese ergänzenden Dokumentationen befassen sich mit dem Entstehungsverlauf, dem Rollen- und Rechtemanagement, der Multilingualität von Windchill und dem Ansichtsmanager.

## 6.1.1 Entstehungsverlauf

In Windchill kann man den genauen Verlauf der Entstehungsgeschichte eines Produktes verfolgen.

Wenn die Informationsseite des gewünschten Dokuments ausgewählt wird, kann über die Registerkarte "Verlauf" die Entstehungsgeschichte des Dokuments abgefragt werden.

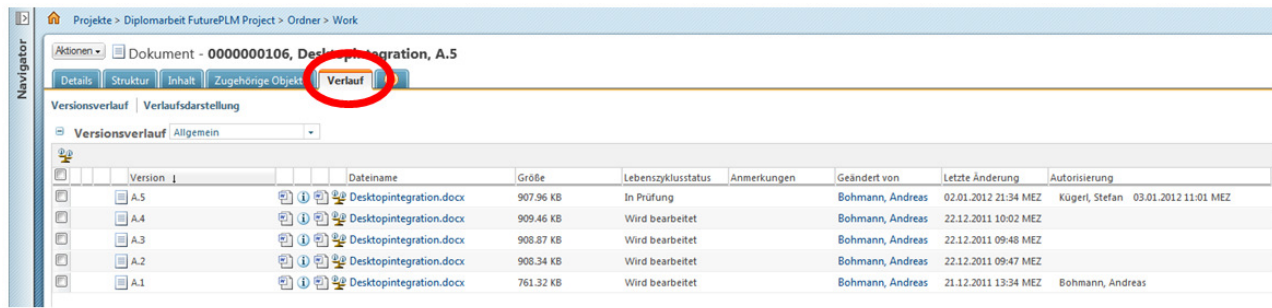

Abbildung 49: Dokumentenentstehungsverlauf ([WIN12])

Die Spalten der Ansicht können beliebig verändert werden.
Die wichtigsten Spalten sind:

- Version: Es werden alle vorhandenen Versionen mit der jeweiligen Iteration aufgelistet.
- Dateiname: Damit sind die Dateinamen der zugehörigen Versionen gemeint.
- Geändert von: Es bezeichnet den Namen der Person, die diese Version geändert hat.
- Letzte Änderung: Hier wird die Uhrzeit und das Datum der letzten Änderung dieser Version angeführt.
- Lebenszyklus: Beim Lebenszyklus kann abgelesen werden, in welchem Entwicklungsstadium sich das Dokument befindet.
- Anmerkungen: In den Anmerkungen können die Benutzer wichtige Informationen für andere Benutzer bereitstellen.

# 6.1.2 Rollen und Rechte

## $6.1.2.1$  Begriffsdefinition

- 1. Mitglieder
- 2. Rollen
- 3. Rechte
- 4. Gruppen

## 6.1.2.2 Rollen und Rechte

In Windchill werden die meisten Rechte über Rollen zugewiesen. Es gibt eine Vielzahl von vordefinierten Rollen, die mit speziellen Rechten ausgestattet sind. Diese Rollen können übernommen werden. Es können jedoch auch eigene Rollen vom Organisations- oder Systemadministrator definiert werden.

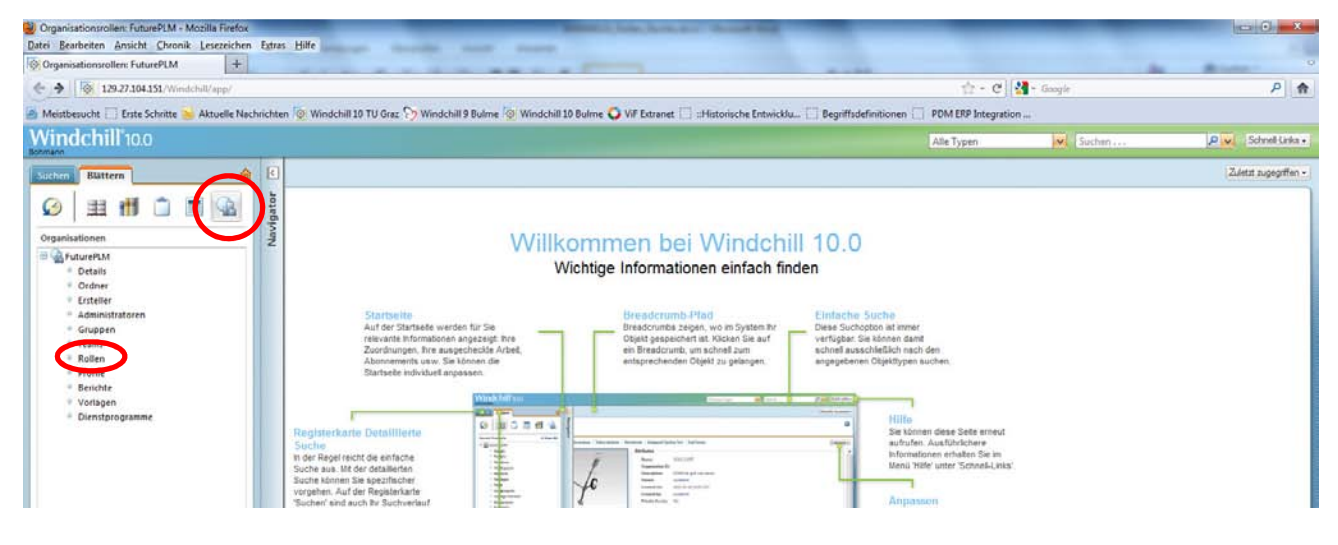

Abbildung 50: Windchill Navigator Rollen ([WIN12])

| ←            |  |        | Organisationsrollen: FuturePLM - Mozilla Firefox<br>Datei Bearbeiten Ansicht Chronik Lesezeichen<br><b>Configurations in the Separate Separate Separate Separate Separate Separate Separate Separate Separate Separate Separate Separate Separate Separate Separate Separate Separate Separate Separate Separate Separate Separate S</b><br>129.27.104.151/Windchill/app/#ptc1/comp/g<br>$\otimes$<br>Meistbesucht   Erste Schritte   Aktuelle Nach<br>/ <b>indchill</b> °10.0 | ÷                        | Extras | Uber diesen But-<br>ton können neue<br>Rollen erstellt<br>werden. | tainer.OrgContainer%3A40029&u8=1<br>Vindchill 10 Bulme ViF Extranet |
|--------------|--|--------|----------------------------------------------------------------------------------------------------|--------------------------|--------|-------------------------------------------------------------------|---------------------------------------------------------------------|
| $\mathbb{R}$ |  | ⑪      | Organisationen                                                                                                    | $e$ PLM                  |        |                                                                   |                                                                     |
| Navigator    |  | Θ<br>⋒ | Re<br>$\times$ X<br>Name<br>Angemeldeter                                                                                                    | Sichtbarkeit<br>Sichtbar | Site   | Hier können aus-<br>gewählte Rollen<br>gelöscht werden.           |                                                                     |
|              |  |        | Antragssteller für CAP                                                                                                    | Sichtbar                 | Site   |                                                                   |                                                                     |
|              |  |        | Antragsteller                                                                                                    |                          | Site   |                                                                   |                                                                     |
|              |  |        | Antwortender                                                                                                    | <b>Sichtu</b>            | Site   |                                                                   |                                                                     |
|              |  |        | Auftragnehmer                                                                                                    | Sichtbar                 |        |                                                                   |                                                                     |
|              |  |        | Autor                                                                                                    | Sichtbar                 |        |                                                                   |                                                                     |
|              |  |        | <b>Beauftragter</b>                                                                                                    | Sichtbar                 | Site   | Über diese beiden                                                 |                                                                     |
|              |  |        | Beobachter                                                                                                    | Sichtbar                 | Site   | Buttons können                                                    |                                                                     |
|              |  |        | <b>Berater</b>                                                                                                    | Sichtbar                 | Site   | Rollen ein-                                                       |                                                                     |
|              |  |        | Beschaffungsingenieur                                                                                                    | Sichtbar                 | Site   |                                                                   |                                                                     |
|              |  |        | Beschaffungskoordinator                                                                                                    | Sichtbar                 | Site   | /ausgeblendet                                                     |                                                                     |
|              |  |        | Beschaffungsleiter                                                                                                    | Sichtbar                 | Site   | werden.                                                           |                                                                     |
|              |  |        | <b>Besitzer</b>                                                                                                    | Sichtbar                 | Site   |                                                                   |                                                                     |
|              |  |        | Bestätiger für CAPA                                                                                                    | Sichtbar                 | Site   |                                                                   |                                                                     |
|              |  |        | Betriebsmanager                                                                                                    | Sichtbar                 | Site   |                                                                   |                                                                     |
|              |  |        | <b>Bewerter</b>                                                                                                    | Sichtbar                 | Site   |                                                                   |                                                                     |
|              |  |        | Bibliotheksersteller                                                                                                    | Sichtbar                 | Site   |                                                                   |                                                                     |
|              |  |        | Bibliotheksmanager                                                                                                    | Sichtbar                 | Site   |                                                                   |                                                                     |
|              |  |        | Chemieingenieur                                                                                                    | Sichtbar                 | Site   |                                                                   |                                                                     |

Abbildung 51: Rollen ([WIN12])

Den jeweiligen Rollen können entsprechende Rechte zugewiesen werden. Mit diesen Rechten kann der Zugriff auf Ordner oder Dateien beziehungsweise die Änderung von Dateien und vieles mehr gesteuert werden.

Den jeweiligen Rollen werden dann die gewünschten Benutzer zugeordnet, wobei ein Benutzer mehrere Rollen besitzen kann. Diese Rollen und Rechte können beziehungsweise müssen für jeden Kontext (Produkt, Library, Projekt) eigens definiert werden.

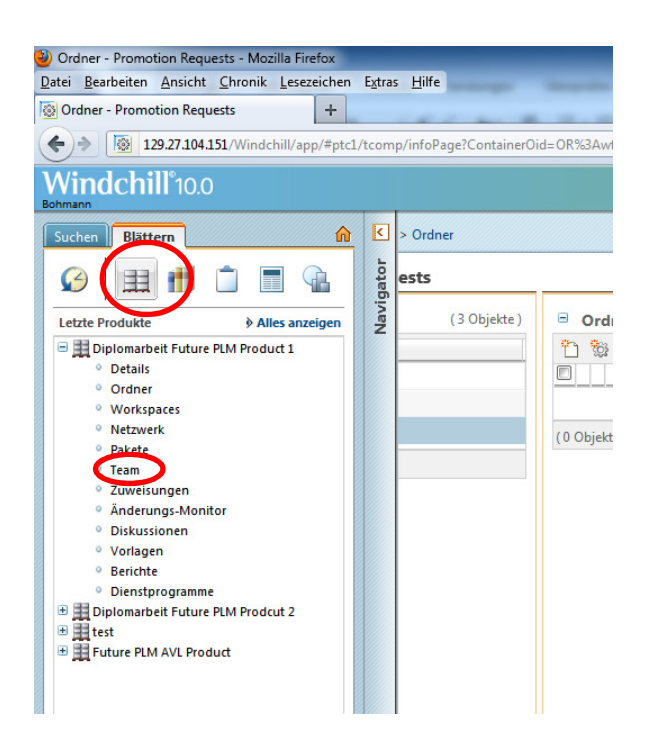

Abbildung 52: Windchill Navigator Team ([WIN12])

| Mitglieder - Mozilla Firefox                                                                                                    |                                                                                                    |                                                                            |  |  |  |  |
|----------------------------------------------------------------------------------------------------|----------------------------------------------------------------------------------------------------|----------------------------------------------------------------------------|--|--|--|--|
| Datei Bearbeiten Ansicht Chronik Lesezeichen Extras Hilfe                                                                                                    |                                                                                                    |                                                                            |  |  |  |  |
| Mitglieder                                                                                                    | ÷                                                                                                  | Über diese Buttons kann der                                                |  |  |  |  |
| $\left  \odot \right $                                                                                                    | 129.27.104.151/Windchill/app/#ptc1/product/listTeam?oid=OR%3Awt.pdmlink.PDMLinkProduct%3A51705&u   | jeweiligen Rolle der                                                       |  |  |  |  |
| / <b>indchill</b> °10.0                                                                                                    |                                                                                                    |                                                                            |  |  |  |  |
|                                                                                                    |                                                                                                    | gewünschte Benutzer oder                                                   |  |  |  |  |
| Produkte > Diplomarbeit Future PLM Product 1<br>ίnτ                                                                                                    |                                                                                                    | die Gruppen hinzugefügt<br>oder entfernt werden.<br>Hierfür muss zuvor die |  |  |  |  |
| 22 Team: Product - Diplomarbeit Future PLM Product 1                                                                                                    |                                                                                                    |                                                                            |  |  |  |  |
| Θ<br>Mitalieder Rollen und Mitaliede                                                                                                    |                                                                                                    |                                                                            |  |  |  |  |
| LD.<br>$\blacktriangleright$ $\blacktriangleright$ $\blacktriangler$ |                                                                                                    |                                                                            |  |  |  |  |
| ▣<br>Rollen/Mitglieder 1                                                                                                    | Beschreibung                                                                                       | gewünschte Rolle selektiert                                                |  |  |  |  |
| OF<br>Änderungsadministr. I                                                                                                    | <b>AAI</b>                                                                                         | werden.                                                                    |  |  |  |  |
| OF<br>Änderungsadministr. II                                                                                                    | <b>AAI</b>                                                                                         |                                                                            |  |  |  |  |
| OE<br>Änderungsadministr. III                                                                                                    | <b>AAII</b>                                                                                        |                                                                            |  |  |  |  |
| OE<br>Änderungsprüfkomitee                                                                                                    | <b>SAPK</b>                                                                                        |                                                                            |  |  |  |  |
| O E<br>Beschaffungsingenieur                                                                                                    | Rolle Beschaffungsingenieur                                                                        |                                                                            |  |  |  |  |
| OF<br><b>Collaboration-Manager</b>                                                                                                    | Collaboration-Manager-Rolle                                                                        |                                                                            |  |  |  |  |
| OE<br><b>Designer</b>                                                                                                    | Designerrolle                                                                                      |                                                                            |  |  |  |  |
| OE<br>Erhöhungsgenehmiger                                                                                                    | Team-Mitglieder für Genehmigung der Erhöhungsanträge.                                              |                                                                            |  |  |  |  |
| OE<br>Erhöhungsprüfer                                                                                                    | Team-Mitglieder für Prüfung der Erhöhungsanträge.                                                  |                                                                            |  |  |  |  |
| OE<br>Fertigungsingenieur                                                                                                    | <sup>9</sup> Fertigungsingenieurrolle                                                              |                                                                            |  |  |  |  |
| OE<br>Gast                                                                                                    | Diese Gruppe gewährt Lesezugriff auf dieses Produkt, ohne dass eine Mitgliedschaft erforderlich is |                                                                            |  |  |  |  |
| OE<br><b>Konstruktions-Teamleiter</b>                                                                                                    | Rolle Konstruktions-Teamleiter                                                                     |                                                                            |  |  |  |  |
| O F<br>Marketing                                                                                                    | Rolle Marketing                                                                                    |                                                                            |  |  |  |  |
| OF<br>Mitglieder                                                                                                    | Mitgliederrolle                                                                                    |                                                                            |  |  |  |  |
| OF<br>Options-Manager                                                                                                    | Options-Manager                                                                                    |                                                                            |  |  |  |  |
| OE<br>Paketersteller                                                                                                    | Paketersteller                                                                                     |                                                                            |  |  |  |  |
| OF<br><b>El Produktmanager</b>                                                                                                    | Die Gruppe, die die Rolle "Produktmanager" für Kontext "Product - Diploarbeit Future PLM Product   |                                                                            |  |  |  |  |
| OF<br>Qualitätsingenieur                                                                                                    | Qualitätsingenieurrolle                                                                            |                                                                            |  |  |  |  |
| OE<br>Test_Rolle                                                                                                    | Test_Rolle                                                                                         |                                                                            |  |  |  |  |
| OF<br>Varianz-Genehmiger                                                                                                    | Team-Mitglieder zum Genehmigen von Varianzen.                                                      |                                                                            |  |  |  |  |

Abbildung 53: Produkt-Team ([WIN12])

Über die Applikation "Aktionen" können ebenfalls die Funktionen

- Kopieren,
- Einfügen,
- Mitglieder hinzufügen,
- Entfernen,
- Erweitern und
- Ausblenden

ausgewählt werden. Weiters stehen noch folgende Möglichkeiten zur Verfügung:

- 
- E-Mail: Ein E-Mail kann an die Benutzer, die der selektierten Rolle angehören, gesendet werden.
- Rollenbeschreibung bearbeiten: Hier kann die Beschreibung der Rolle editiert werden.
- Rollen hinzufügen: Über diesen Punkt können weitere Rollen hinzugefügt werden.
- Aktionen für Rollen konfigurieren: Es werden die Rechte der selektierten Rolle editiert.
- E-Mail an Team: Damit kann ein E-Mail an das selektierte Team gesendet werden.
- Profileinstellungen wiederherstellen: Über diesen Button werden alle Konfigurationsaktionen für die festgelegten Rolleneinstellungen entfernt.

## $6.1.2.3$  Gruppen

Darüber hinaus können Gruppen definiert werden, welche Benutzer beinhalten, die dieselben Aufgaben zu erfüllen haben. Diesen Gruppen können ebenfalls verschiedene Rollen zugewiesen werden, was aber nur von den Administratoren ausgeführt werden kann. Diese Gruppen werden in der "Organisation" definiert.

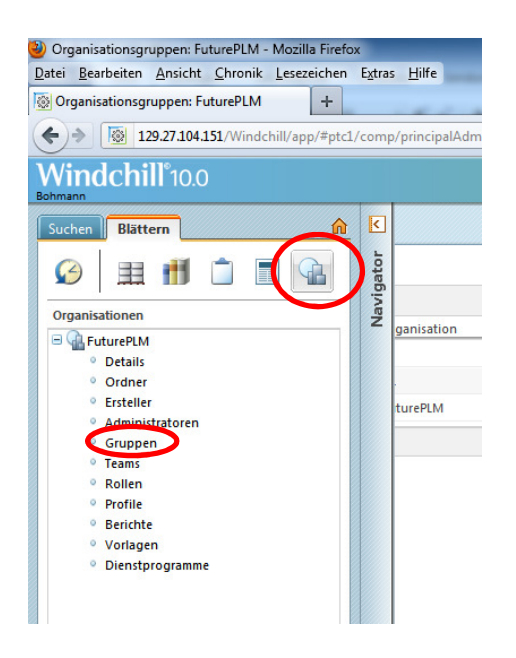

Abbildung 54: Windchill Navigator Gruppen ([WIN12])

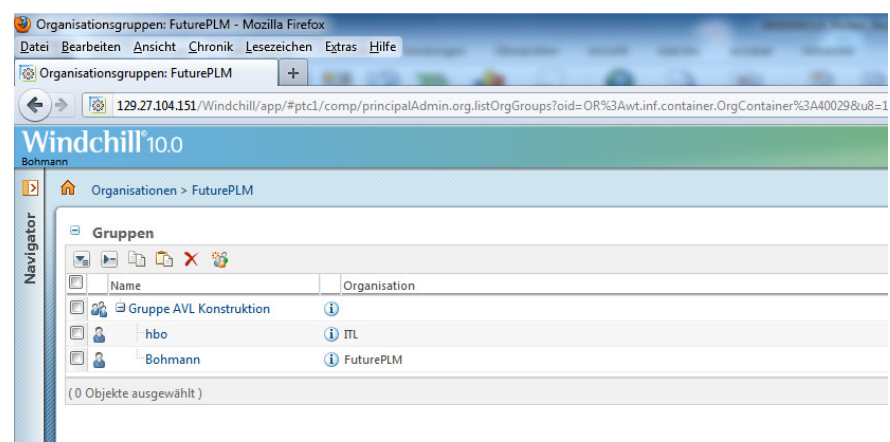

### Abbildung 55: Gruppen ([WIN12])

In diesem Menü können:

- die gewünschten Gruppen neu erstellt,
- bestehende Gruppen gelöscht,
- zu bestehenden Gruppen Mitglieder hinzugefügt und
- von bestehenden Gruppen Mitglieder entfernt werden.

# $6.1.3$  Multilanguage

Die Multilingualität kann über Windchill leicht realisiert werden. Es stellt sich immer dieselbe Sprache ein, die auch im Webbrowser verwendet wird.

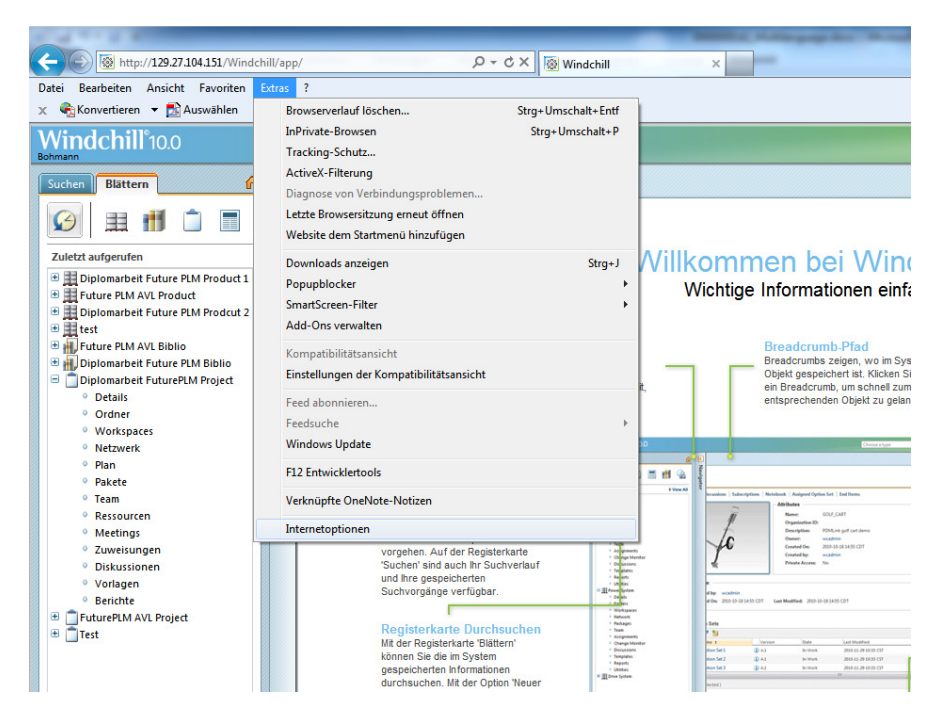

Abbildung 56: Internetoptionen ([WIN12])

Auf der linken Seite im Navigator ist ersichtlich, dass zurzeit Deutsch als Sprache für den Internet-Explorer definiert ist. Nun kann über "Extras" -> "Internetoptionen" in der Registerkarte "Allgemein" "Sprache" ausgewählt und zum Beispiel die Sprache Englisch gewählt werden. Nach dem Bestätigen der Sprache und nach einmaligem Aktualisieren des Explorers stellt sich die gewählte Sprache ein. Diese Funktion wird für Internet Explorer und Mozilla Firefox unterstützt.

### 6.1.4 Ansichtsmanager

In Windchill gibt es eine Vielzahl von vordefinierten Ansichten (siehe Abbildung 57). Zusätzlich besteht jedoch auch die Möglichkeit, eigene Ansichten zu definieren. Im Folgenden wird gezeigt, wie die vordefinierte Ansicht "Alle(s)" um das Attribut "Dateinamen" erweitert wird.

Nach dem Öffnen einer Ordnerstruktur, beispielsweise im Projektbereich, ist es möglich, über die Auswahl von "Anpassen" im Pull-down-Menü neben Ordnerinhalt eine eigene Ansicht zu erstellen oder eine vordefinierte abzuändern und gegebenenfalls unter einer neuen abzuspeichern.

| Θ<br>Ordner                     | Θ<br>(7 Objekte)     | Ordnerinhalt                     | Alle(s)<br>٠                         |   |                                     |               |   |             |
|---------------------------------|----------------------|----------------------------------|--------------------------------------|---|-------------------------------------|---------------|---|-------------|
| Name 1                          | የገ                   | th the<br>勉                      | Ansicht auswählen -                  |   |                                     |               |   |             |
| Future_PLM_Diplomarbeit_Project |                      |                                  | Letzte Änderung                      | ٠ | Nummer                              |               |   | Lebenszyklu |
| Allgemein                       | $\Box$               | $\Box$                           | Lieferbestandteile                   |   | 0000000183                          | $\omega$      |   | Wird bearbe |
| Dokumente zur Freigabe          | $\qquad \qquad \Box$ | $\frac{1}{\sqrt{2}}$             | Links                                |   | <b>@ 0000000182</b>                 | $\omega$      |   | Wird bearbe |
| Protokolle in Bearbeitung       | $\qquad \qquad \Box$ | $\Box$                           | Nach Eigentümer<br>Nicht freigegeben |   | 图 0000000181                        | $\omega$      |   | Wird bearbe |
| Protokolle zur Freigabe         | 0 <sub>c</sub>       | EE                               | Ordner                               |   | 图 0000000062                        | $\omega$      |   | Wird bearb  |
| Shared Parts                    | $\Box$               | $\Box$<br>$\boxed{ \text{min} }$ | Teile                                |   | → 0000000141                        | $\omega$      | ď | Freigegeber |
| Mork                            | o                    | $\equiv$                         | Variantenspezifikationen             |   | $\boxed{2}$ 0000000061              | $\omega$      |   | Wird bearbe |
|                                 | $\qquad \qquad \Box$ | 圓<br>$\frac{1}{2}$               | Variantenteil                        |   | 20000000047                         | $\circled{1}$ |   | Wird bearbe |
|                                 | $\qquad \qquad \Box$ | 目目                               | Von mir erstellt oder geändert       |   | $\boxed{2}$ 0000000046              | $\omega$      |   | Wird bearbe |
|                                 | $\qquad \qquad \Box$ | $\overline{a}$<br>$\equiv$       | Wird bearbeitet                      |   | 300000000083                        | $\omega$      |   | Wird bearbe |
|                                 | $\qquad \qquad \Box$ | <b>BE</b>                        | <br>Speichern als Ansicht            |   | $\boxed{2}$ 0000000044              | $\omega$      |   | Freigegeber |
|                                 | $\qquad \qquad \Box$ | 目目                               | Anpassen                             |   | $\blacktriangledown$ Lyoppopupung 2 | $\circ$       |   | Wird bearb  |
|                                 | $\Box$               | $\Box$                           | <b>Therefore and Continuing</b>      |   | □ 0000000043                        | $\omega$      |   | Freigegeber |
|                                 | $\qquad \qquad \Box$ | E                                | Entstehungsverlauf                   |   | □ 0000000041                        | $\circ$       |   | Freigegeber |
|                                 | $\qquad \qquad \Box$ | E                                | Rollen_Rechte                        |   | □ 0000000039                        | $\omega$      |   | Freigegeber |
|                                 | $\Box$               | $\blacksquare$                   | Multilanguage                        |   | □ 0000000040                        | $\omega$      |   | Freigegeber |
|                                 | $\qquad \qquad \Box$ | E                                | Desktopintegration                   |   | □ 0000000038                        | $\omega$      |   | Freigegeber |

Abbildung 57: Ansicht anpassen ([WIN12])

| Ansichtsliste anpassen: ProjectLink-Ordner | itlplm.tuqraz.at/Windchill/servlet/WindchillAuthGW/wt.enterprise.U | Speichern als        | bleViewManager&TableId=folderbrowser_PJL                           |
|--------------------------------------------|--------------------------------------------------------------------|----------------------|--------------------------------------------------------------------|
| Θ<br>Ansichten:                            |                                                                    |                      | (27 Objekte)                                                       |
| <b>出油米</b><br>×                            |                                                                    |                      | $\mathbf{Q}$<br>暠<br>In Tabelle suchen<br>$\overline{\phantom{a}}$ |
| ▣<br>Name 1                                | <b>Agen</b> Ersteller                                              | Letzte Änderung      | Beschreibung                                                       |
| E<br>Alle - einschließlich ID              | $\sqrt{}$<br>System                                                | 05.03.2012 09:18 MEZ | Zeigen Sie alle Objekte an, einschließlich Terminal-Versi          |
| Œ<br>励<br>$\rightarrow$ Alle(s)            | $\sqrt{}$<br>System                                                | 05.03.2012 09:18 MEZ | Alle(s)                                                            |
| Aus PDM ausgeche<br>噡                      | $\checkmark$<br>Administrator                                      | 05.03.2012 09:18 MEZ | Aus PDM ausgecheckt                                                |
| e<br>Aus PDM ausgeche<br>响                 | $\sqrt{ }$<br>Administrator                                        | 05.03.2012 09:18 MEZ | Aus PDM ausgecheckt und geändert                                   |
| e<br>Aus PDM ausgeche <b>ID</b>            | $\sqrt{}$<br>Administrator                                         | 05.03.2012 09:18 MEZ | Aus PDM ausgecheckt und von mir geändert                           |
| 局<br>扇<br>CAD-Dokumente                    | $\sqrt{2}$<br>Administrator                                        | 05.03.2012 09:18 MEZ | CAD-Dokumente                                                      |
| E<br>局<br>喃<br><b>Diskutiert</b>           | $\sqrt{}$<br>Administrator                                         | 05.03.2012 09:18 MEZ | <b>Diskutiert</b>                                                  |
| E<br>局<br>咱<br><b>Dokumente</b>            | $\overline{\vee}$<br>Administrator                                 | 05.03.2012 09:18 MEZ | <b>Dokumente</b>                                                   |
| €<br>局<br>响<br>Dynamische Doku             | $\sqrt{}$<br>Administrator                                         | 05.03.2012 09:18 MEZ | <b>Dynamische Dokumente</b>                                        |
| 局<br>Freigegeben<br>١Ř                     | $\checkmark$<br>Administrator                                      | 05.03.2012 09:18 MEZ | Freigegeben                                                        |
| (0 Objekte ausgewählt)                     |                                                                    |                      |                                                                    |

Abbildung 58: Ansichtsmanager ([WIN12])

Nun wird über den Button "Speichern als" die Ansicht "Alle(s)" um die Spalte "Dateiname" erweitert.

Nach Betätigen dieses Buttons muss im ersten Schritt der Name der neuen Ansicht definiert werden. Zu dieser Ansicht kann auch eine Beschreibung abgegeben werden. Es kann definiert werden, ob die Ansicht nur für diesen Benutzer übernommen werden oder für alle Benutzer gelten soll. Nach dem Klicken auf "Weiter" werden im nächsten Schritt die Objekttypen definiert, für welche diese Ansicht gültig sein soll. Auf der folgenden Seite können Filterkriterien definiert werden. Im vierten Schritt kann nun die neue Spalte hinzugefügt werden.

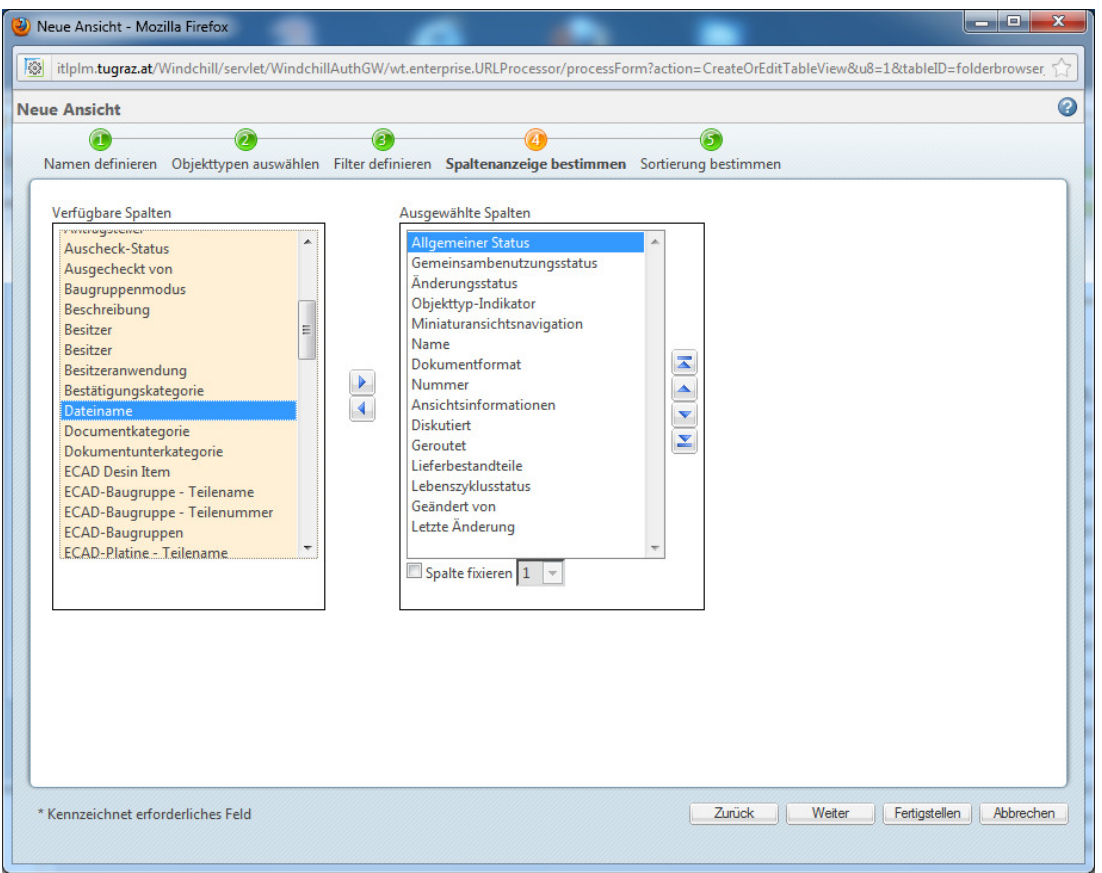

Abbildung 59: Spaltenanzeige bestimmen ([WIN12])

Über die verfügbaren Spalten ist es möglich, die gewünschte Spalte zu selektieren und an einem frei definierbaren Platz in der Ansicht einzufügen.

Im letzten Schritt können die Kriterien definiert werden, nach denen die Objekte sortiert werden sollen. "Fertigstellen" schließt das Ansichtserzeugen ab. Nun ist eine neue Ansicht entstanden, die auch editiert werden kann. Der ganze Vorgang wird mit "OK" abgeschlossen, und ein weiteres "OK" bestätigt die Übernahme der neuen Ansicht.

Über das Pull-down-Menü neben "Ordnerinhalt" steht jetzt auch die neu erstellte Ansicht zur Auswahl. In der folgenden Abbildung ist die neue Ansicht "Alles(s) inkl. Dateiname" ersichtlich.

|                                 |                               | Ordnerinhalt Alle(s) inkl. Dateiname |                                         |                         |            |   |                    |                         | (16 Objekte)<br>$\alpha$<br>開<br>$\cdot$ 0<br>In Tabelle suchen |  |  |
|---------------------------------|-------------------------------|--------------------------------------|-----------------------------------------|-------------------------|------------|---|--------------------|-------------------------|-----------------------------------------------------------------|--|--|
|                                 | Ÿò,<br>Aktionen v             |                                      |                                         |                         |            |   |                    |                         |                                                                 |  |  |
| ▣                               |                               | Name                                 | <b>Dateiname</b>                        | Nummer                  |            |   | Lebenszyklusstatus | Geändert von            | Letzte Anderung 1                                               |  |  |
| $\Box$                          | $\equiv$                      | Dateinamen als Attribut              | 0000000183 Dateinamen als Attribut.docx | 0000000183              | $\omega$   |   | Wird bearbeitet    | Bohmann, Andreas        | 11.04.2012 09:24 MESZ                                           |  |  |
| ▣                               | 屪                             | Präsentation1                        | Präsentation1.pptm                      | 回 0000000182            | $\bigcirc$ |   | Wird bearbeitet    | Bohmann, Andreas        | 10.04.2012 21:01 MESZ                                           |  |  |
| $\Box$                          | Ħ                             | test_prop                            | test_prop.xlsm                          | 图 00000000181           | $\bigcirc$ |   | Wird bearbeitet    | Bohmann, Andreas        | 10.04.2012 20:16 MESZ                                           |  |  |
| $\Box$                          |                               | Klassifizierung AK Future PLM V39    | Klassifizierung AK Future PLM.xlsm      | 图 0000000062            | $\omega$   |   | Wird bearbeitet    | Bohmann, Andreas        | 29.03.2012 14:48 MESZ                                           |  |  |
| c                               | Ħ                             | Inhaltsverzeichnis                   | Inhaltsverzeichnis.pdf                  | ♪ 0000000141            | $\omega$   | 咸 | Freigegeben        | Bohmann, Andreas        | 28.03.2012 08:38 MESZ                                           |  |  |
| $\textcolor{red}{\blacksquare}$ | $\equiv$                      | Zusammenarbeit                       | Zusammenarbeit.docx                     | [20000000061]           | $\omega$   |   | Wird bearbeitet    | Bohmann, Andreas        | 23.03.2012 12:48 MEZ                                            |  |  |
| O                               | Ħ                             | Wiederverwendung                     | 0000000206 Wiederverwendung.docx        | □ 0000000047            | $\odot$    |   | Wird bearbeitet    | Bohmann, Andreas        | 23.03.2012 12:46 MEZ                                            |  |  |
| O                               | $\equiv$ $\equiv$             | CreoView                             | CreoView Beschreibung.docx              | 0000000046              | $\odot$    |   | Wird bearbeitet    | Bohmann, Andreas        | 23.03.2012 12:43 MEZ                                            |  |  |
| $\Box$                          | 屪                             | Zwischenpraes_120315                 | Zwischenpraes 120315.pptx               | 回 00000000083           | $\Omega$   |   | Wird bearbeitet    | Bohmann, Andreas        | 13.03.2012 17:00 MEZ                                            |  |  |
| c                               | Ħ                             | Kategorisierung                      | Kategorisierung.docx                    | 00000000044             | $\omega$   |   | Freigegeben        | Bohmann, Andreas        | 05.03.2012 09:49 MEZ                                            |  |  |
| C                               | E<br>$\overline{\phantom{a}}$ | socialLink                           | socialLink.docx                         | $\boxed{9}$ 0000000042  | $\omega$   |   | Wird bearbeitet    | Bohmann, Andreas        | 05.03.2012 09:48 MEZ                                            |  |  |
| O                               | l = l                         | Aufgabenstellung                     | Aufgabenstellung v2ab.docx              | [∞] 0000000043          | $\bigcirc$ |   | Freigegeben        | Bohmann, Andreas        | 05.03.2012 09:48 MEZ                                            |  |  |
| c                               | $\equiv$                      | Entstehungsverlauf                   | 0000000161 Entstehungsverlauf.docx      | ∞ 0000000041            | $\bigcirc$ |   | Freigegeben        | <b>Bohmann, Andreas</b> | 05.03.2012 09:47 MEZ                                            |  |  |
| O                               | Ħ                             | <b>Rollen Rechte</b>                 | 0000000110 Rollen Rechte.docx           | 00000000039             | $\Omega$   |   | Freigegeben        | Bohmann, Andreas        | 05.03.2012 09:46 MEZ                                            |  |  |
| c                               | $\blacksquare$                | Multilanguage                        | 0000000142_Multilanguage.docx           | $\boxed{2}$ 00000000040 | $\omega$   |   | Freigegeben        | Bohmann, Andreas        | 05.03.2012 09:46 MEZ                                            |  |  |
| c                               | Ħ                             | Desktopintegration                   | Desktopintegration.docx                 | □ 00000000038           | $\omega$   |   | Freigegeben        | Bohmann, Andreas        | 05.03.2012 09:45 MEZ                                            |  |  |

Abbildung 60: Ansicht Alle(s) inkl. Dateiname ([WIN12])

6.2 Klassifikation Anforderungen 2020 Organisation<br>Aufgrund der Geheimhaltungsvereinbarung wurde dieser Inhalt in der offiziellen Version entford.<br>6.3 Klassifikation Anforderungen 2020 Prozess<br>Aufgrund der Geheimhaltungsve